www.powergroup.com.ua

**POWER** 

Ū

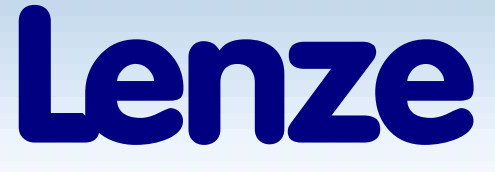

# Руководство по эксплуатации

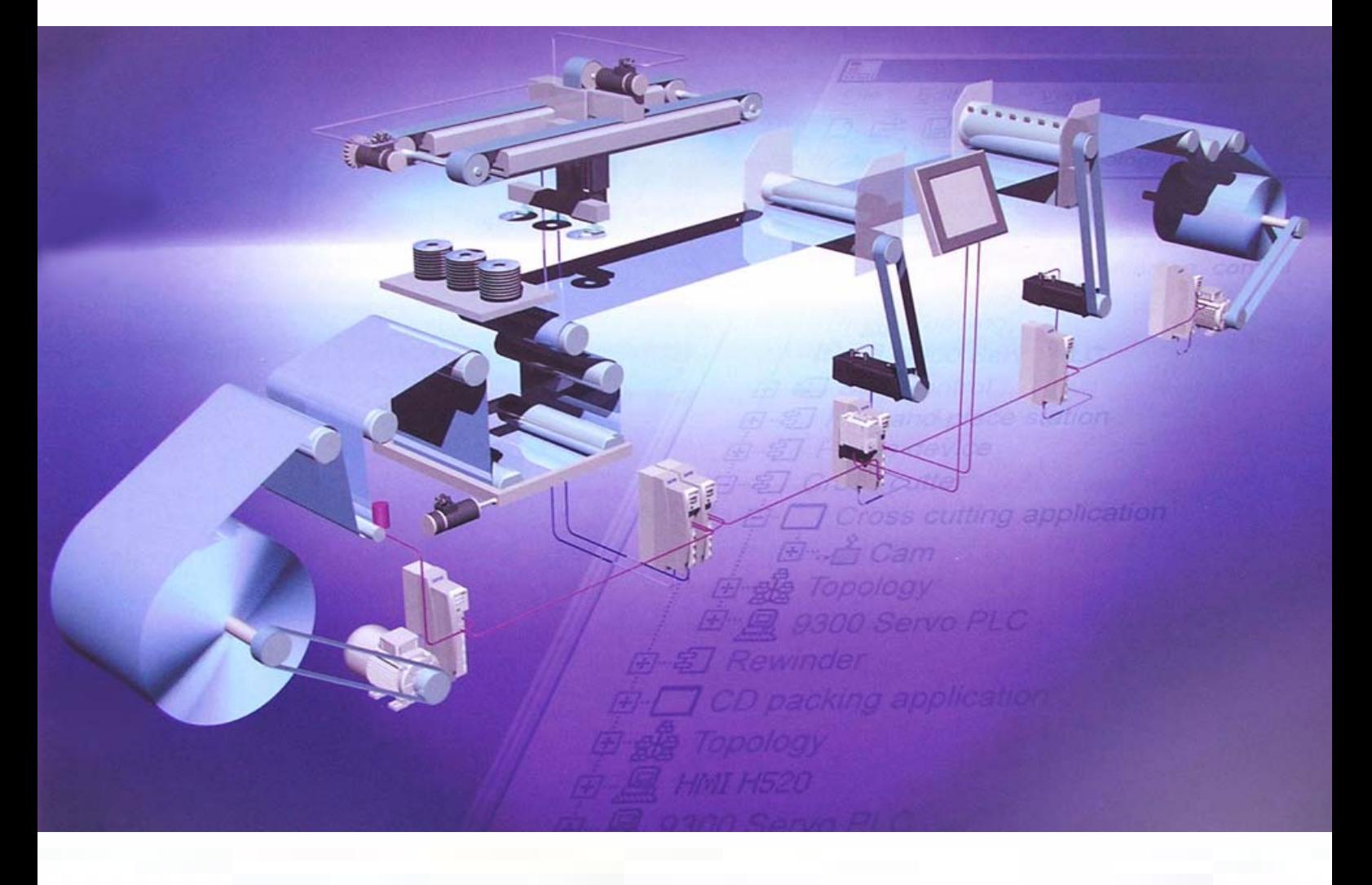

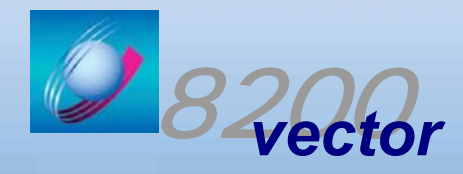

**Global Drive** Преобразователи частоты серии 8200 Vector 0,25...90 кВт

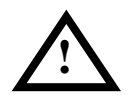

#### **Примечания по безопасности и применению преобразователей частоты серии 8200 Vector**

#### **Общее**

Нижеописанные преобразователи частоты являются оборудованием, которое применяется в промышленных сильноточных установках. Во время работы на этом оборудовании имеются опасные, находящиеся под напряжением, подвижные и вращающиеся механизмы. Само-вольное снятие крышек или недостаточный технический уход за установкой может привести к тяжёлым материальным потерям и травмированию персонала.

Лица, ответственные за безопасность эксплуатации установки, должны обеспечить допуск к работе только обученного персонала, наличие у обслуживающего персонала инструкции и другой документации по данной установке, запрет работы неквалифицированному персоналу с этими установками и машинами или в их близи.

Квалифицированным персоналом считаются лица, располагающие необходимыми знаниями соответствующих норм, правил, инструкций по ТБ и производственной обстановки, были допущены ответственными за технику безопасности данной системы к проведению соответствующих работ, и способны распознать возможную опасность и предотвратить её.

#### **Транспортировка и хранение**

Следует соблюдать соответствующие примечания по транспортировке, хранению и дальнейшему использованию.

Следует соблюдать климатические условия стандарта prEN50178.

#### **Монтаж**

Устройства следует монтировать и обеспечивать теплоотводом согласно правилам соответствующей документации.

Преобразователи должны быть защищены от лишних механических нагрузок. Компоненты не должны оказаться изогнутыми и не должно измениться изоляционное расстояние. Следует избегать прикосновения к электронным компонентам и контактам.

#### **Электромонтаж**

При работе с преобразователями частоты следует соблюдать правила предотвращения сбоев.<br>Электромонтаж полжен быть выпол

Электромонтаж должен быть выполнен с соблюдением соответствующих правил (сечение кабеля, предохранители, РЕ соединения).

Согласование с ограничениями ЕМС является ответственностью пользователя.

#### **Функционирование**

Системы, в которые монтируются преобразователи, должны быть оборудованы, в случае необходимости, дополнительным текущим контролем и защитными устройствами согласно правилам техники безопасности, всякие модификации преобразователей запрещены.

После отсоединения преобразователей от источника питания, нельзя сразу прикасаться к движущимся и силовым частям, из-за вероятности заряженного состояния конденсаторов.

#### **Рекомендации по использованию преобразователей частоты.**

Для обеспечения безотказной работы преобразователей частоты, в течение всего срока эксплуатации, мы настоятельно рекомендуем использовать следующее дополнительное оборудование:

1. Быстродействующие электронные предохранители для защиты электронных частей преобразователей. Допускается применение автоматических выключателей, рекомендуемых для использования заводом-изготовителем.

2. Сетевые дроссели, которые защищают батареи конденсаторов выпрямителя преобразователя от перегрева и выхода из строя, продлевают срок работы оборудования, защищают его от сбоя. Кроме того, дроссели согласуют силовой источник питания и цепи преобразователя между собой.

3. Для дополнительной защиты электродвигателя от теплового перегрева рекомендуется использование датчика температуры устанавливаемого в корпус электродвигателя. При работе электродвигателя от преобразователя частоты в области частот ниже номинальных рекомендуется использование независимого вентилятора, для защиты двигателя от перегрева.

4. При применении двигателя меньшей мощности относительно преобразователя частоты, обязательным является ограничение выходного тока преобразователя. см. ячейки С0022, С0023.

5. В случае самопроизвольного отключения преобразователя по причине какой-либо неисправности (см. инструкцию пользователя – СООБЩЕНИЯ О НЕИСПРАВНОСТИ) запрещается повторно включать преобразователь до устранения неисправности.

В случае повторного отключение по этой же причине (после устранения неисправности) необходимо обратиться к фирме поставщику.

#### **Эту информацию по технике безопасности следует сохранить**

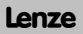

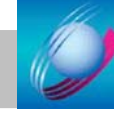

### **Содержание**

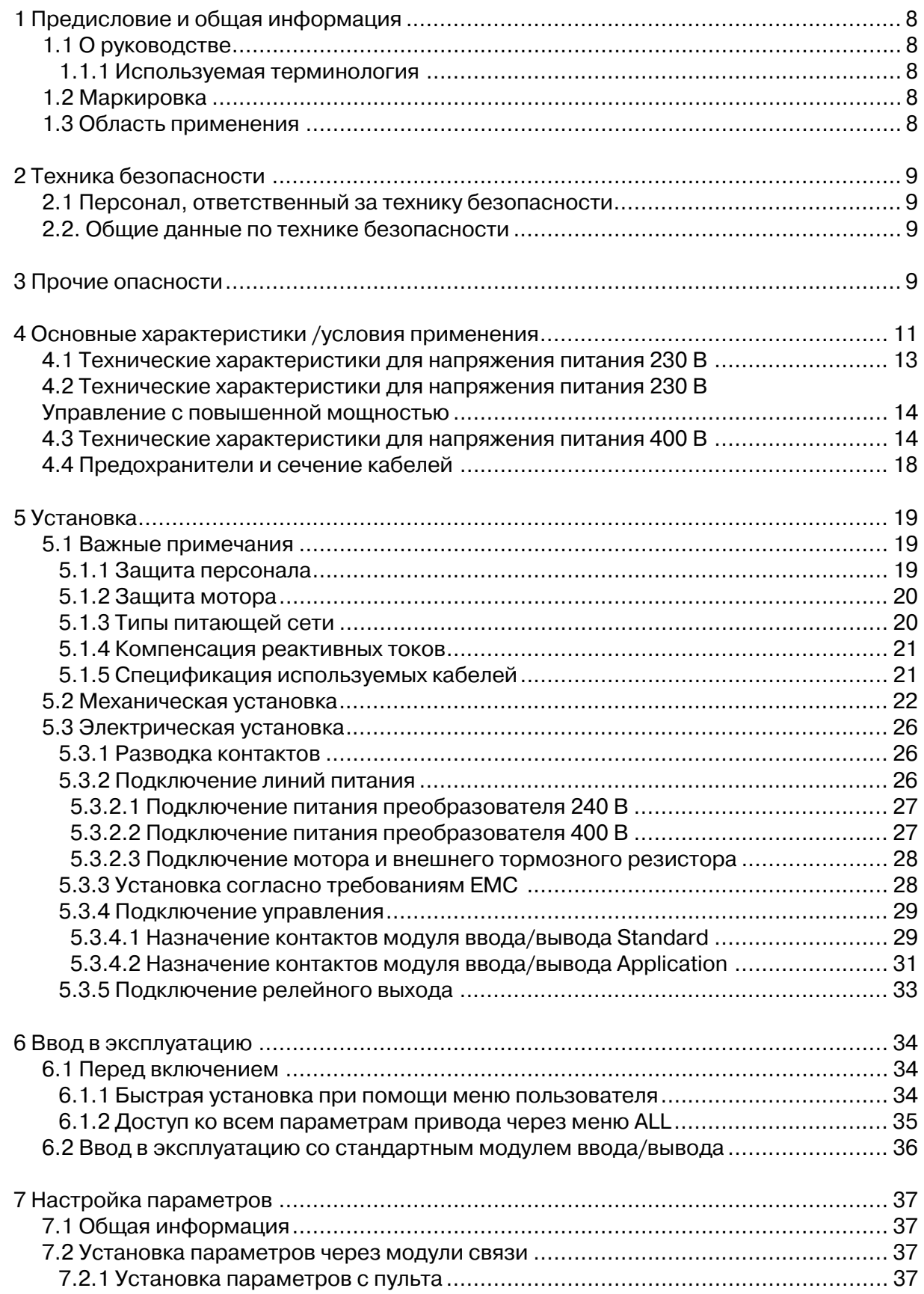

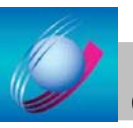

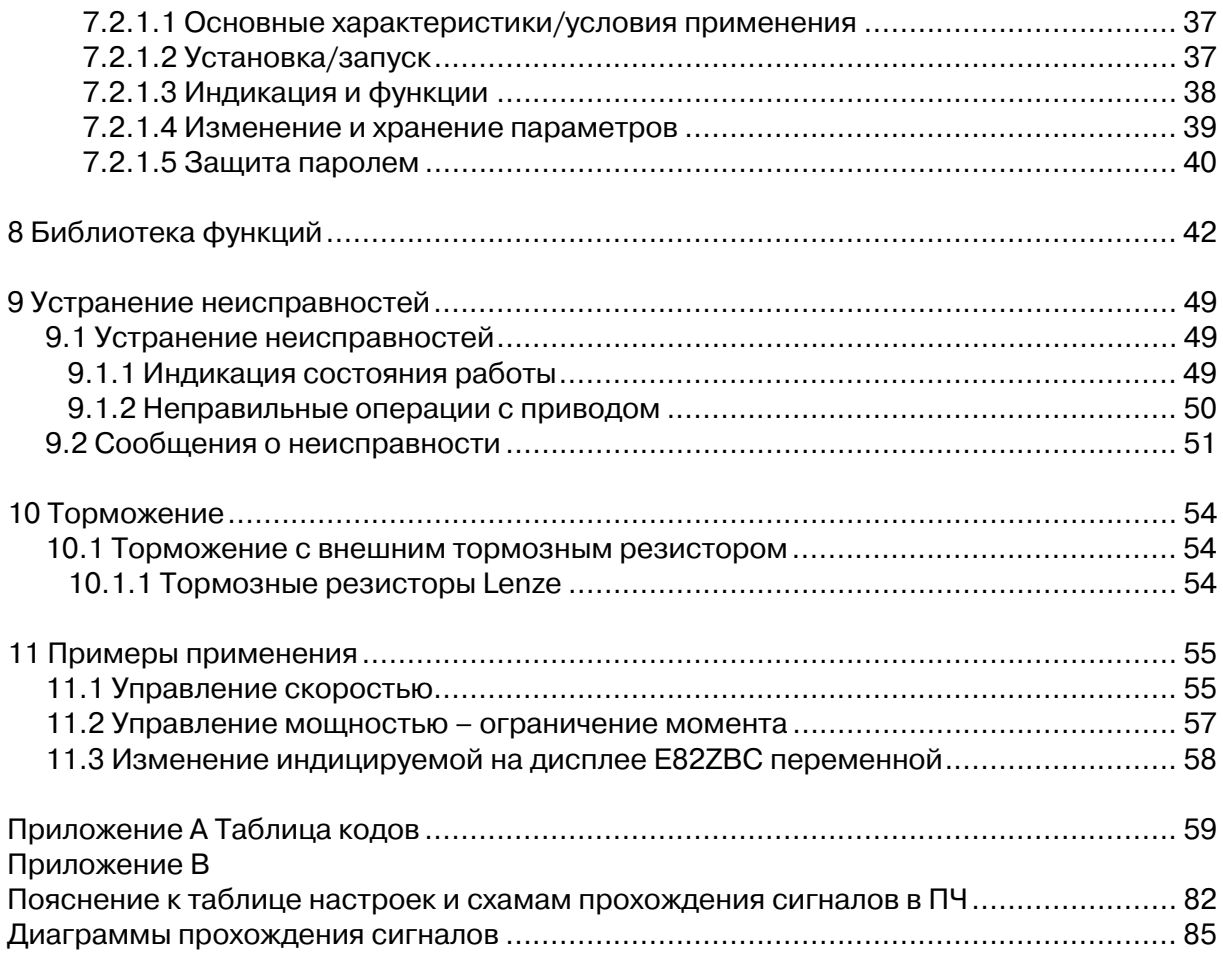

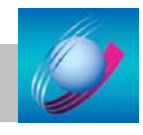

# 1 Предисловие и общая информация

### 1.1 О руководстве

Руководство по применению предназначено для тех, кто устанавливает, настраивает и регулирует частотный преобразователь серии 8200 Vector. Это руководство детально описывает все особенности и функции. Установка параметров для типичного использования преобразователя описывается в примерах. Инструкции по применению не содержат никакой информации о подключении моторов. Наиболее важные данные могут быть получены из фабричной марки.

### 1.1.1 Используемая терминология

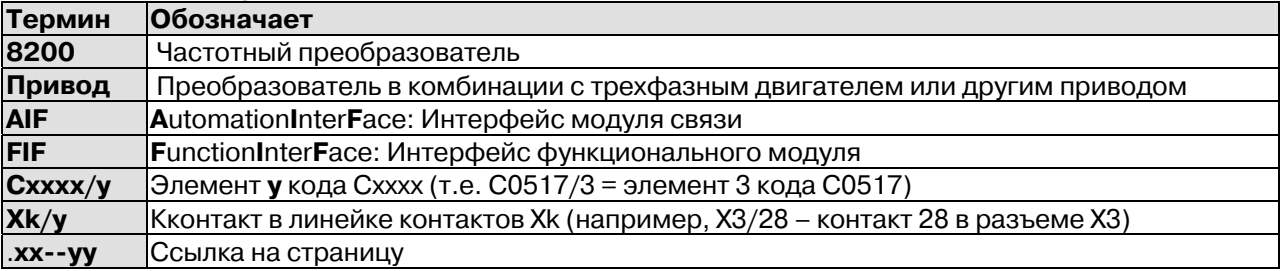

### 1.2 Маркировка

Частотные преобразователи Lenze однозначно соответствуют информации на заволской табличке.

### Идентификация ЕС

СоответствуетЕЕС Low-Voltage Directive.

#### 1.3 Область применения

Частотные преобразователи спроектированы для работы в электрических установках и машинах. Предназначены для использования в промышленных и профессиональных целях, в соответствии с EN61000-3-2. Используются для управления различными приводами с асинхронными стандартными моторами, коллекторными двигателями и сервомоторами с асинхронной гасящей сеткой и замкнутой или разомкнутой обратной связью, установки в машину, сборки с другими компонентами для создания машины. В случае установки в машину, ввод в действие преобразователя запрещен, пока машина не будет проверена на соответствие требованиям инструкции 89/392/EEC (Machinery Safety Directive - MSD).

### **Гарантия**

При обнаружении дефектов необходимо немедленно обращаться в гарантийную службу.

Гарантия становится недействительной в любом случае, неудовлетворяющем требованиям безопасного использования.

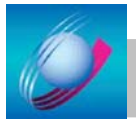

# 2 Техника безопасности

### 2.1 Персонал, ответственный за технику безопасности Квалифицированный персонал

Все операции, связанные с транспортировкой, установкой и обслуживанием ПРОВОДИТЬСЯ обученным техническим персоналом. Квалифицированным ДОЛЖНЫ персоналом считаются лица, которые вследствие их образования. опыта  $\mathsf{M}$ профессиональной подготовки, располагающие необходимыми знаниями соответствующих норм, правил, инструкций по технике безопасности и производственной обстановки, были допущены ответственными за технику безопасности данной системы к проведению соответствующих работ, и способны распознать возможную опасность и предотвратить её. (см. IEC 364, определение квалифицированного персонала).

### 2.2 Общие данные по технике безопасности

Данные сведения по технике безопасности являются не полными. Необходимо требования по безопасности использования машины, учитывать на KOTODVIO устанавливается преобразователь частоты. При возникновении вопросов и проблем, обращайтесь к представителям Lenze.

Преобразователь яваляется источником при неправильной опасности эксплуатации преобразователя.

Примите дополнительные меры по ограничению последствий сбоев, которые могут оказаться опасными для людей или используемых устройств.

Эксплуатируйте только работоспособную приводную систему.

### 3 Прочие опасности

Контакты U, V, W. BR1, BR2 а также FIF остаются под напряжением около трех минут после снятия напряжения с преобразователя

После отключения двигателя, контакты L1, L2, L3, U, V, W, BR1, BR2 и FIF могут оставаться под напряжением

При использовании функции «Выбор направления вращения» с дискретным сигналом (С0007= 0..13, 23, 43, 45) привод может поменять направление вращения после падения напряжения управления или разрыва кабеля

При использовании функции «Перезапуск без остановки» (С0142=2, 3) для машин с малой инерционностью и трением, двигатель может запускаться на короткое время или менять направление вращения после подключения преобразователя, если двигатель находился в бездействии.

Постоянное включение и выключение питания преобразователя частоты на клеммах L1, L2 и L3 может превысить допустимый предел по току. Необходимо подождать между включением и выключением, по крайней мере, три минуты.

В зависимости от настроек преобразователя, подсоединенный мотор может перегреваться (длительная работа на низких частотах самовентилирующихся двигателей). Привод может достичь опасной скорости (установка не соответствующе высоких выходных частот). Для таких случаев защита в преобразователе не предусмотрена, и необходимо использовать дополнительные приспособления.

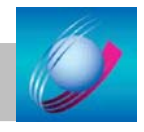

#### **Важные символы**

В руководстве используются символы:

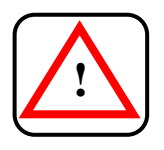

#### **Обратите внимание** на особо важные инструкции по

безопасности. Несоблюдение данных инструкций может привести к:

- Травме и/или
- Повреждению инструментов или их частей, данных.

Ľ£

#### **Примечание**

Содержит важную дополнительную информацию или показывает, что Вы должны обратить внимание на это.

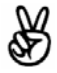

#### **Пример**

Содержит пример, иллюстрирующий содержание предыдущего раздела.

#### **На следующую страницу**

Показывает, что текст продолжается на следующей странице, либо ссылка на страницу, на которую следует обратить внимание.

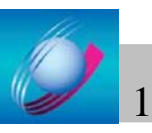

# **4 Основные характеристики/условия применения**

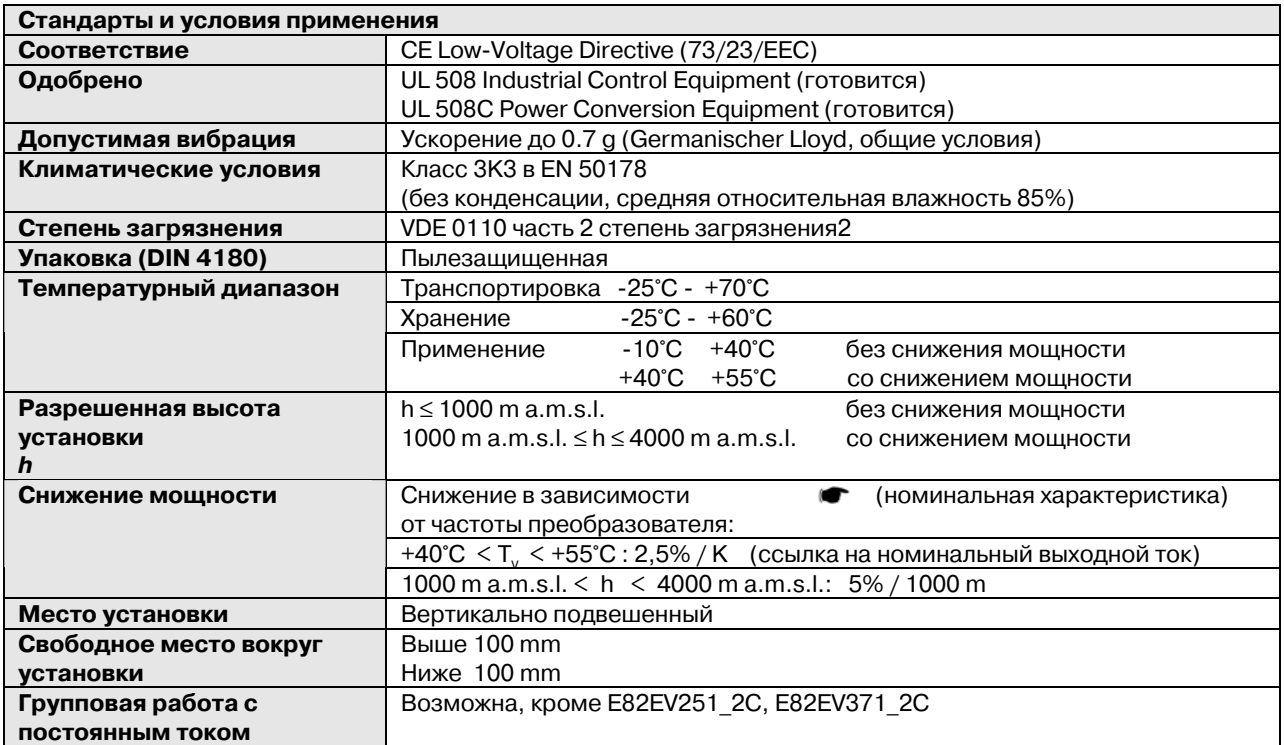

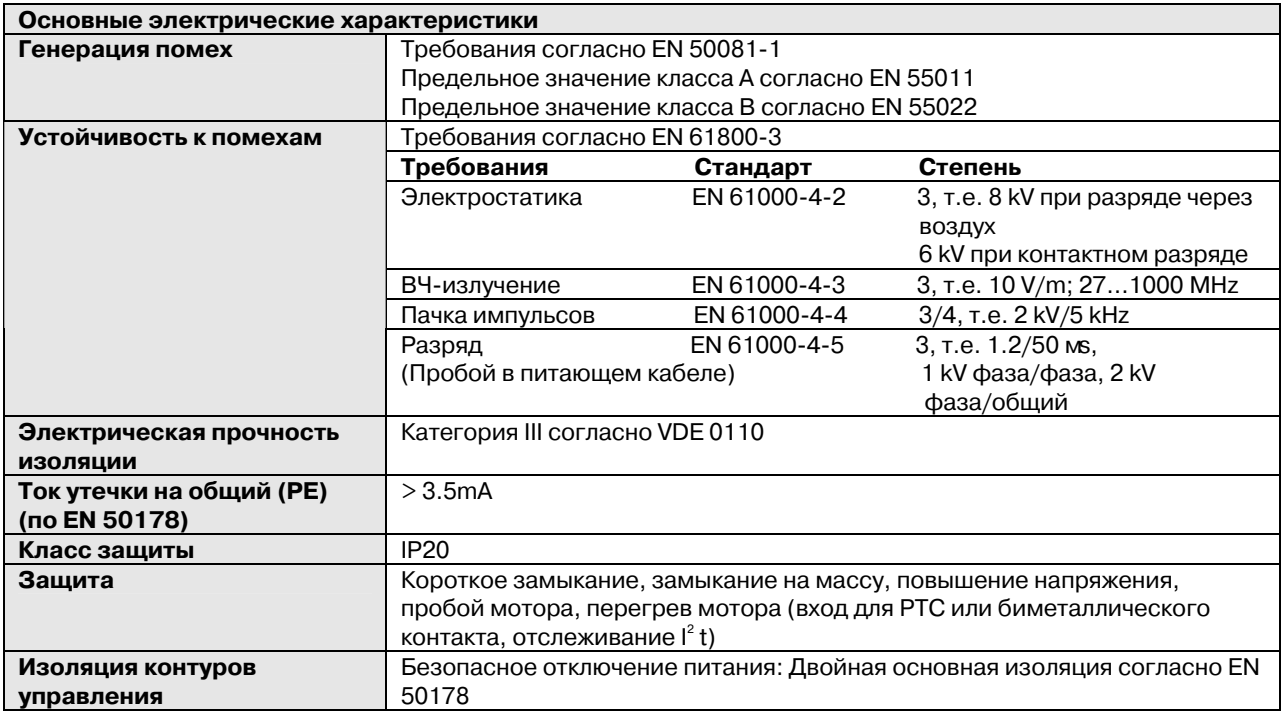

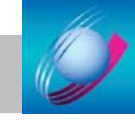

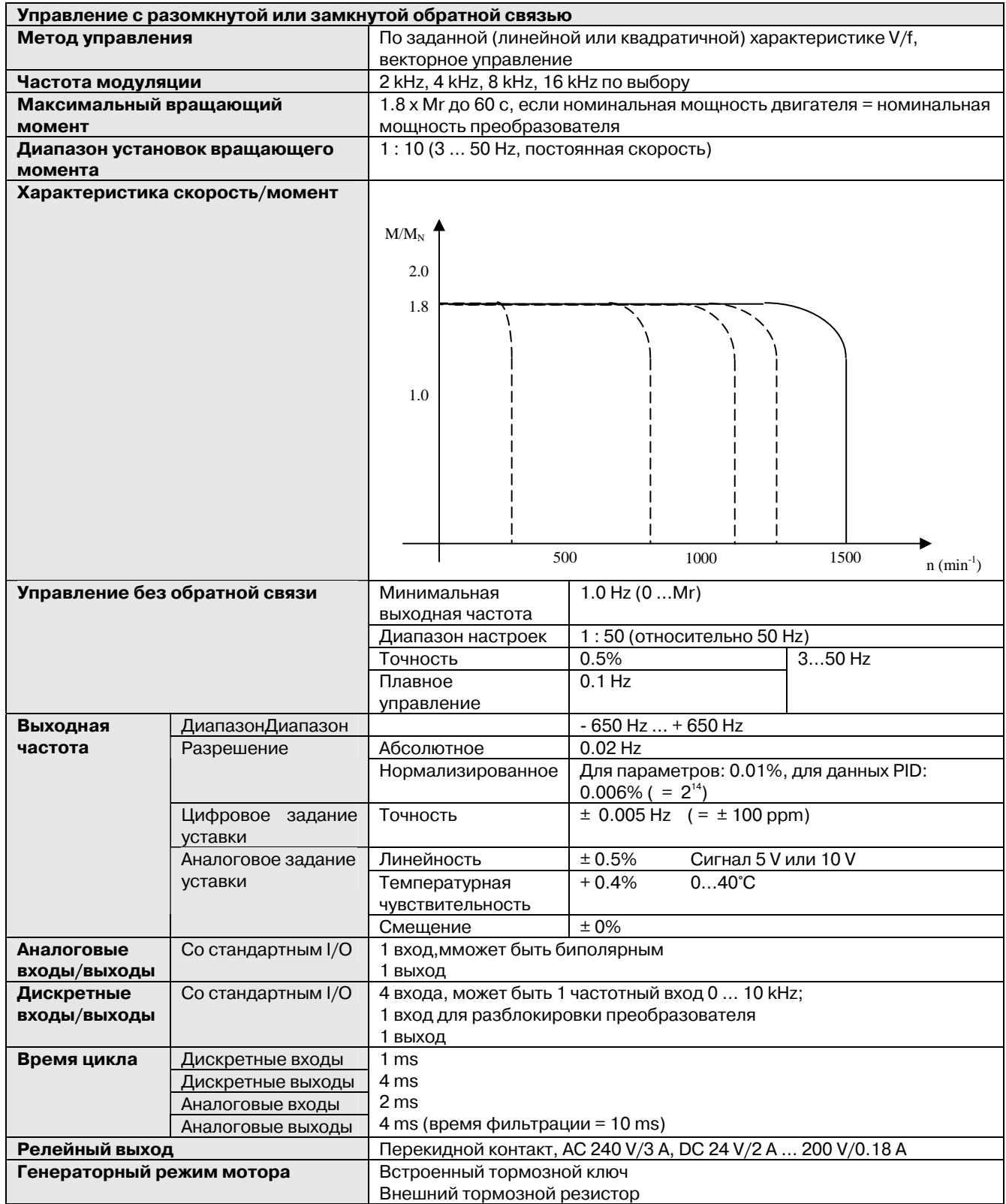

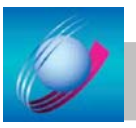

### **4.1 Технические характеристики для напряжения питания 230 В.**

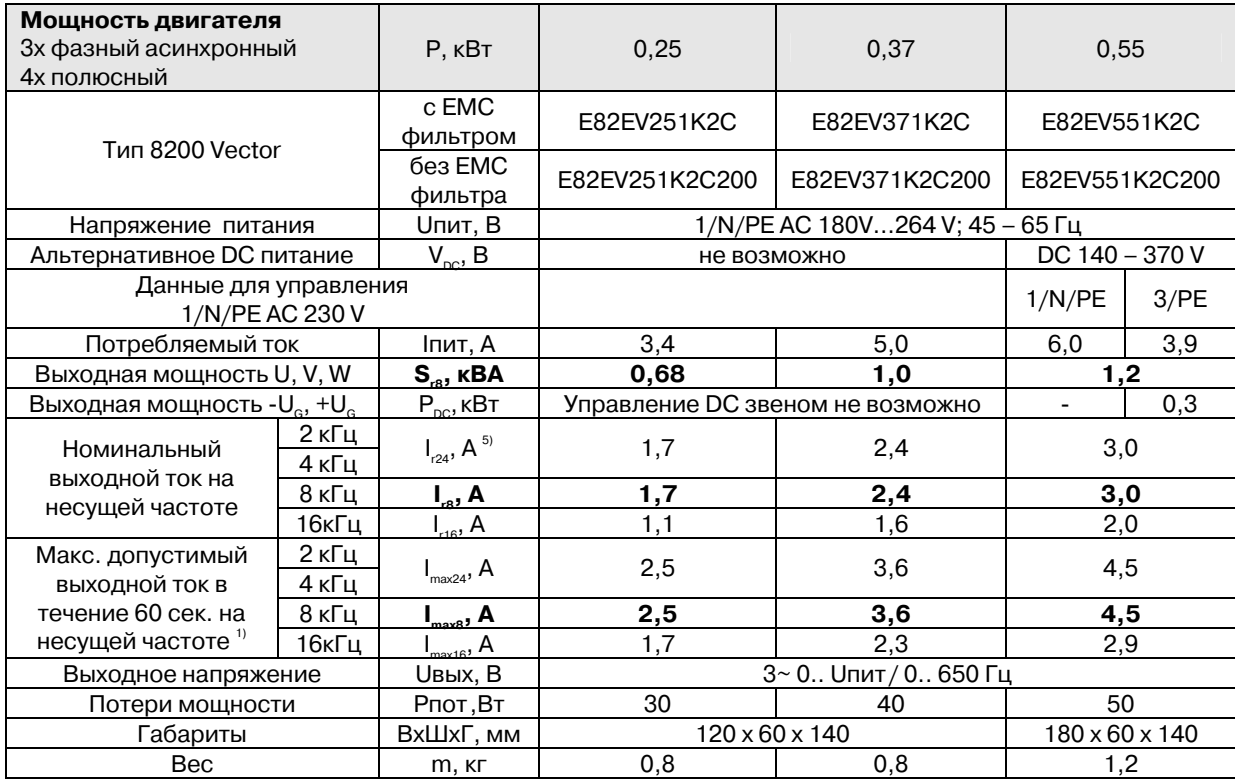

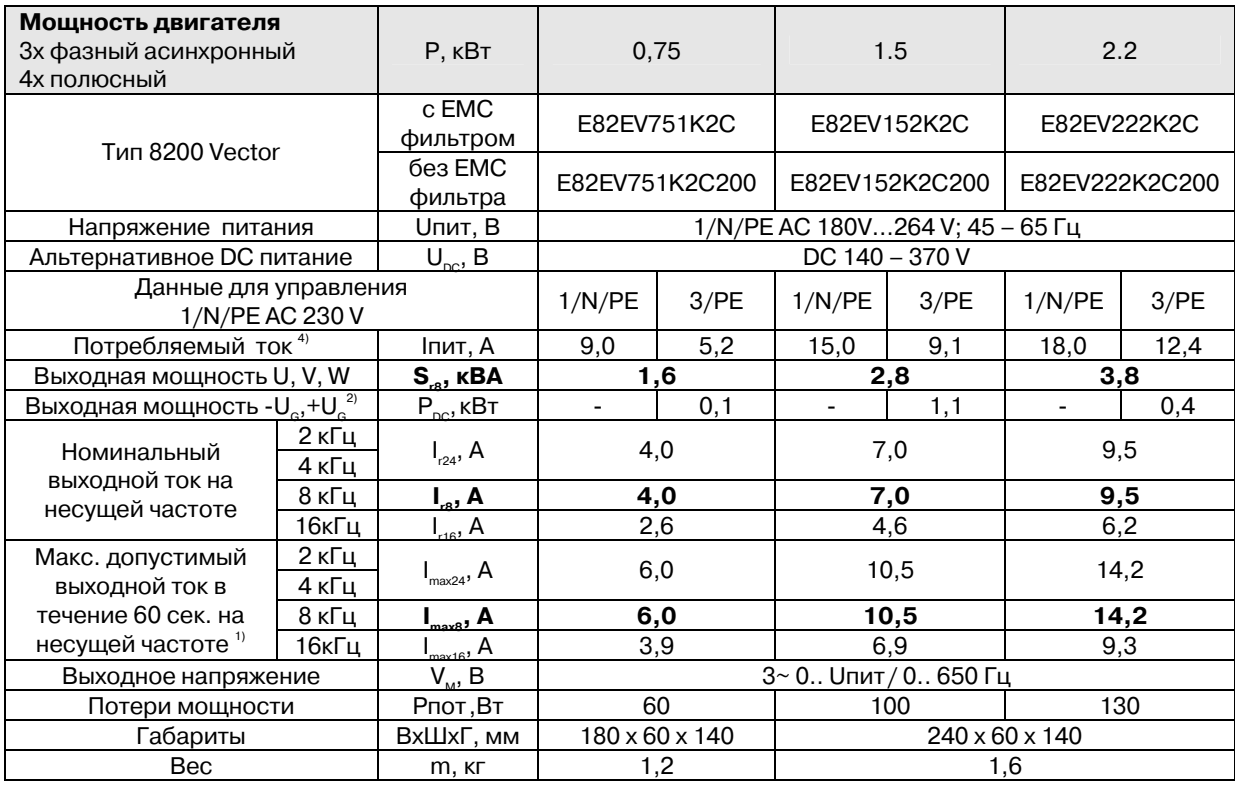

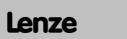

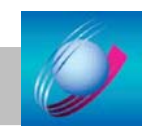

#### 4.2 Технические характеристики для напряжения питания 230 В. Управление с повышенной мощностью.

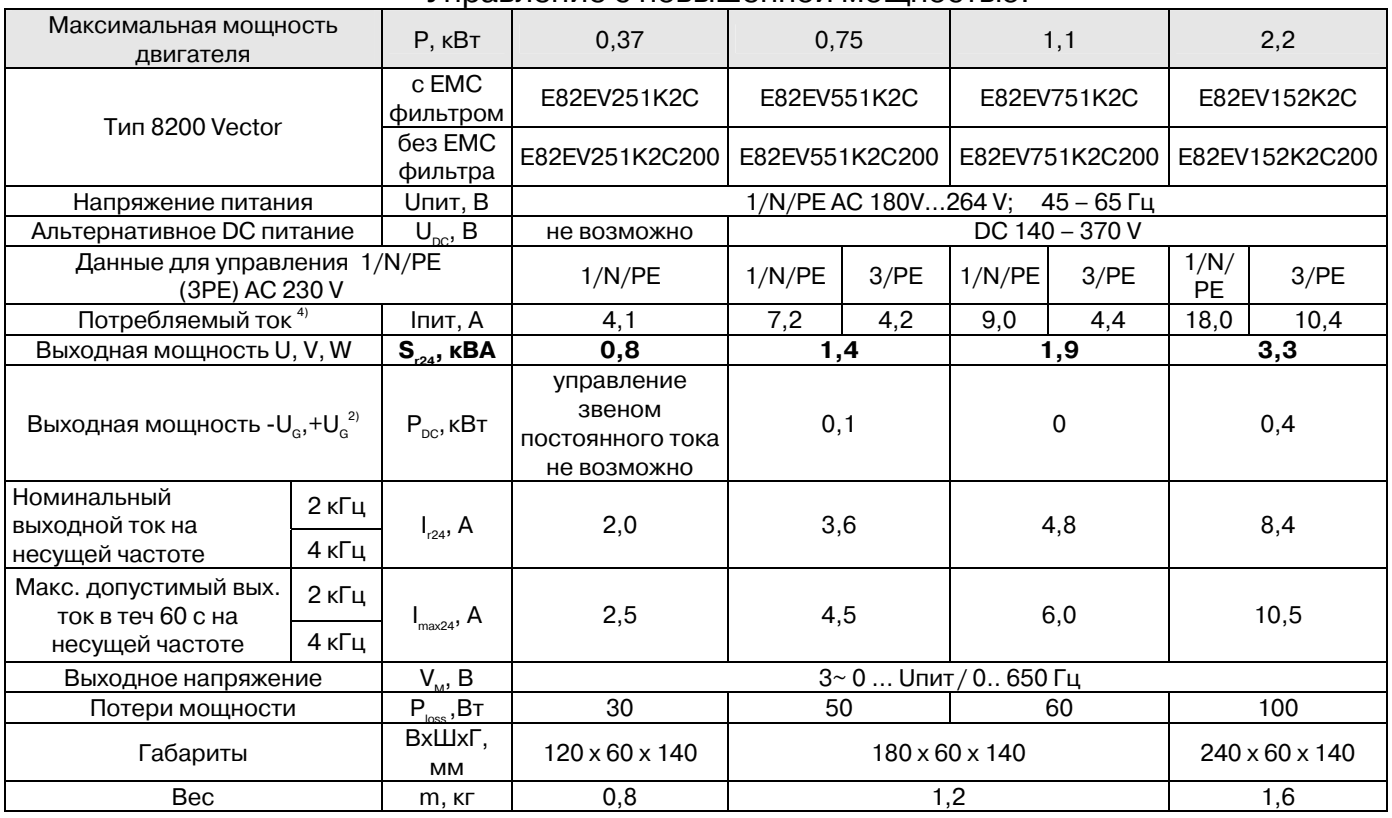

### 4.3 Технические характеристики для напряжения питания 400 В.

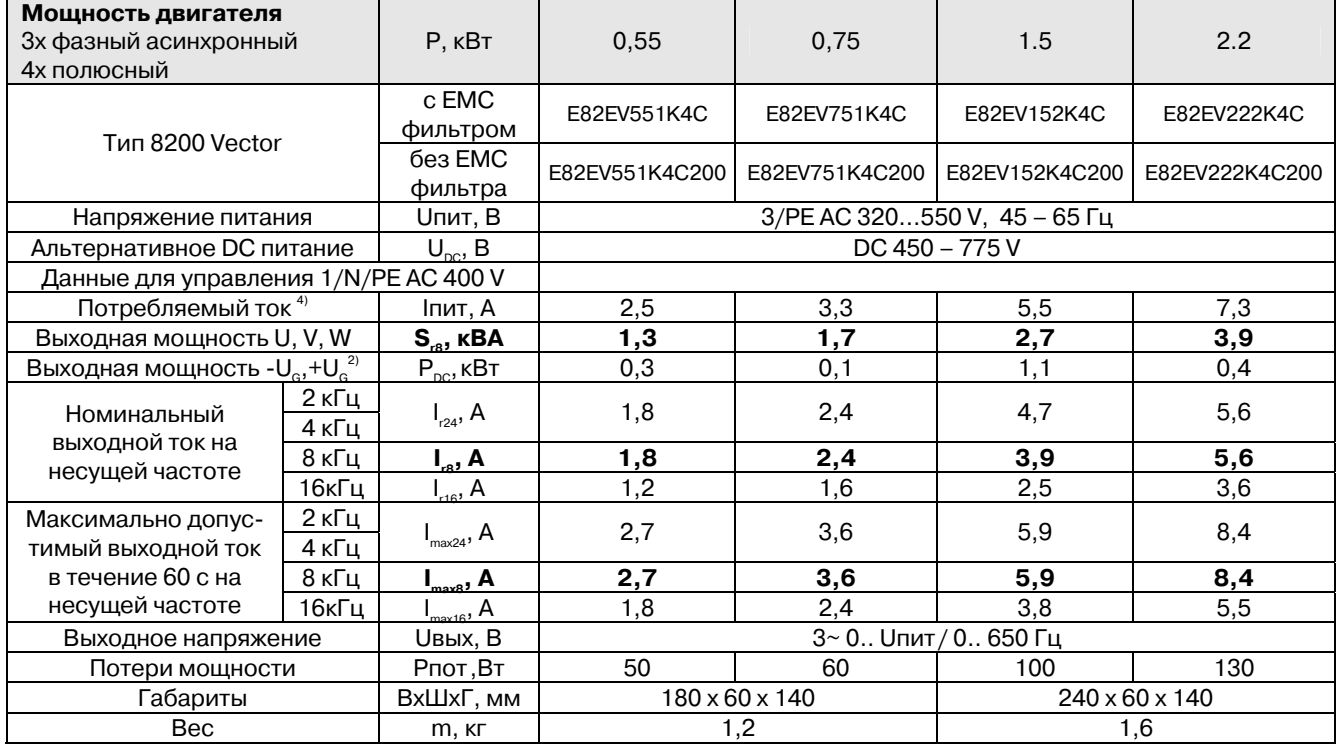

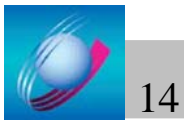

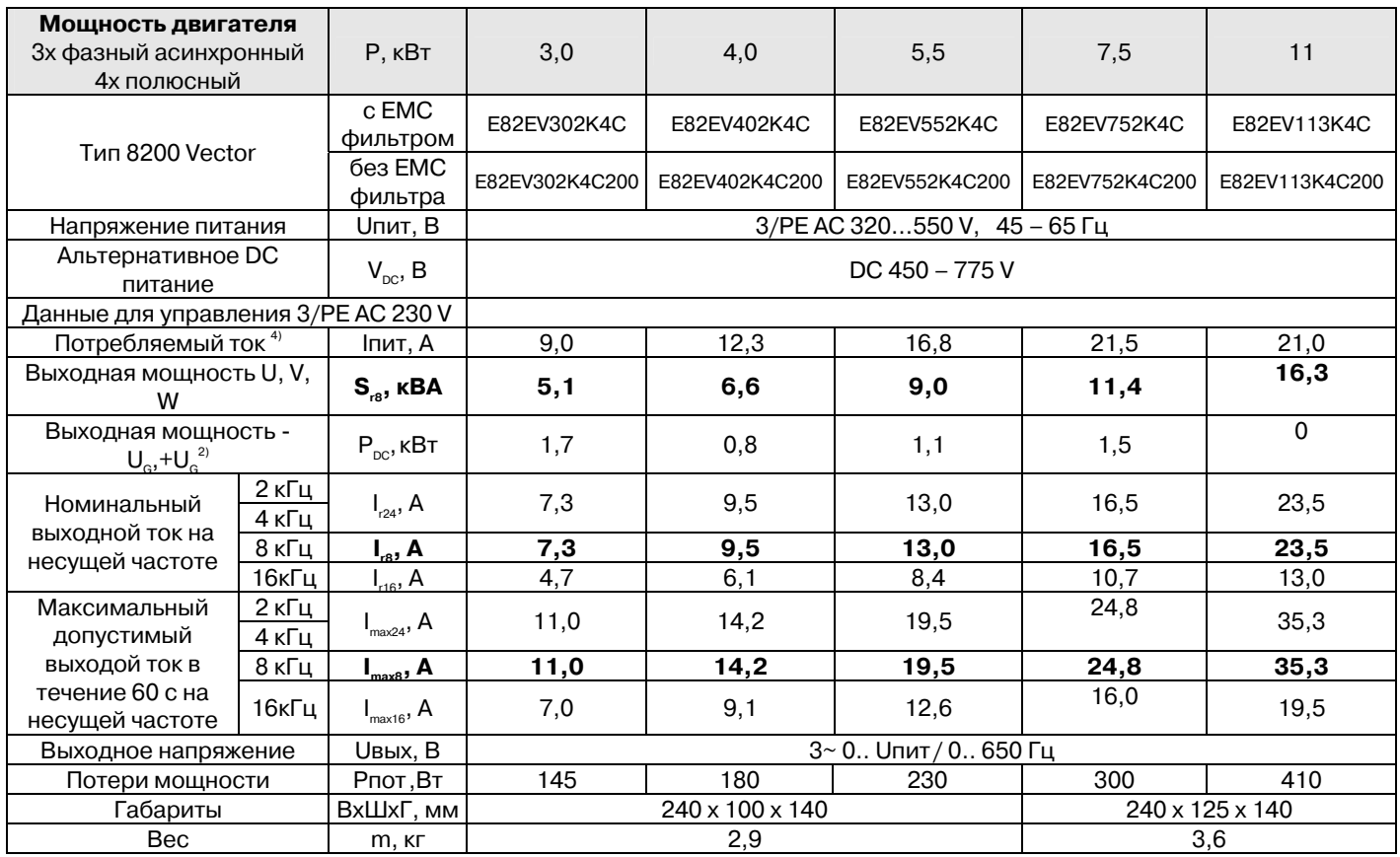

Жирным - данный снятые на несущей частоте 8 кГц

1) Управление только с силовым дросселем или фильтром.

2) Для управления с силовым адаптером двигателя дополнительная мощность получается со звена постоянного тока.

3) Токи для периодического характера нагрузки: 1 мин с Imax.

4) Несущая частота становится 4 кГц при превышении Ипах на 5°С.

5) С различными условиями эксплуатации для других типов возможно: управление с возрастающим выходным током и похожим изменением нагрузки.

6) Управление только с автоматическим понижением несущей частоты (с144=1)

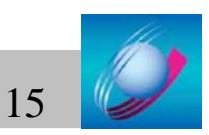

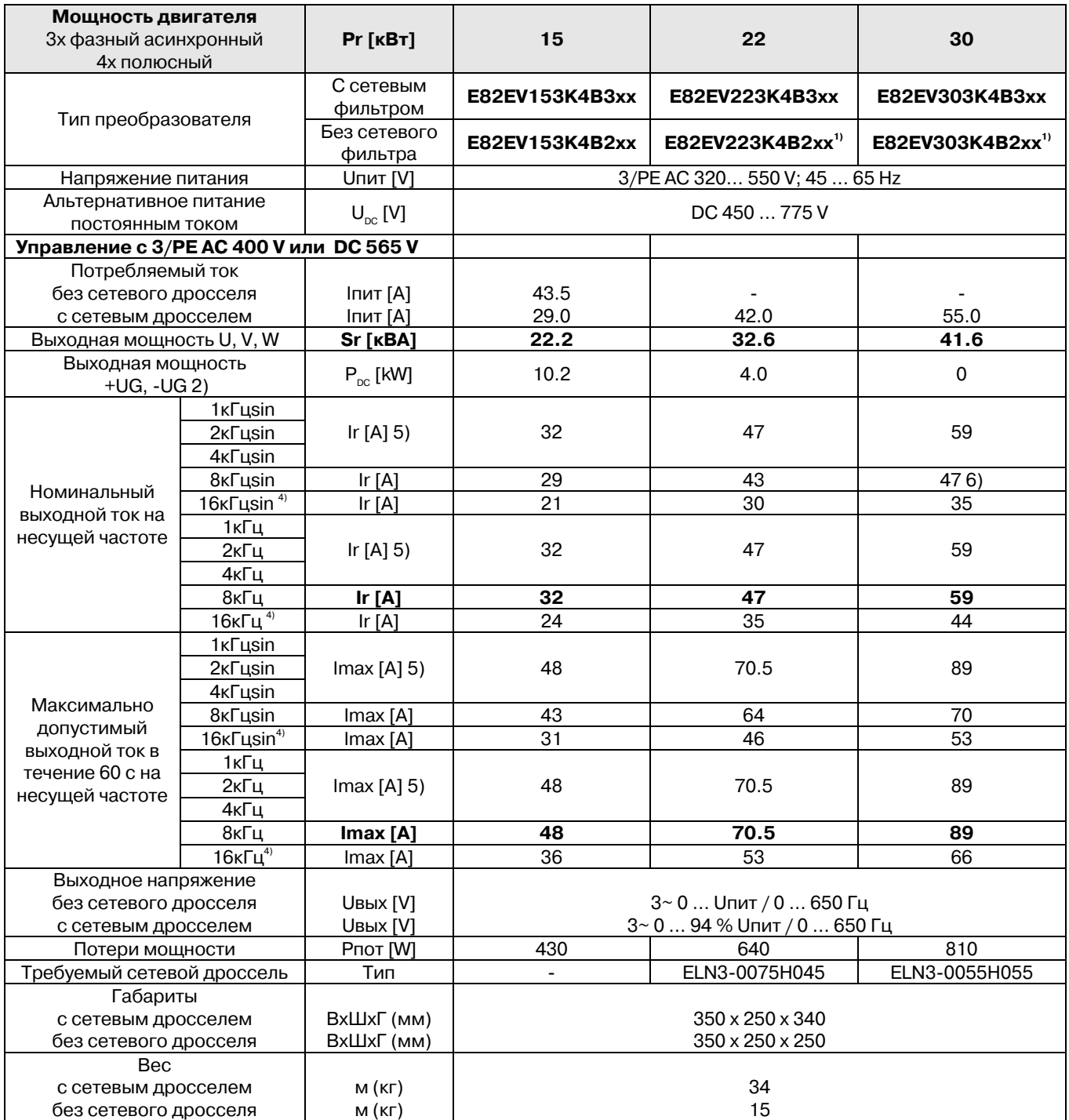

**Жирным** – данный снятые на несущей частоте 8 кГц

1) Управление только с силовым дросселем или фильтром.

2) Для управления с силовым адаптером двигателя дополнительная мощность получается со звена постоянного тока.

3) Токи для периодического характера нагрузки: 1 мин с Imax.

4) Несущая частота становится 4 кГц при превышении Иmax на 5°С.

5) С различными условиями эксплуатации для других типов возможно: управление с возрастающим выходным током и похожим изменением нагрузки.

6) Управление только с автоматическим понижением несущей частоты (с144=1)

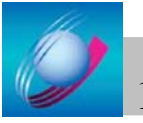

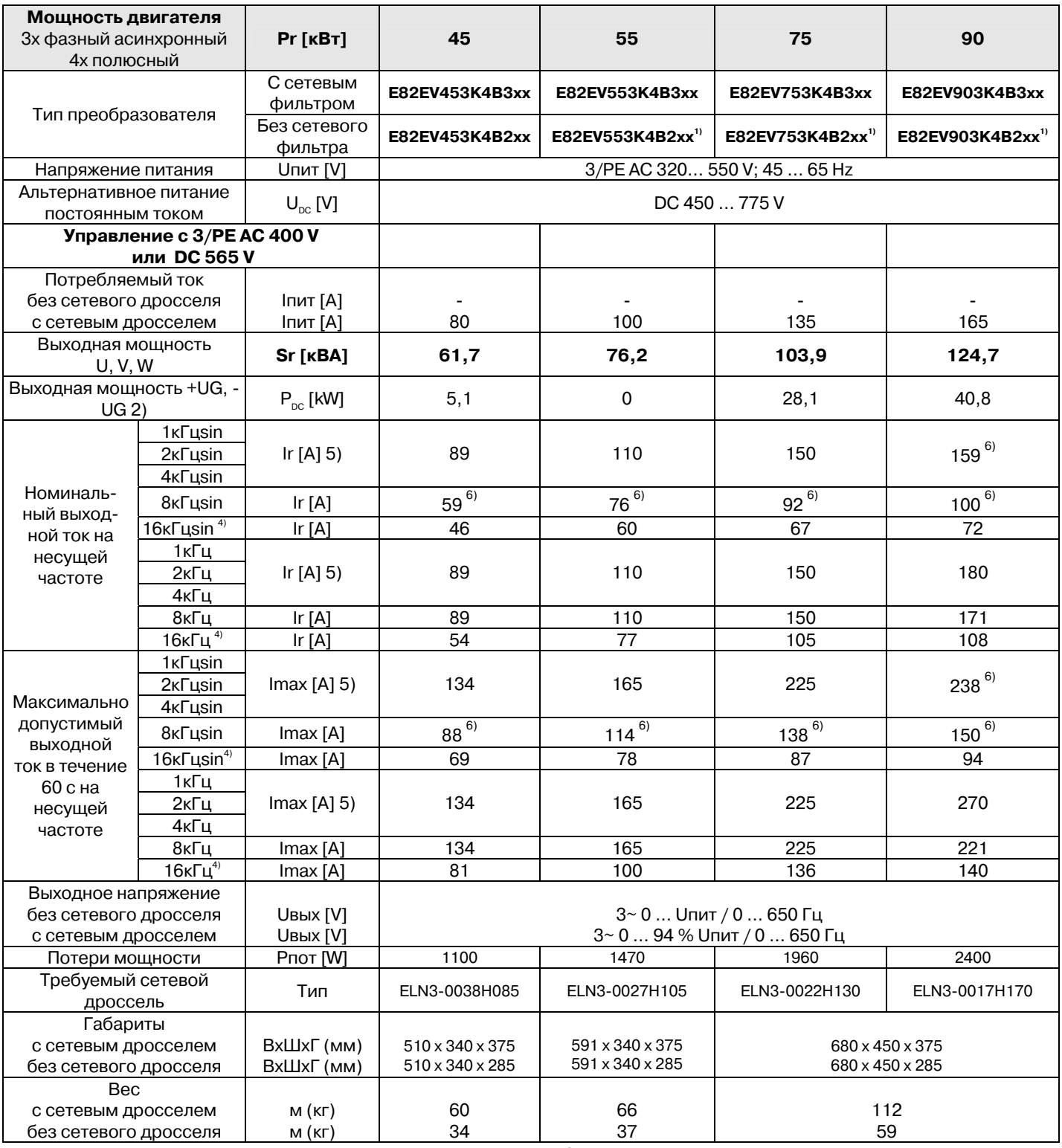

Жирным - данный снятые на несущей частоте 8 кГц

1) Управление только с силовым дросселем или фильтром.

2) Для управления с силовым адаптером двигателя дополнительная мощность получается со звена постоянного тока.

3) Токи для периодического характера нагрузки: 1 мин с Imax.

4) Несущая частота становится 4 кГц при превышении Ипах на 5°С.

5) С различными условиями эксплуатации для других типов возможно: управление с возрастающим выходным током и похожим изменением нагрузки.

6) Управление только с автоматическим понижением несущей частоты (с144=1)

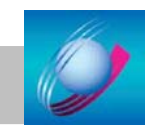

17

### **4.4 Предохранители и сечения кабелей**

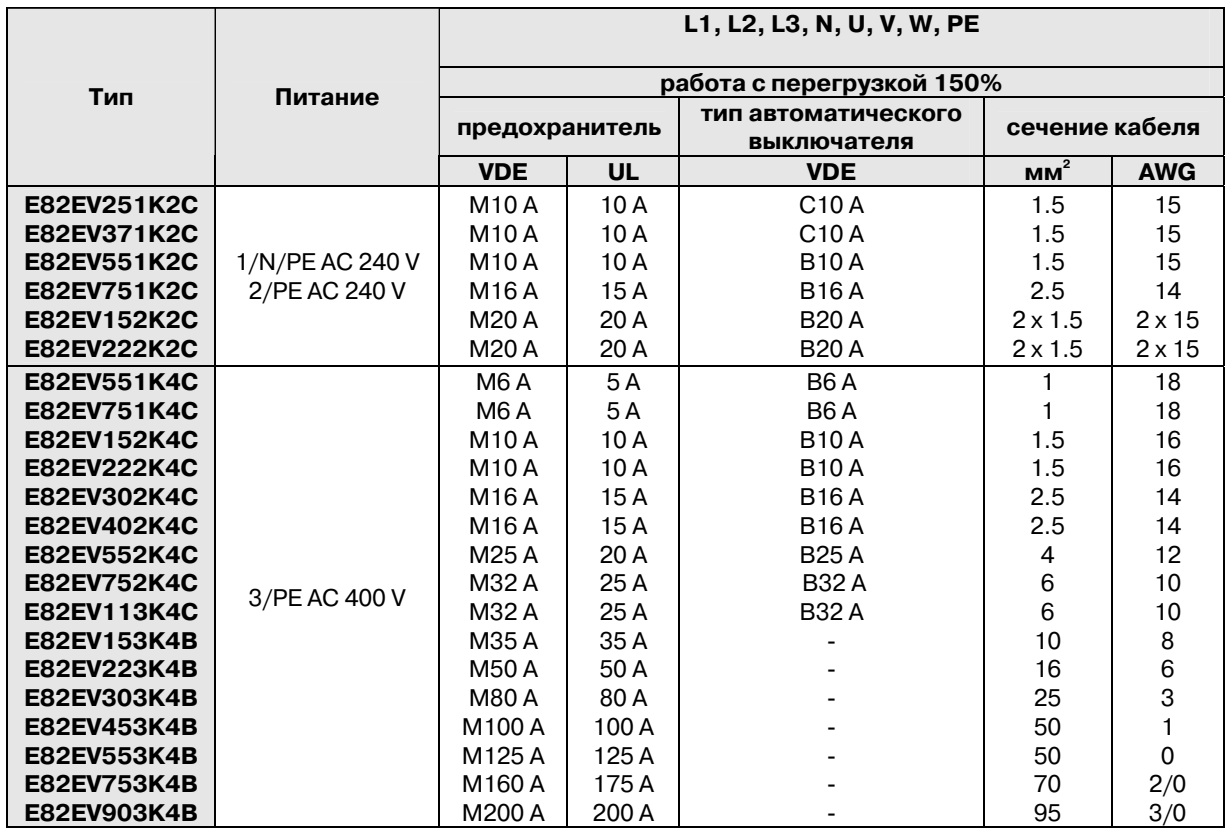

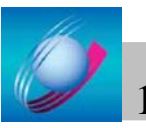

# **5 Установка**

### **5.1 Важные примечания**

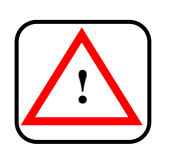

Частотный преобразователь содержит компоненты, которые могут быть повреждены электростатическим зарядом!

Перед установкой или обслуживанием, персонал обязан снять электростатический заряд.

### **5.1.1 Защита персонала**

#### **Защита через УЗО**

#### **Символы на УЗО**

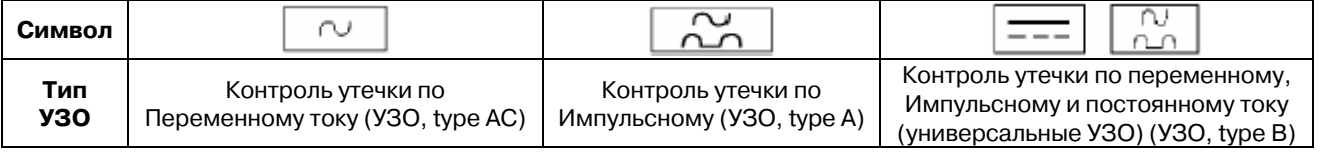

#### **Защита людей и животных**

Требования DIN VDE 0100 к УЗО: Мы рекомендуем:

- Использовать УЗО с контролем утечки по импульсному току или
	- универсальный в системах с однофазным питанием (L1/N).
	- Использовать универсальные УЗО в системах с трехфазным питанием (L1/L2/L3).

#### **Измеряемые токи утечки**

Используйте УЗО со следующими порогами:

- $\geq$  30 mA для 1-фазных преобразователей до 2.2 kW,
- $\geq$  300 mA для 3-фазных преобразователей.

Токи утечек:

- $<$  10 mA для 1-фазных фпреобразователей до 2.2 kW,
- 30-60 mA для 3-фазных преобразователей до 4 kW.

Ошибочное срабатывание УЗО возможно при следующих условиях:

- емкостные токи утечек на экран кабеля(особенно при длинных кабелях),
- одновременного включения нескольких преобразователей в сеть,
- использования дополнительных сетевых фильтров.

УЗО можно устанавливать только между питанием от сети и преобразователем.

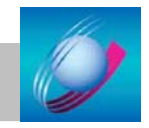

### **Другие меры**

#### **Гальваническая изоляция/защита контактов**

Все управляющие входы и выходы всех частотных преобразователей гальванически изолированы. Пожалуйста, смотрите описание контактов для каждого преобразователя.

#### **Разъемные подключения**

Включение/отключение разъемов производить только в обесточенном состоянии!

#### **Замена предохранителей**

Замена предохранителей допустима только в обесточенном состоянии.

- Частотный преобразователь до 3 минут после выключения питания находится под напряжением.
- В группе приводов все преобразователи должны быть выключены и отсоединены от сети.

#### **Отключение преобразователя от сети**

Используйте надежное подключение частотного преобразователя к питающей сети только через контактор/автоматический выключатель на входе.

### **5.1.2 Зашита мотора**

#### **Защита от перегрузок:**

- Через реле контроля тока или отслеживание температуры.
- Рекомендуется использовать термисторы РТС или биметаллический выключатель с характеристиками РТС для отслеживания температуры двигателя.
- PTC или биметаллический выключатель могут быть соединены с частотным преобразователем.

### **5.1.3 Типы питающей сети**

Пожалуйста, соблюдайте ограничения для каждого типа питания!

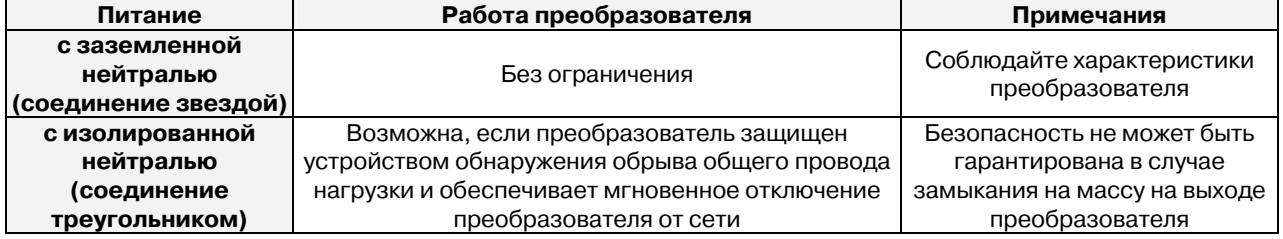

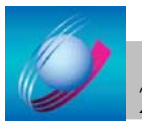

### **5.1.4 Компенсация реактивных токов**

Частотные преобразователи потребляют очень маленькую реактивную мощность из питающей сети, поэтому ее компенсация не нужна. Если питающая сеть уже оборудована устройствами компенсации реактивной мощности, используйте дроссель для их нейтрализации.

### **5.1.5 Спецификация используемых кабелей**

#### **Соответствие**

Используемые кабели должны соответствовать стандартам для применения (например, UL).

#### **Используйте кабели с малой погонной емкостью**

Погонная емкость должна быть не более:

- жила/жила≤ 75 pF/m,
- жила/экран  $\leq 150$  pF/m.

#### **Максимально разрешенная длина кабеля двигателя:**

- экранированный: 50 m
- неэкранированный: 100 m

#### **Качество экранирования кабеля определяется:**

- Качеством подключения экрана
- Сопротивлением экрана. Используйте только кабели с медными экранами, покрытые оловом или никелем. Стальные экраня не допустимы.
- Качеством экранирующей оплетки: от 70% до 80% поверхности с перекрытием жил 90°.

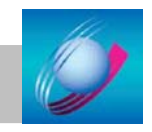

### **5.2 Механическая установка**

Краткий обзор частотного преобразователя

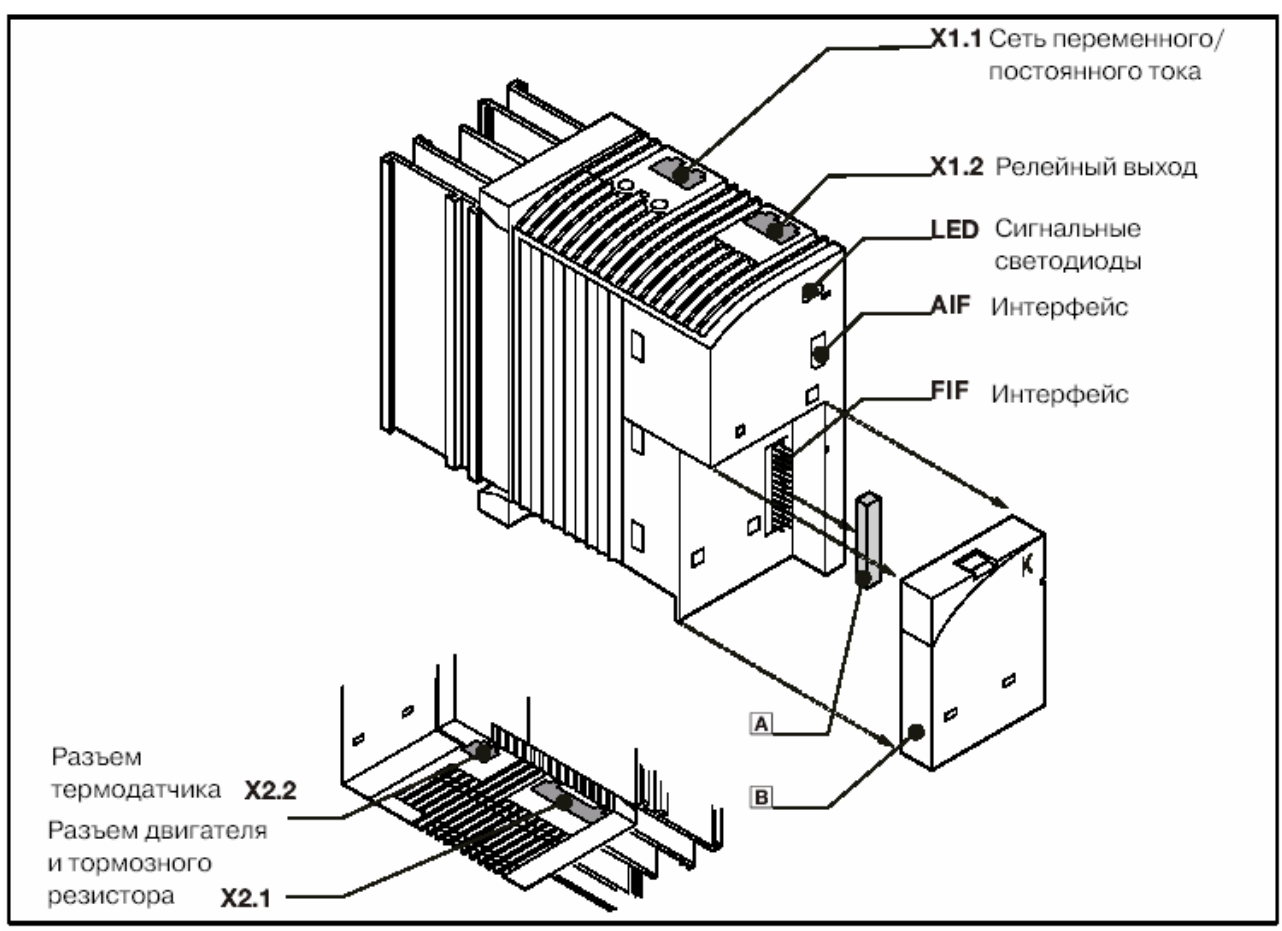

Рисунок 1: Краткий обзор

Частотный преобразователь поставляется со стандартным модулем ввода/вывода

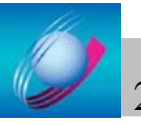

### **Стандартная установка**

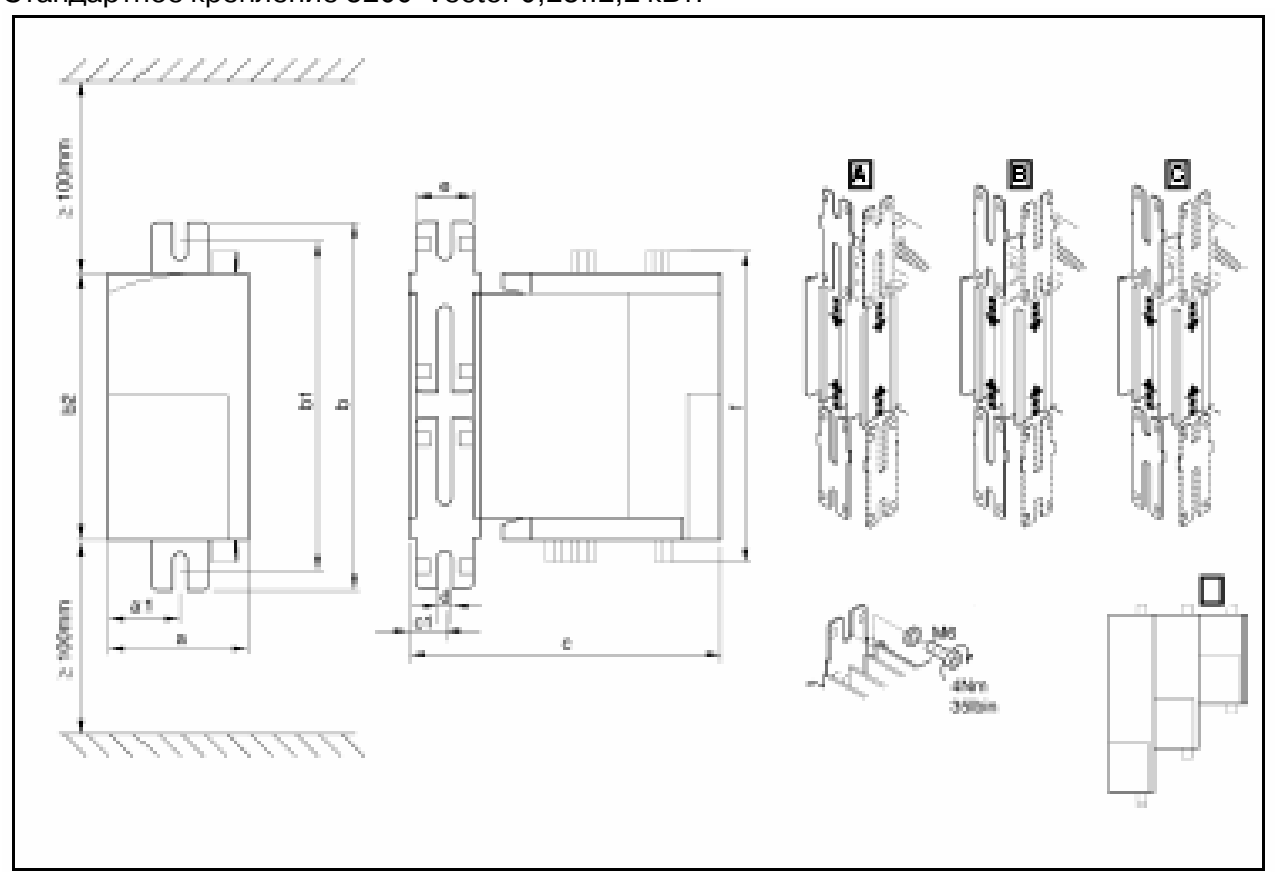

Стандартное крепление 8200 Vector 0,25..2,2 кВт.

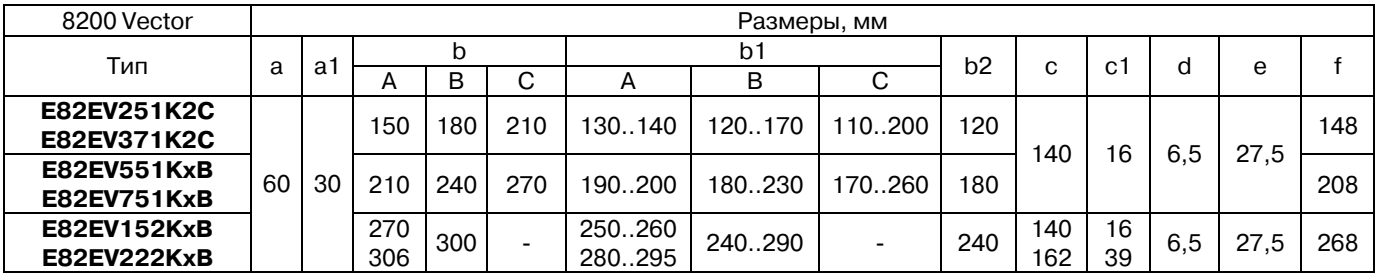

Стандартное крепление 8200 Vector 3..11 кВт.

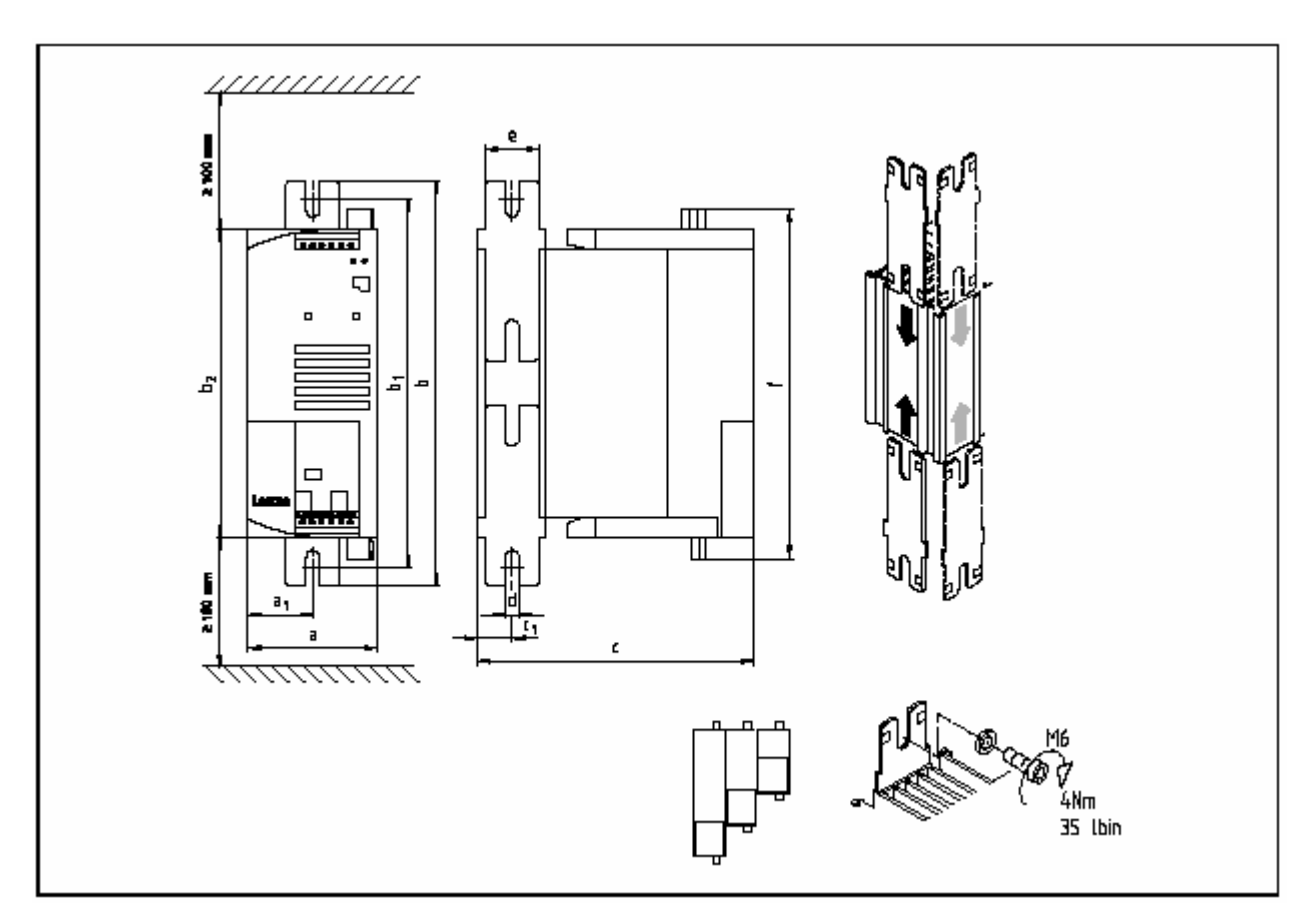

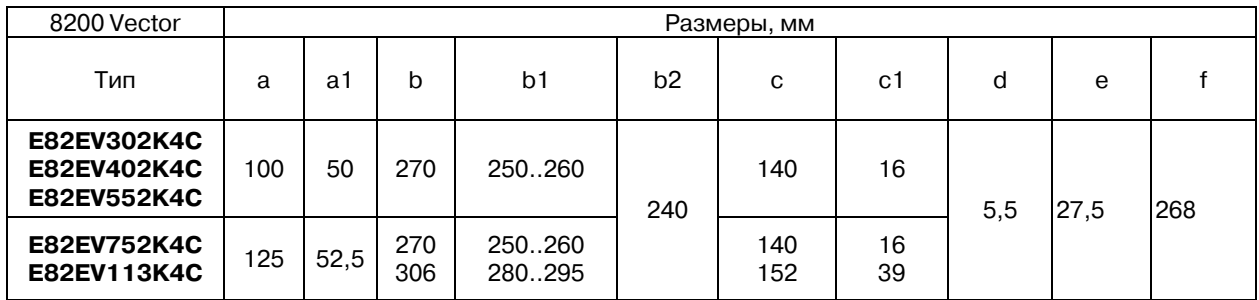

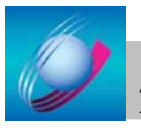

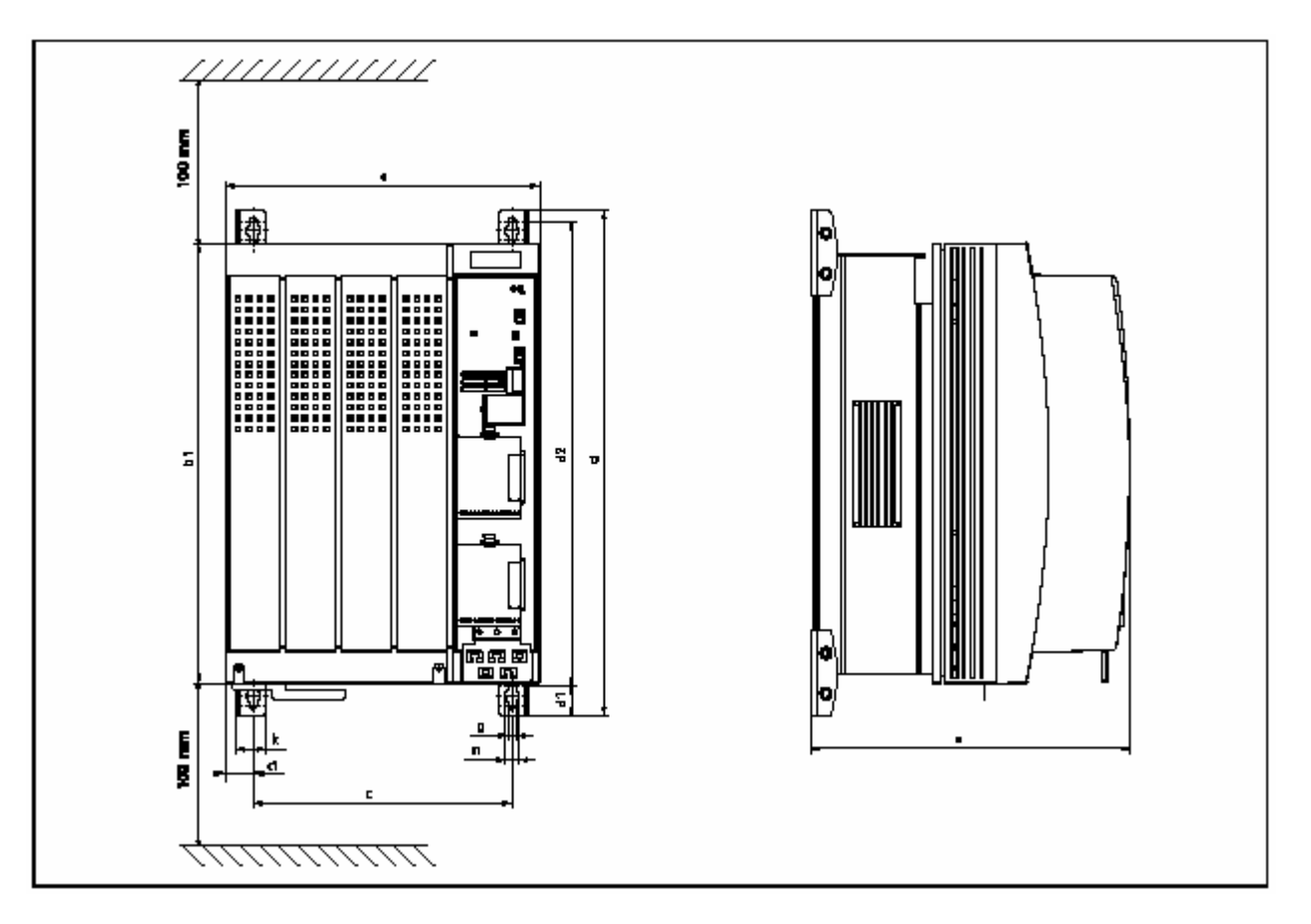

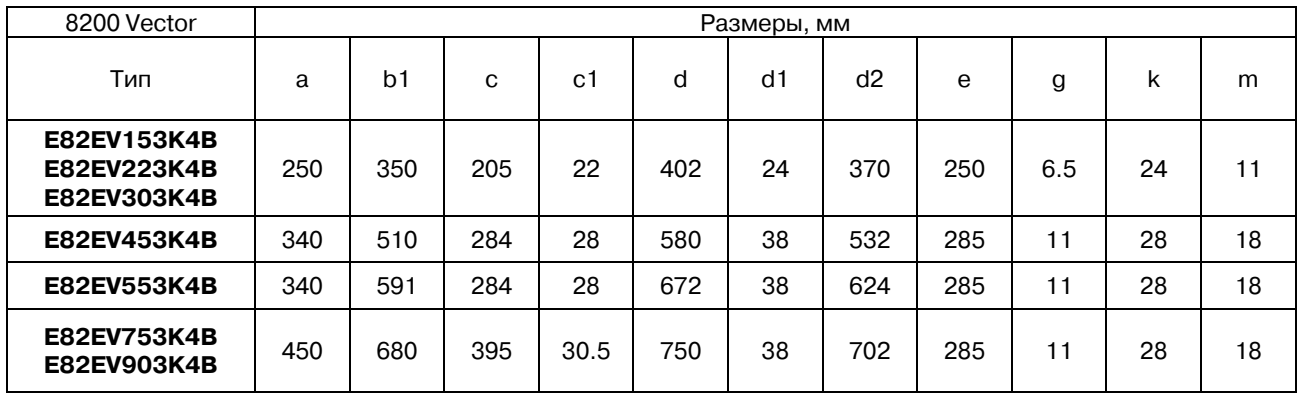

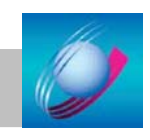

### **5.3 Электрическая установка**

### **5.3.1 установка контактов**

#### **Примечания**

- Провода присоединять к клеммам перед стыковкой разъемов
- Подключать/отключать разъемы только на обесточенном частотном преобразователе!
- Подключайте все (в том числе и неиспользуемые) контакты разъемов для изоляции проводящих частей разъема.

Монтаж очень прост:

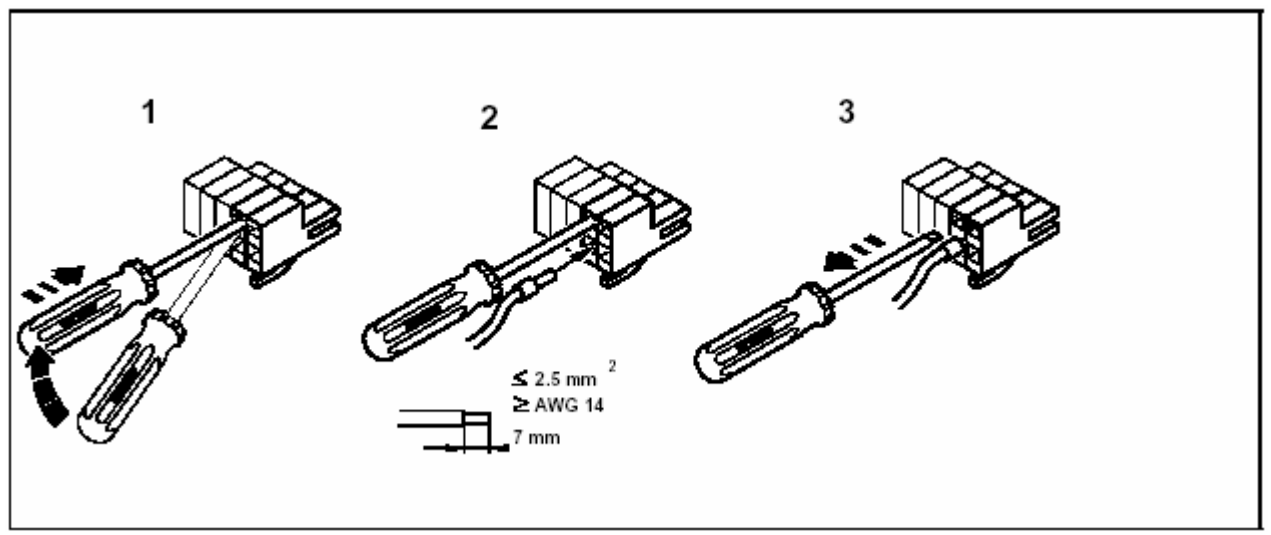

Рисунок 2: Подключение проводов к разъему

### **5.3.2 Подключение линий питания**

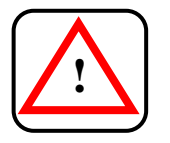

Частотные преобразователи типа E82EVxxxK2B(C) подключаются только к сети 240 V! Более высокое напряжение сети приводит к выходу частотного преобразователя из строя! **!** 

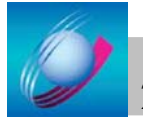

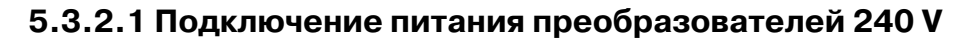

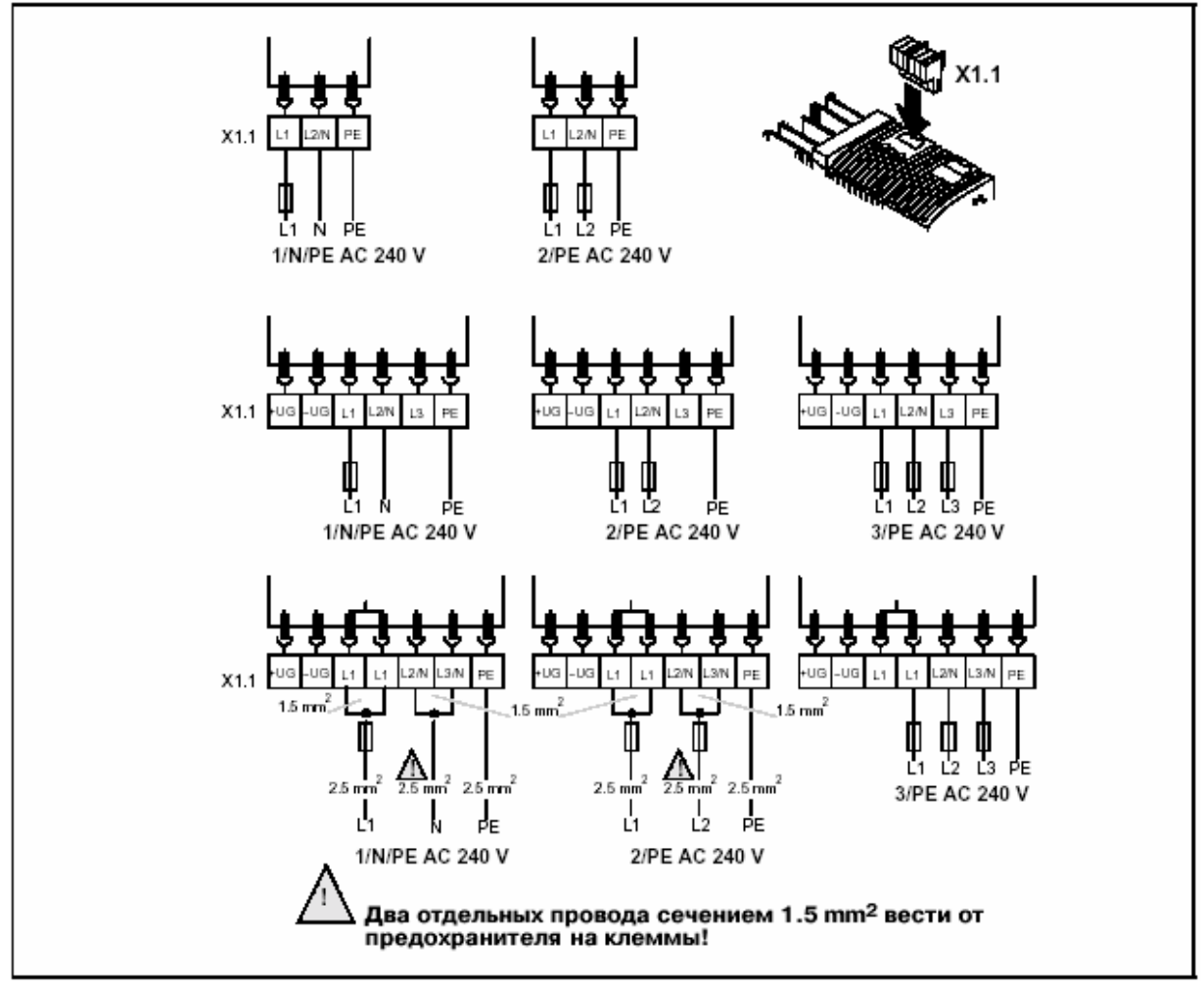

Рисунок 3: Подключение сети на 240 VAC

### **5.3.2.2 Подключение питания преобразователей 400 V**

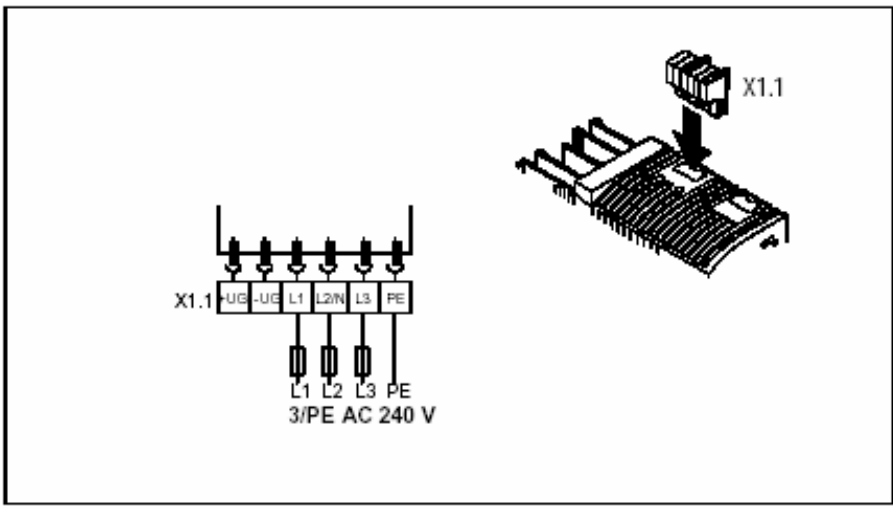

Рисунок 4: Подключение сети 400VAC

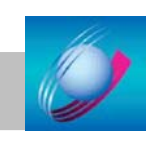

**5.3.2.3 Подключение мотора и внешнего тормозного резистора** 

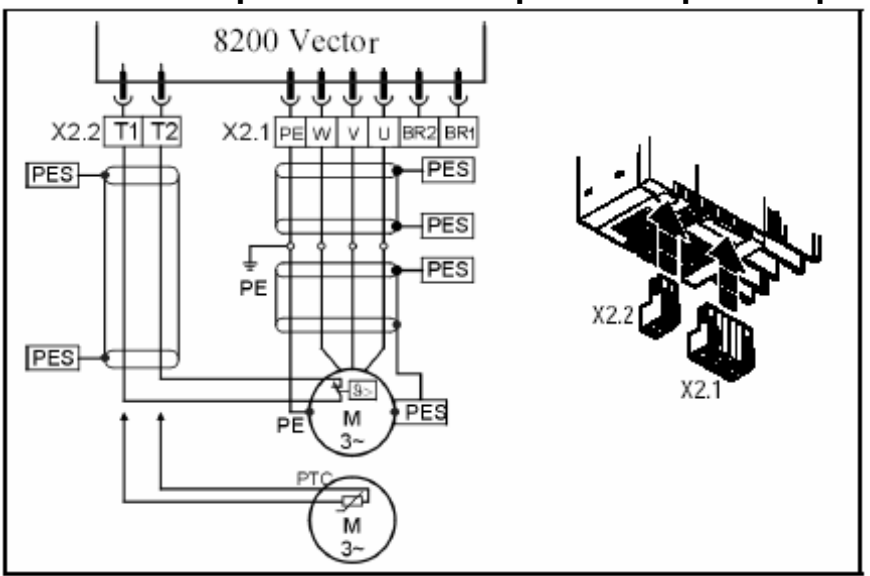

Рисунок 5: Подключение мотора

```
BR1, BR2 – Внешний тормозной резистор, T1, T2 – контроль температуры мотора
```
### **5.3.3 Устанока согласно требованиям EMC**

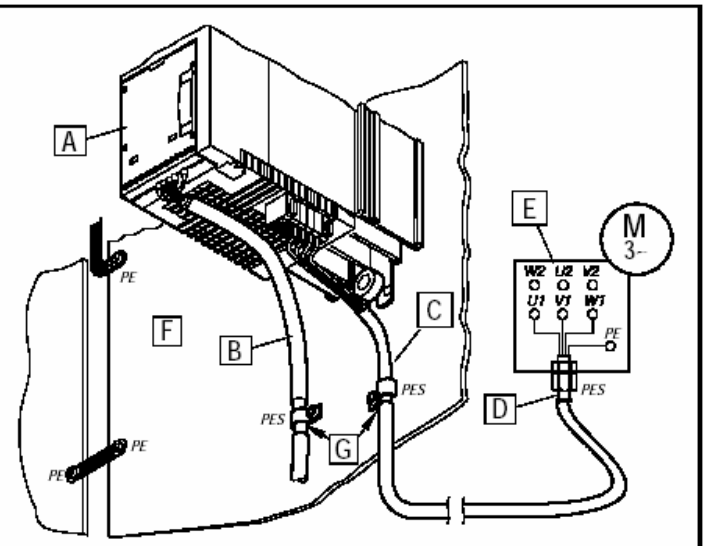

Рисунок 6: Установка в соответствии с требованиями ЕМС

### **Кабели управления и питания прокладывать отдельно от кабеля двигателя!**

- A \* Функциональный модуль
- B Кабель управления (может не поставляться)
- C \* Используйте кабель двигателя с малой погонной емкостью: жила/жила - 75 pF/m, жила/экран - 150 pF/m
- D \* Экранированный кабельный ввод
- E \* Подключение двигателя согласно шильдику
- F \* Монтажная проводящая панель
- G \* Подключите экран кабеля к РЕ на возможно большей поверхности. Используйте прилагаемые фиксаторы

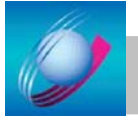

### 5.3.4 Подключение управления

#### Стандартный модуль Питание через внутренний Питание через внешний источник ввода/вывода + 24 V DC (+12V DC - 0% ... +30V DC источник ХЗ/20 (+20V DC, макс. 40mA)  $+0\%$ , макс. 120mA) STANDARD  $\rm s$ П  $\Box$ ţ  $GMD2$ 3ND2 GND1 GND1  $\times$ l g R  $X3$  $\overline{9}$ 7 AOUT1 AIN1 DIGOUT1 AOUT1 AIN1  $>8$  $\mathsf{C}$ ם פ é ... 10k 1k  $\Box$ ... 10k 1k  $24$ ext.  $\Box$  $\Box$ D (+12 V DC - 0 % +30 V DC + 0 %,<br>max. 120 mA) 000000000000000<br>62 7 8 9 7 20 28 E1E2 E3 E4 39 A1 59 - минимальные требования к соединению для работы

### 5.3.4.1 Назначение контактов модуля ввода/вывода Standard.

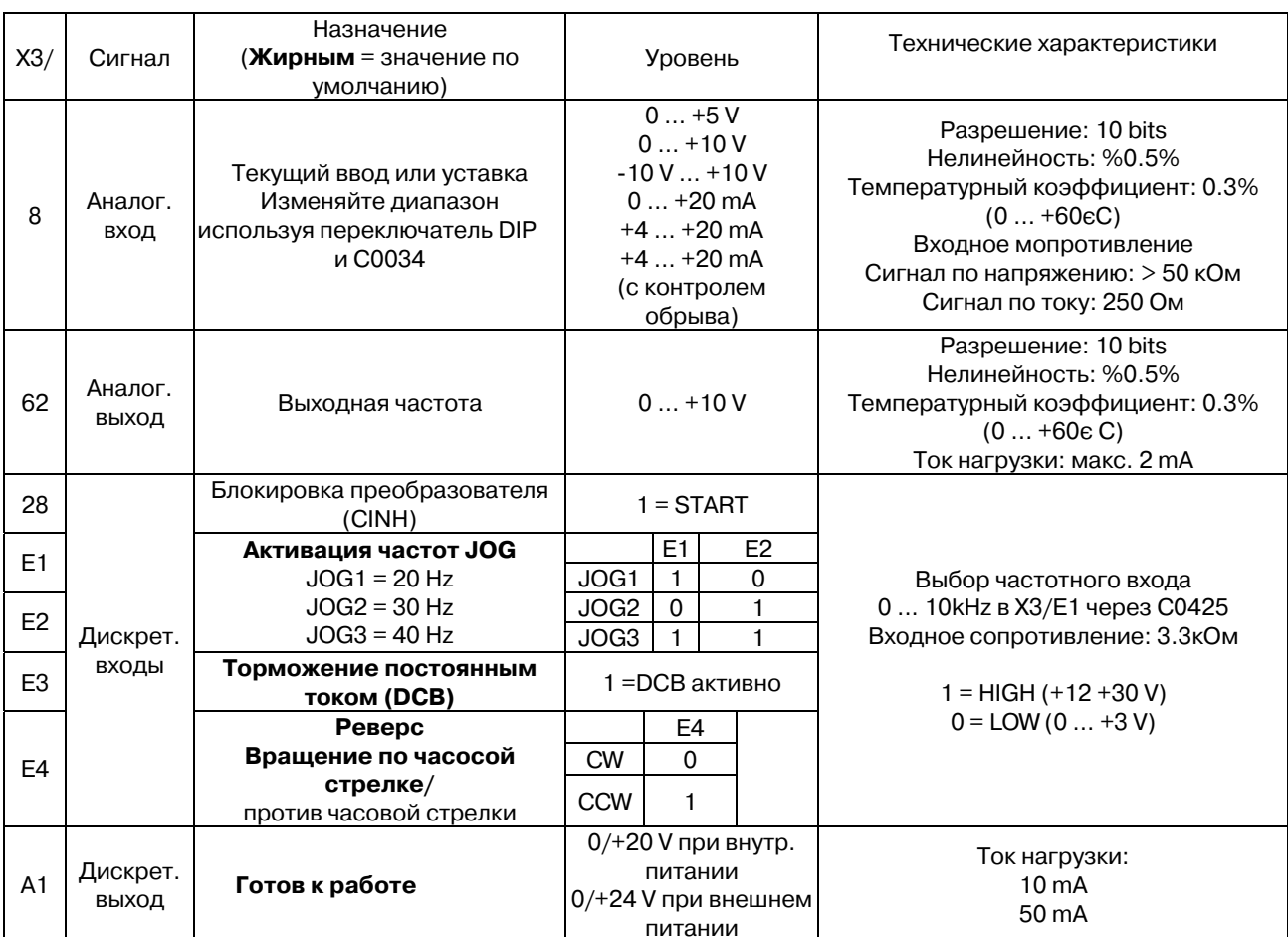

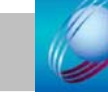

29

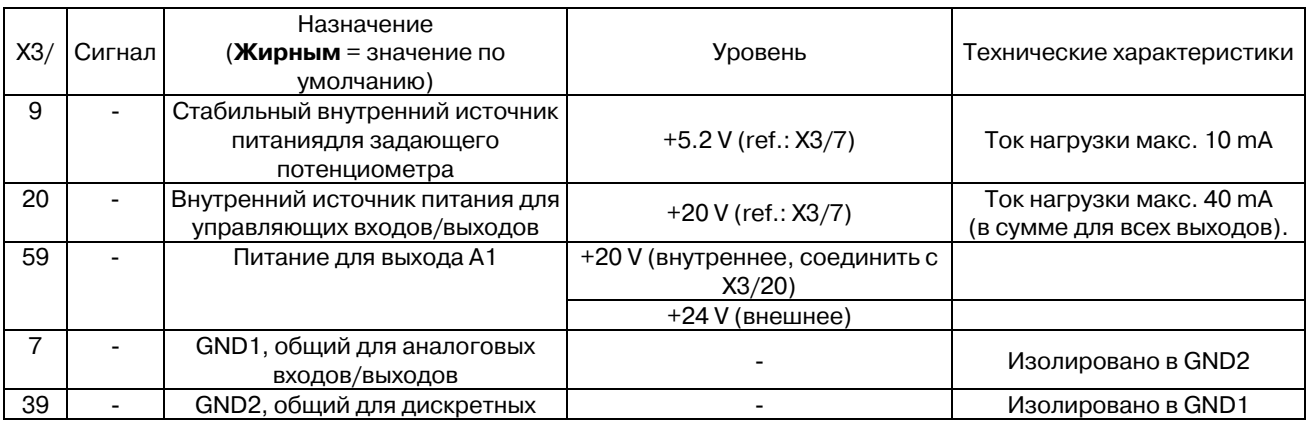

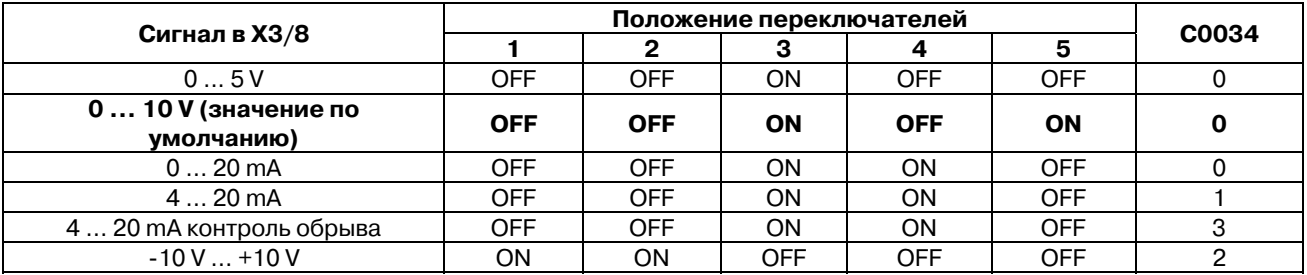

### **IS Примечания**

- Переключатель DIP и код C0034 должны соответствовать одному диапазону, иначе преобразователь не сможет правильно считывать аналоговый сигнал в ХЗ/8.
- Если задающий потенциометр запитан от внутреннего источника ХЗ/9, DIP- $\bullet$ переключатель установите на диапазон 0 ... 5 V. Иначе невозможно использовать его полный диапазон (например, если DIP-переключатель установлен на диапазон  $0..10V$ ).

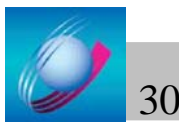

### 5.3.4.2 Назначение контактов модуля ввода/вывода Application.

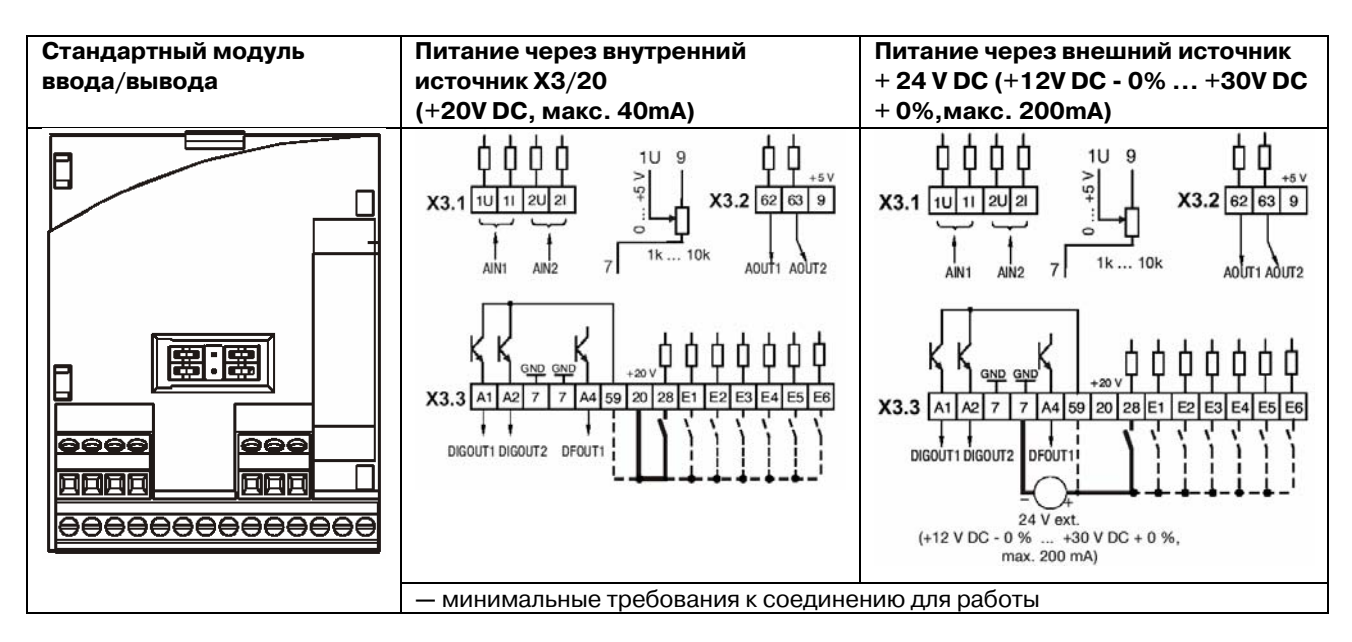

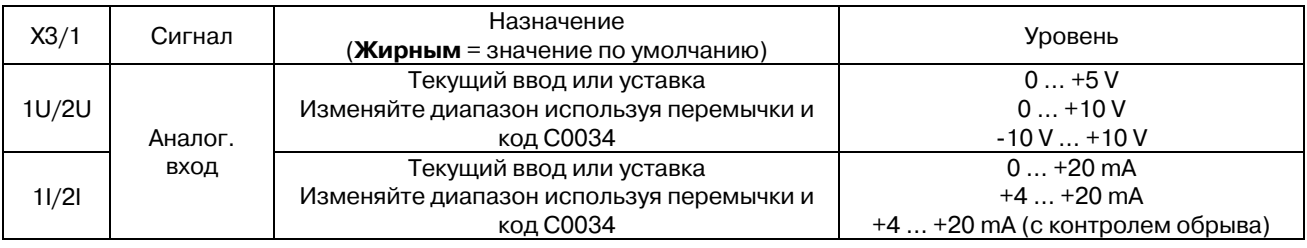

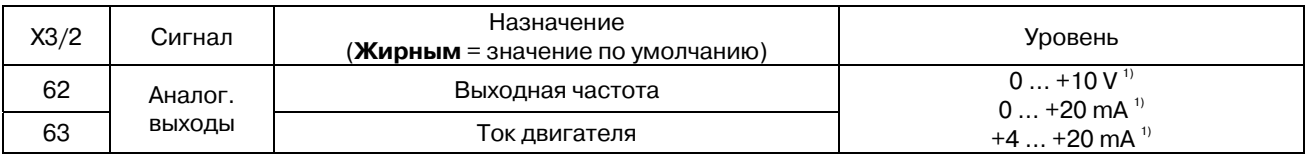

<sup>1)</sup> Смещение (С0109/С0422) и коэффициент пропорциональности (С0108/С0420) задавайте для каждого модуля ввода\вывода индивидуально.

- после смены функционального модуля

- после сброса настроек на заводские

После замены модулей ввода/вывода Application необходимопроизвести настройку параметров преобразователя заново.

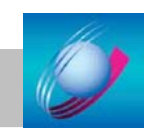

31

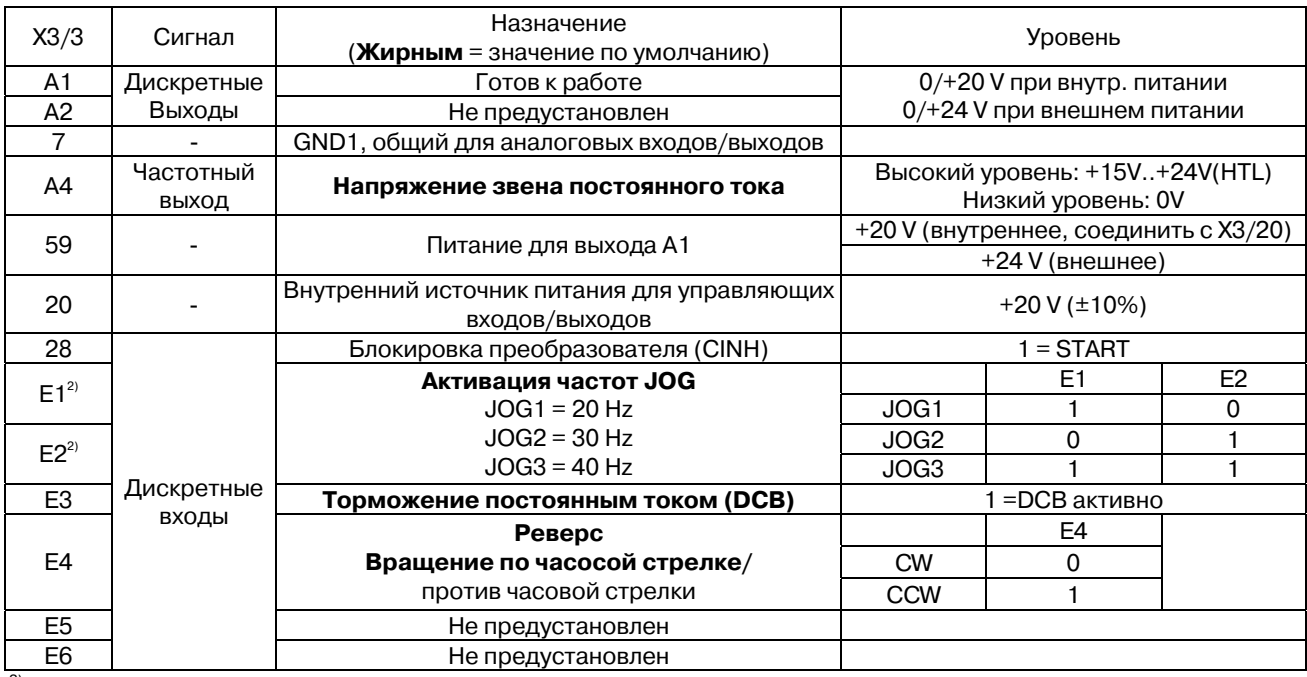

<sup>2)</sup> или частотный вход 0..100кГц, один или два канала, конфигурация через С0425

#### Положение перемычек для конфигурации входов/выходов

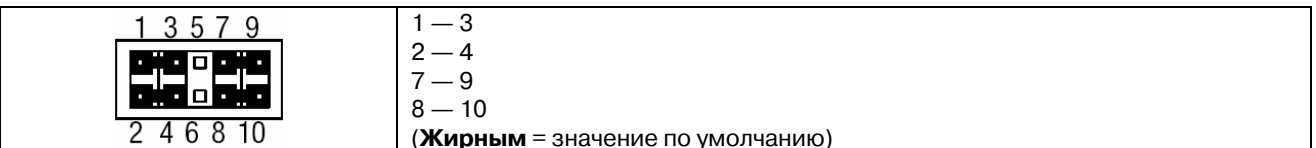

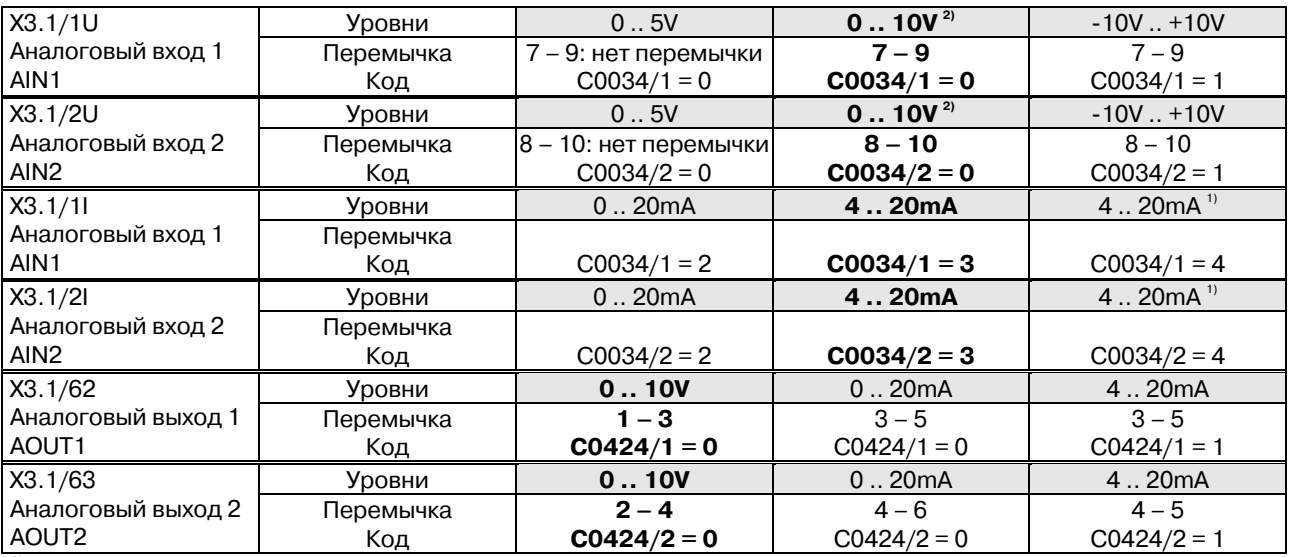

1) Контроль обрыва цепи

<sup>2)</sup> Заводские настройки

### **IS Примечания**

• Если задающий потенциометр запитан от внутреннего источника Х3.2/9, установите перемычку на диапазон 0 ... 5 V. Иначе невозможно использовать полный диапазон регулировки скорости.

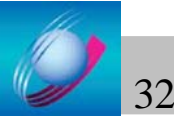

### **5.3.5 Подключение релейноговыхода**

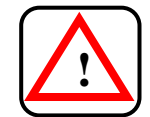

Клеммы релейного выхода изолированы только одинарными разделителями

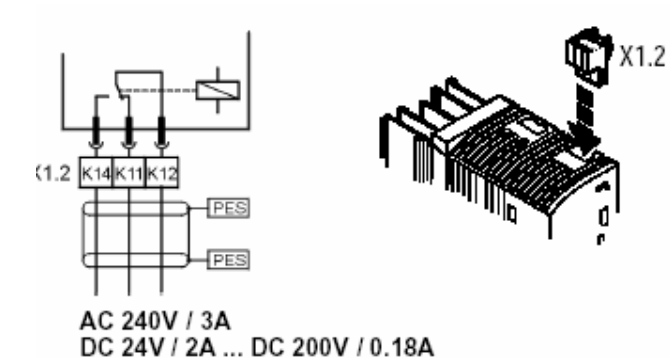

Рисунок 7: Подключение релейного выхода K1.

PES: подключение экрана на РЕ специальными держателями.

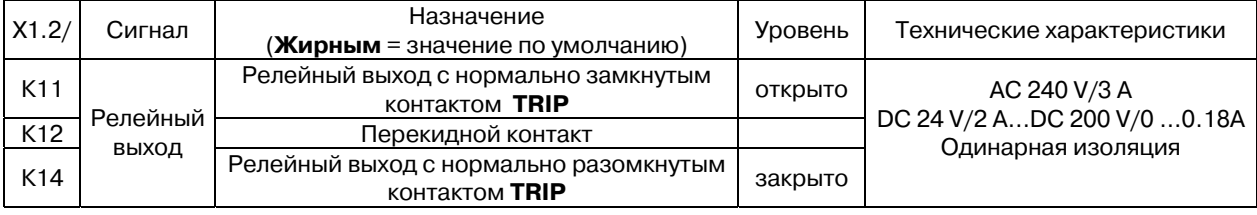

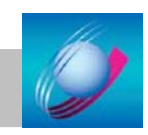

## 6 Ввод в эксплуатацию

### 6.1 Перед включением

Заводские настройки частотного преобразователя позволяют ему управлять следующими четырехполюсными стандартными асинхронными двигателями:

- $\bullet$  230/400 V, 50 Hz
- $-400V, 50Hz$

Соблюдайте последовательность включения!

В случае неисправностей или ошибок во время включения - п. Устранение неисправностей".

#### Перед подключением преобразователя к сети:

- $\bullet$ Проверьте провода на целосность, короткое замыкание и заземление.
- Если используется внутенний источник напряжения X3/20 стандартного  $\bullet$ ввода/вывода, подключены ли терминалы ХЗ/7 и ХЗ/З9?

#### **ISS Примечания**

Для пуска/останова двигателя используйте клеммы управления Х3/20 и Х3/28, пульт управления или модуль связи. Не рекомендуется использовать для этой цели манитные пускатели и контакторы питающей сети. Это значительно уменьшает срок службы преобразователя и может привести к блокировке преобразователя с выводом сообщения об ошибке.

#### 6.1.1 Быстрая установка при помощи меню пользователя

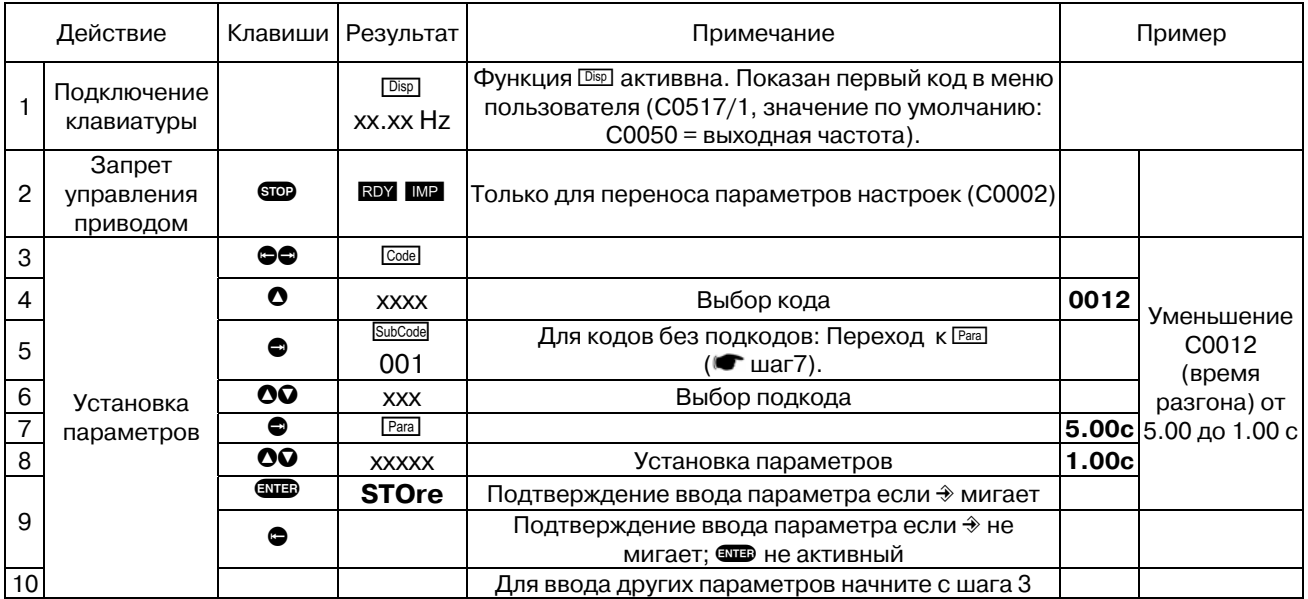

#### **IS Примечания**

Используйте С0002 "Передача набора параметров" для передачи набора параметров от одного преобразователя к другому или для установки настроек преобразователя по умолчанию.

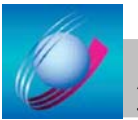

### 6.1.2 Доступ ко всем параметрам привода через меню ALL

Меню ALL содержит все параметры привода. Они могут быть использованы для оптимизации работы привода или для установки параметров.

### Изменение параметров в меню ALL:

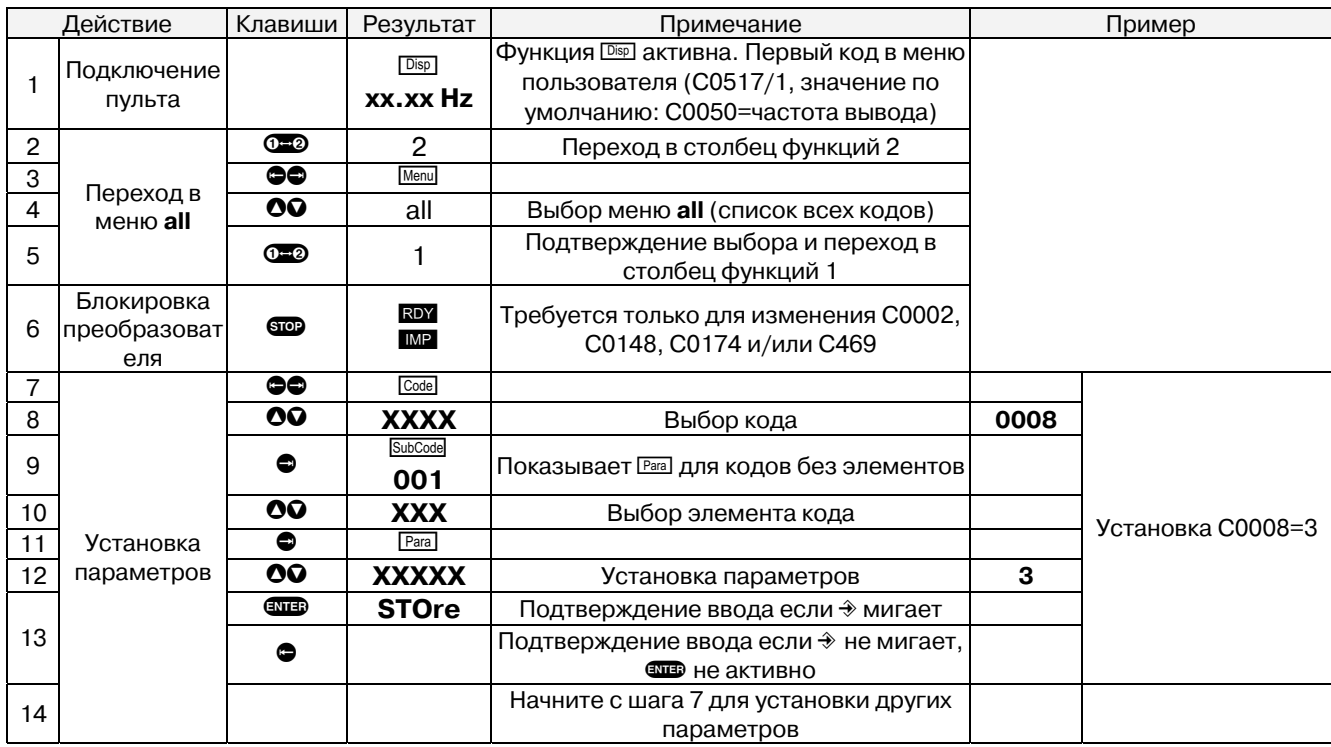

#### **IS Примечание**

Коды в таблице и меню ALL расположены в одном порядке

#### Важные значения по умолчанию в меню ALL

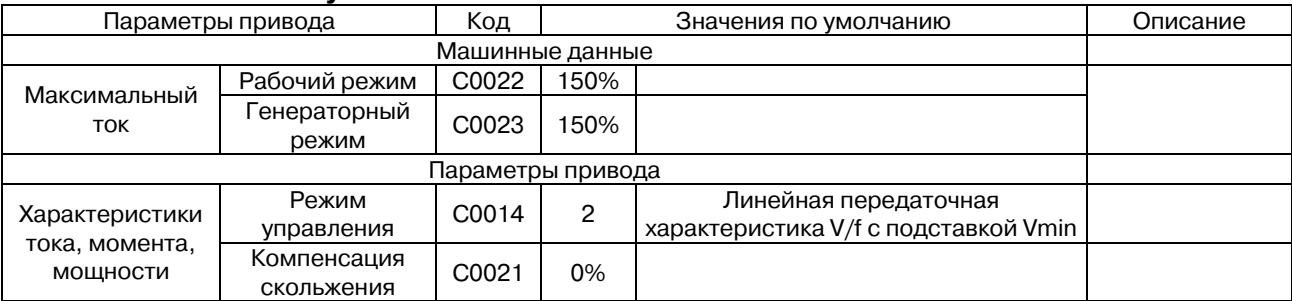

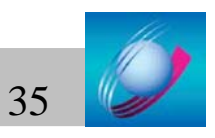

### 6.2 Ввод в эксплуатацию со стандартным модулем ввода/вывода

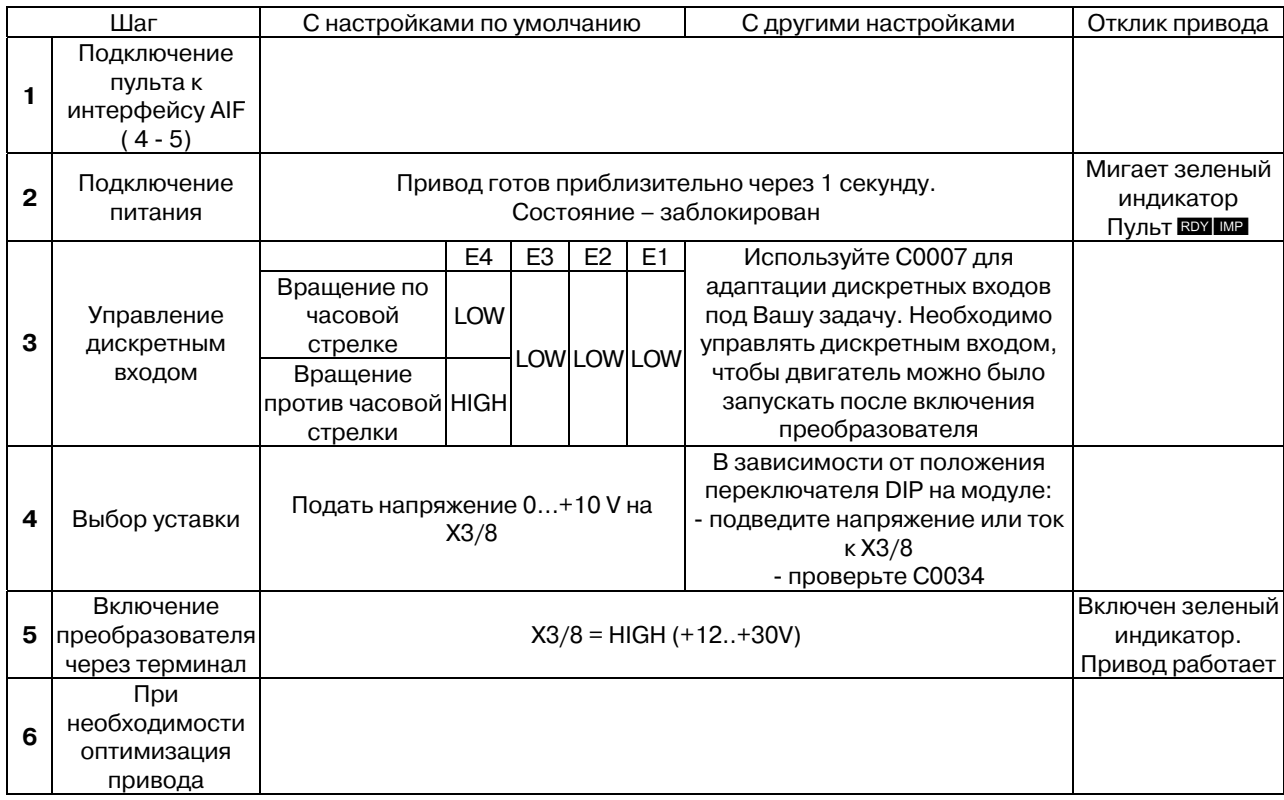

#### **ПРЕС Примечания**

- $\bullet$ Подключение привода с настройками по умолчанию возможно без пульта, если не требуется шаг 6.
- При изменении настроек, прочитайте инструкцию в месте "С другими настройками".
- Убедитесь, что диапазон уставок настроен правильно с помощью переключателя DIP на функциональном модуле, и что C0034 соответствует настройкам переключателя DIP.

- Пример: Выбор уставки (0 ... 5 V) через потенциометр в Х3/7, Х3/8 и Х3/9 C0034 = 0, DIP switch  $1 =$  OFF,  $2 =$  OFF,  $3 =$  ON,  $4 =$ OFF,  $5 =$ OFF

Преобразхователь готов к действию, если на клеме X3/28 высокий уровень сигнала  $\bullet$ **HIGH** (преобразователь включен через терминал).

- Учитывайте, что блокировка частотного преобразователя возможна от нескольких источников, например, выключателей, соединенных последовательно,.

- Если преобразователь не работает после включения через Х3/28, проверьте все источники по всей цепи блокировки.

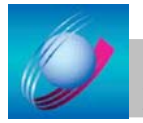

# 7 Настройка параметров

### 7.1 Общая информация

Частотный преобразователь может быть настроен установкой параметров.

Возможные настройки для функций написаны в кодах:

- Коды пронумерованы и начинаются с «С»
- Таблица кодов имеет краткий обзор всех кодов, которые показаны в возрастающем порядке ( $\blacktriangleright$  A-1)
- Каждый код содержит параметры, необходимые для настройки и оптимизации двигателя
- Для облегчения настройки преобразователя некоторые коды имеют дополнительные элементы, содержащие параметры

#### **IS Примечание**

Если Вы забыли, какие параметры изменили, загрузите заводские настройки по умолчанию в С0002 и начните сначала.

### 7.2 Установка параметров через модули связи

#### 7.2.1 установка параметров с пульта

В обычном исполнении пульт может быть присоединен к порту AIF. В ручном исполнении пульт присоединяется к порту AIF кабелями различной длины.

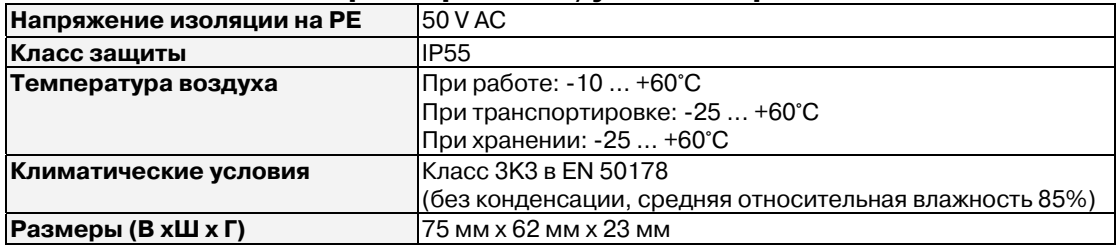

#### 7.2.1.1 Основные характеристики/условия применения

#### 7.2.1.2 Установка/запуск

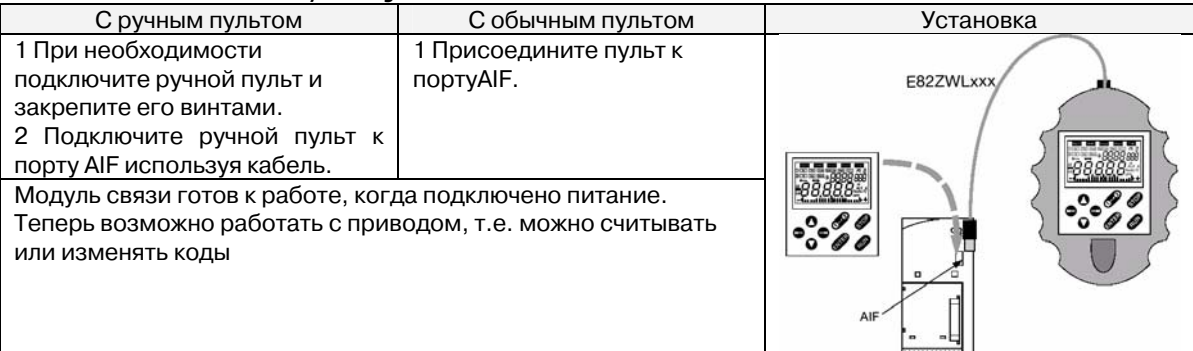

#### **ПЭЭ Примечания**

- Пульт прикручен к задней стороне корпуса (уберите резинновую прокладку)  $\bullet$
- Пульт устанавливается на панель управления при помощи набора для установки.

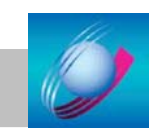

37

### **7.2.1.3 Индикация и функции**

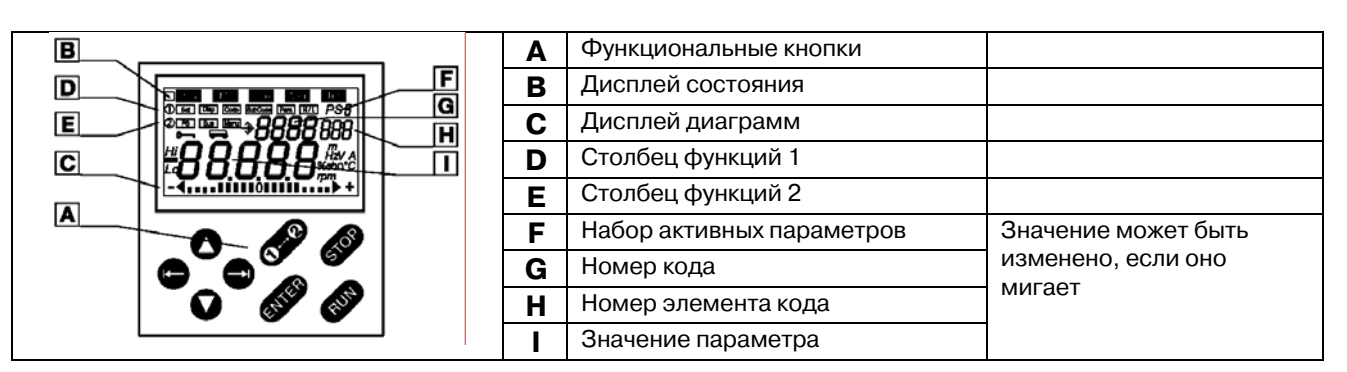

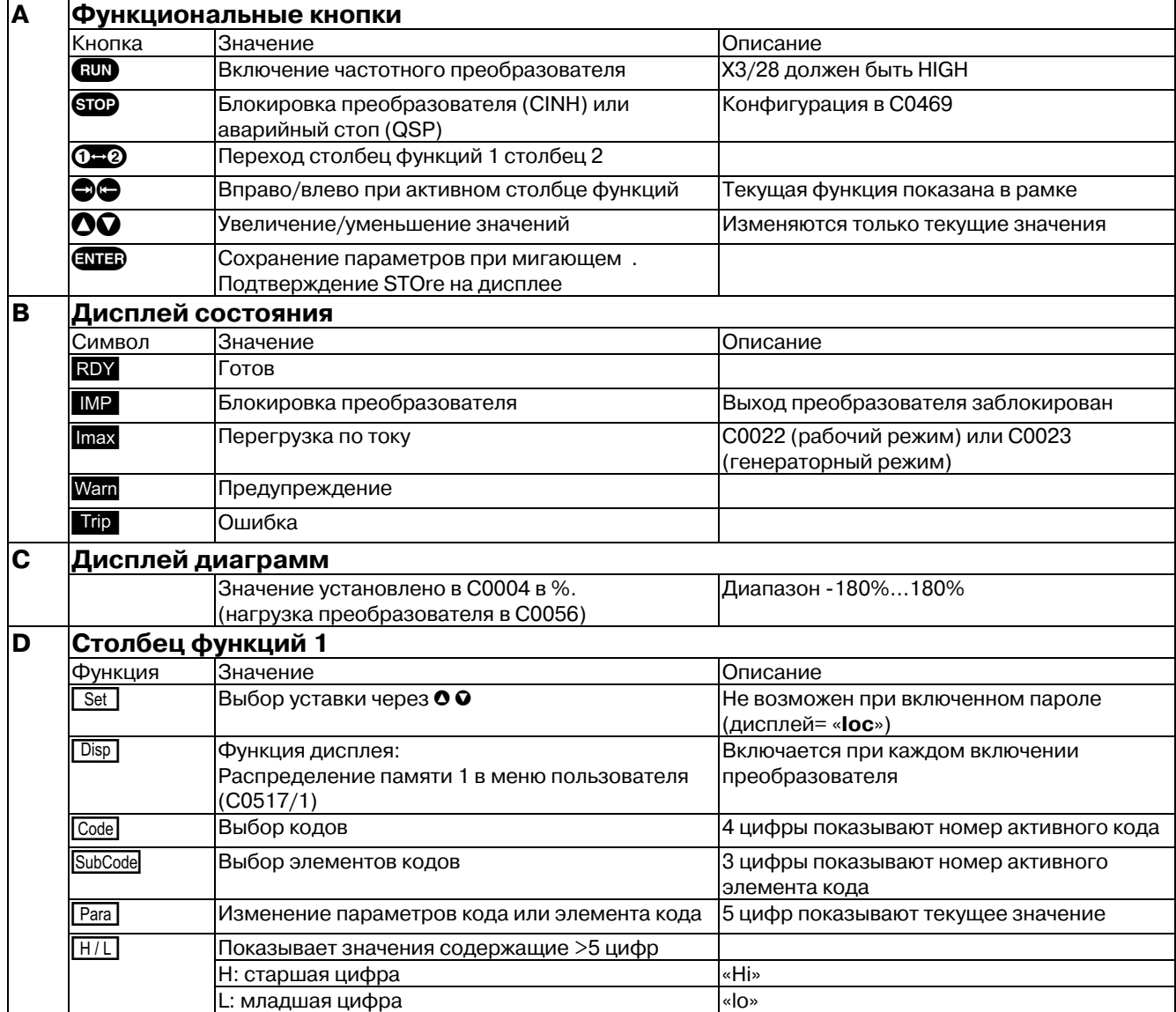

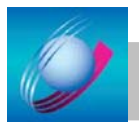

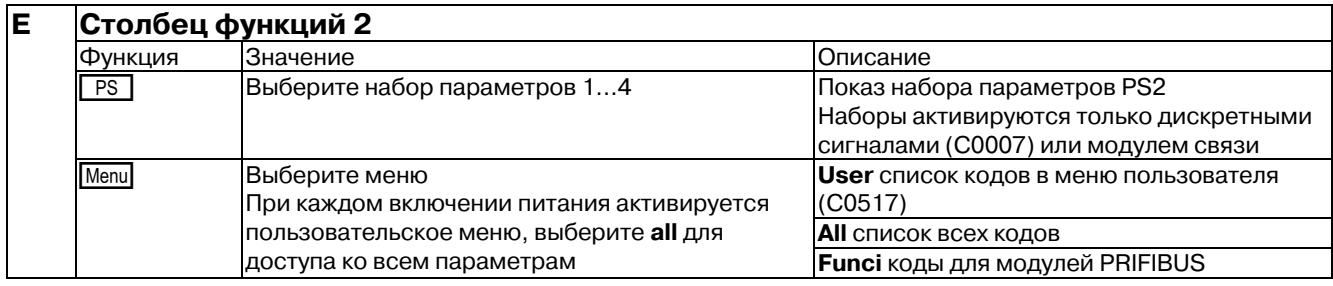

### 7.2.1.4 Изменение и хранение параметров

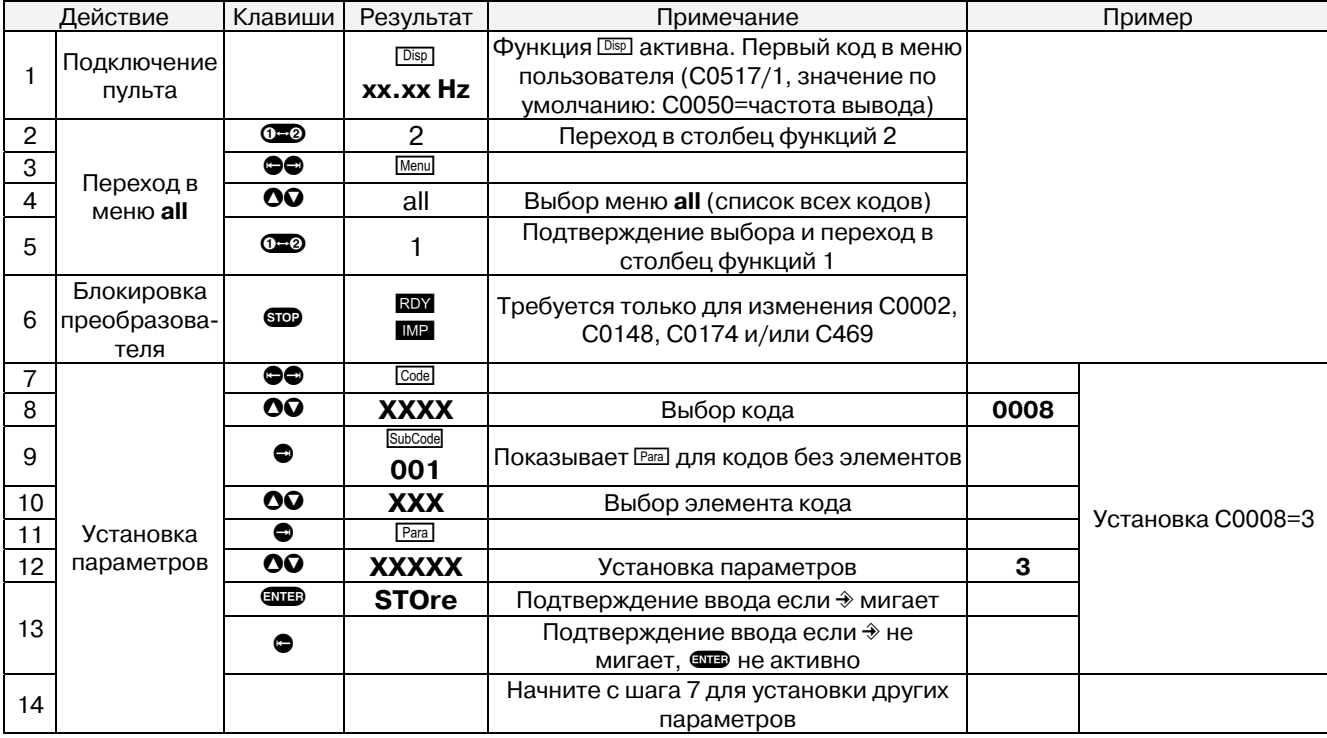

# **IS Примечание**

После включения преобразователя активируется меню пользователя. Перейдите к меню ALL для доступа ко всем кодам.

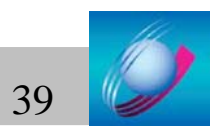
## 7.2.1.5 Защита паролем

#### Включение зашиты

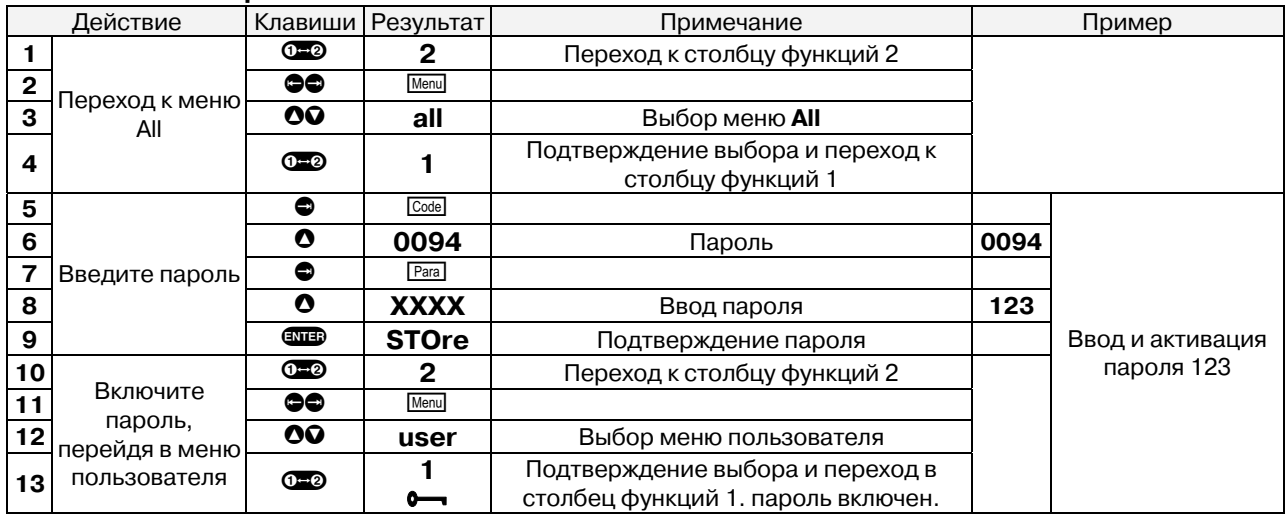

## **IS Примечание**

- При включенной защите (С0094=1..9999) доступно только меню пользователя.
- Для получения доступа к другим функциям, введите пароль.
- Не забудьте свой пароль! Если Вы забыли пароль, свяжитесь с офисом Lenze.

## Включение функции, защищенной паролем

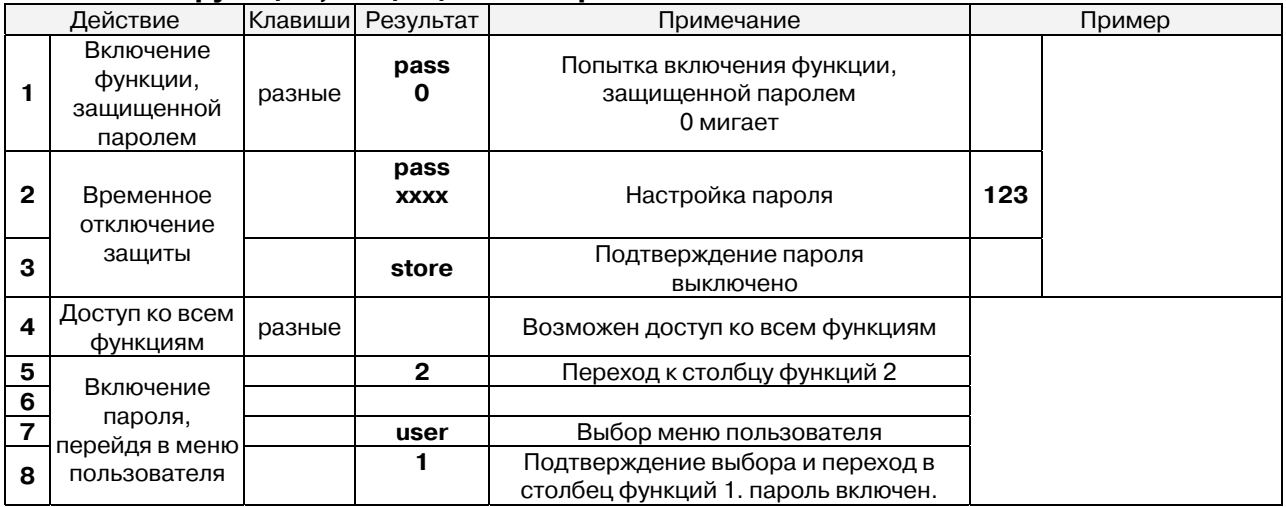

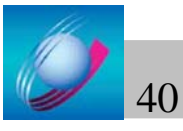

## **Отключение защиты**

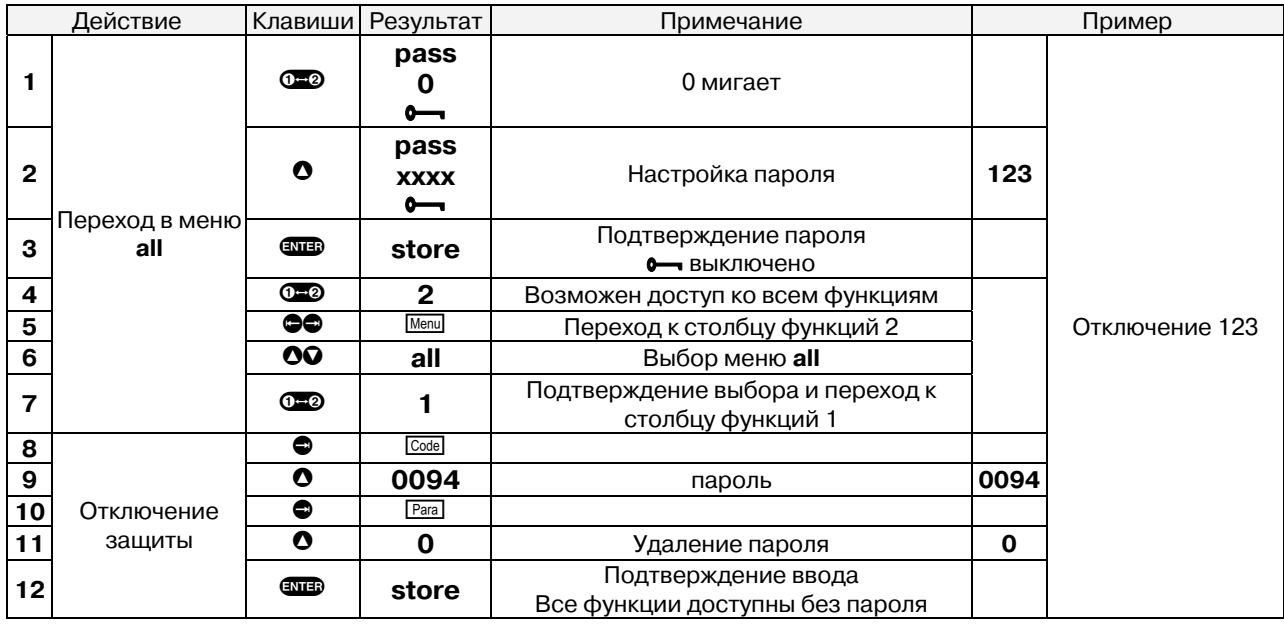

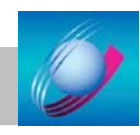

# **8 Библиотека функций**

## **Выбор режима управления**

В С0014 Вы можете устанавливать режим управления и характеристики напряжения. Также возможно адаптировать привод к различным характеристикам нагрузки:

- Линейная характеристика для приводов с постоянной нагрузкой.
- Квадратичная характеристика V/f обычно используется для приводов центробежных насосов и вентиляторов.
- Векторное управление в сравнение с обычными характеристиками V/f, обеспечивает больший момент вращения двигателя на низких оборотах, но потребляемый ток несколько больше, чем при скалярном управлении. Необходима идентификация параметров мотора.
- Управление моментом с ограничением скорости

## **Подставка Vmin**

В зависимости от нагрузки значения подставки Vmin необходимо определить для выбранной характеристики V/f. Это используется для оптимизации момента вращения двигателя на низких оборотах.

## **Компенсация скольжения**

Скольжение мотора может быть частично скомпенсировано настройками С0021. Эта компенсация работает во всех режимах управления (С0014).

• Увеличение скольжения при С0021 < 0, (С0014 = 2, 3). «Мягкие» привода с ударными нагрузками или применение с несколькими двигателями.

## **Компенсация нестабильности мотора**

Компенсирует нестабильность мотора при несоответствии мощности преобразователя и подключенного мотора, например, при работе с высокой тактовой частотой и связанными с этим потерями мощности. Использовании многополюсных и специальных моторов.

Компенсация резонансов приводов. Некоторые моторы становятся нестабильными при работе на частотах 20 – 40 Гц, что приводит к колебаниям тока и напряжения.

## **Настройка**

1. Определите область нестабильности и скомпенсируйте ее заданием С0079 шаг за шагом. Индикацией настройки может служить ток мотора, не имеющий скачков, или минимизацией механических колебаний привода.

## **Запрещенные частоты**

- Задайте требуемые запрещенные частоты в С0625, С0626 и С0627.
- С0628 определяет ширину полосы для запрещенных частот. Расчет ширины полосы в Гц можно произвести следующим образом:

∆f[Гц]=f<sub>s</sub>[Гц]× $\frac{\text{C0628}[\%]}{100\%}$ , где f<sub>s</sub> – запрещенная частота.

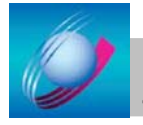

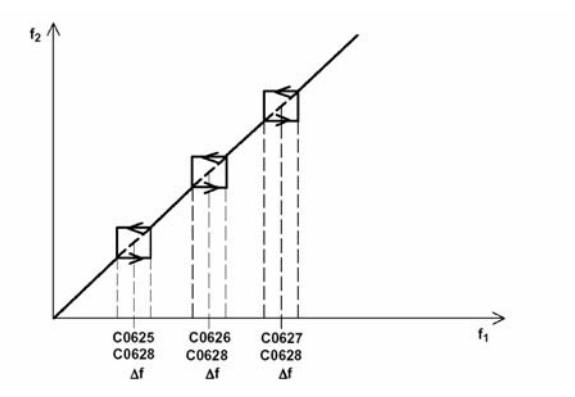

Рисунок 8. Запрещенные частоты и их полосы.

#### **Блокировка частотного преобразователя**

Никогда не используйте блокировку преобразователя (CINH) для аварийного отключения. CINH запрещает выход преобразователя, но не отключает его от сети.

- мотор полностью обесточивается.
- на пульте индикатор  $\blacksquare$ .
- мигает зеленый светодиод на преобразователе.

Активация

• уровень LOW в X3/28.

#### **Диапазон скоростей**

Задание диапазона выходных частот необходимо для выбора выходных скоростей:

- С0010 соответствует скорости при 0% задания,
- С0011 соответствует скорости при 100% задания.

#### **Предельные значения по току**

Измеренный ток нагрузки сравнивается с предельными значениями, установленными в С0022 для двигательного режима, и в С0023 для генераторного. Если предел по току превышен, то преобразователь меняет поведение в сторону уменьшения тока.

- Во время разгона увеличивается время разгона, ухудшается динамика.
- Во время торможения увеличивается время торможения.

#### **Время разгона и торможения**

Время разгона и замедления определяет отклик мотора на изменение уставки (ускорение).

## **Быстрая остановка**

Быстрая остановка замедляет скорость привода до полной остановки за время установленное в С0105. Активируется:

• С0007 = 14…22, 34, 47: Низкий уровень в Х3/Е3 и Х3/Е4

Высокий уровень в Х3/Е3 и Х3/Е4 при включении питания.

- С0007 = 46, 49: Низкий уровень в X3/E2.
- С0007 = 2, 4, 8, 9, 13, 30, 31, 32, 36, 37, 40, 43, 45: Низкий уровень в X3/E3.
- С0007 = 33, 42: Низкий уровень в X3/E4.

#### **Изменение направления вращения**

Изменение направления вращения мотора через дискретные сигналы управления (CW/CCW). Время, необходимое для этого, зависит от заданного времени разгона и замедления в главной уставке (С0012 и С0013).

#### **Торможение постоянным током (DCB)**

Торможение постоянным током позволяет быстро затормозить привод до полной остановки без использования нвешнего тормозного резистора. Тормозной момент меньше, чем при торможении в генераторном реиме с подключенным тормозным резистором. Максимальный тормозной момент 20..30% от номинального момента мотора. Тормозные напряжение и ток могут быть заданы.

#### **Уставки аналоговым сигналом**

Выбор и нормировка аналогового сигнала уставки или сигнала обратной связи.

#### **Упражнение**

- 1. Выберите входной диапазон в С0034
- 2. Выберите тот же диапазон переключаталем на модуле ввода/вывода, иначе сигнал устаки не будет правильно обрабатываться. Сигнал уставки задается только в диапазоне С0034, независимо от выбранного масштаба. Минимальная выходная частота (С0010) соответствует 0% сигнала уставки. При смещении и/или инверсии, значение установленное в С0010 может быть не достигнуто.
- 3. При необходимости настройте масштабирование (С0027). Масштабирование мультипликативно действует на заданную уставку и приводит как к усилению, так и к делению входного сигнала.
- 4. При необходимости настройте смещение (С0026). Смещение изменяет характеристики (смотри на следующей странице).

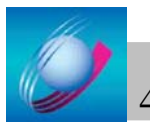

## **Настройка**

## **Выбор униполярной уставки**

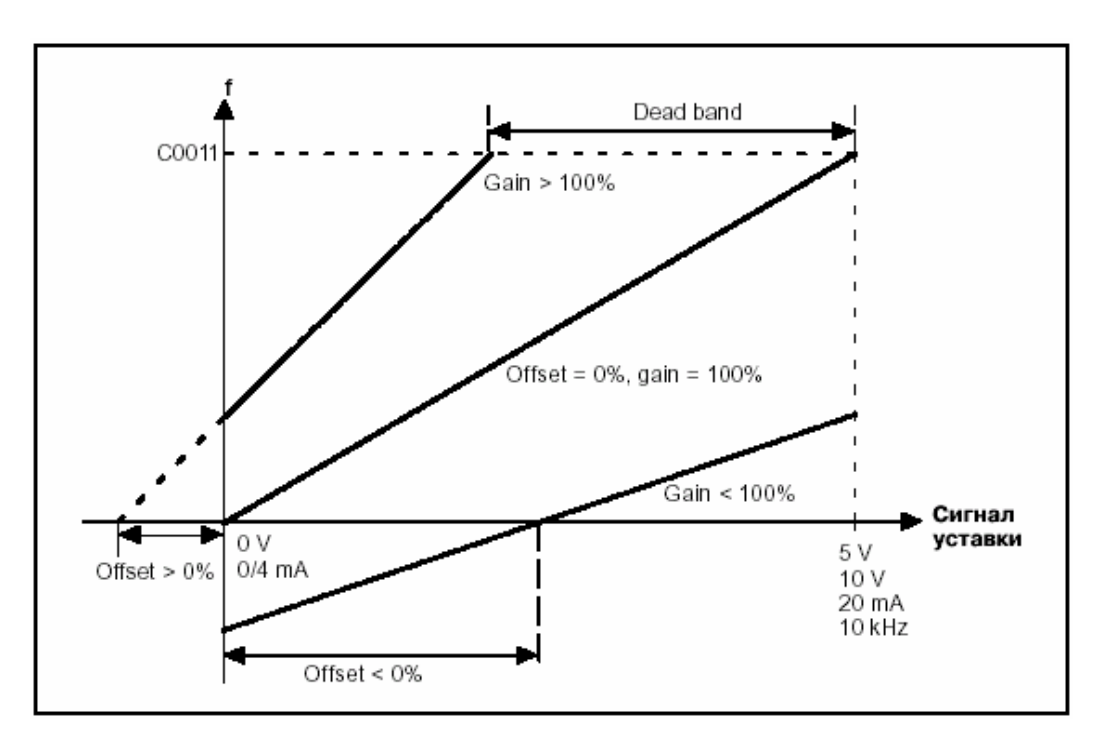

## **Выбор инвертированной уставки**

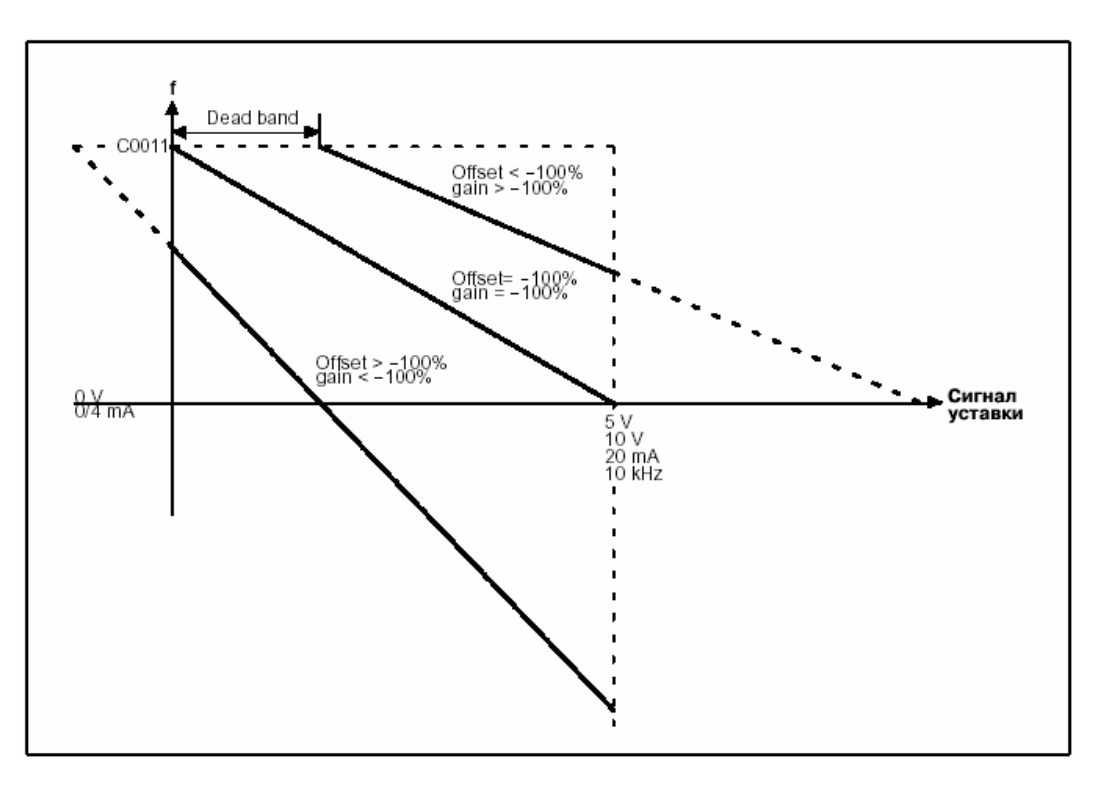

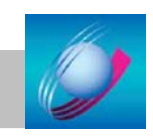

Преобразователи частоты серии 8200 Vector  $P$ уководство по эксплуатации  $45$ 

## **Выбор биполярной уставки**

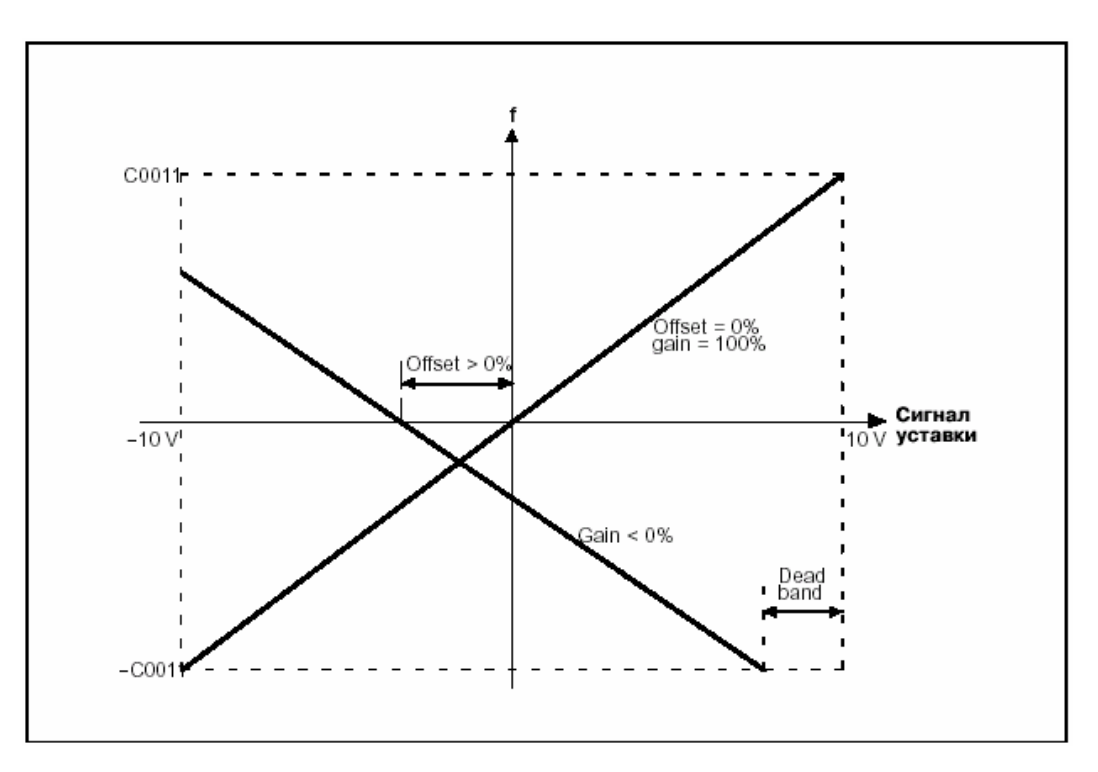

# **Пример**

Зона нечувствительности +2В (=20%) должна быть установлена для инвертированной уставки (0..+10В). При увеличении сигнала задания выходная частота должна быть инвертирована и достигать –30% при уставке +10В.

Р1 и Р2 могут иметь любое значение на графике функции. Учитывайте знак числа.

Вычисление масштаба:

Gain[%]=
$$
\frac{f(P_2)-f(P_1)}{V(P_2)-V(P_1)}\times 100\% = \frac{-30\% - 100\%}{100\% - 20\%}\times 100\% = -162,5\%
$$

Вычисление смещения

$$
\text{Offset}(P_2)[\%] = \frac{f(P_2)[\%]}{\text{Gain}[\%]} \times 100\% - V(P_2)[\%] = \frac{-30\%}{-162,5\%} \times 100\% - 100\% = -81,5\%
$$

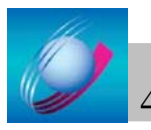

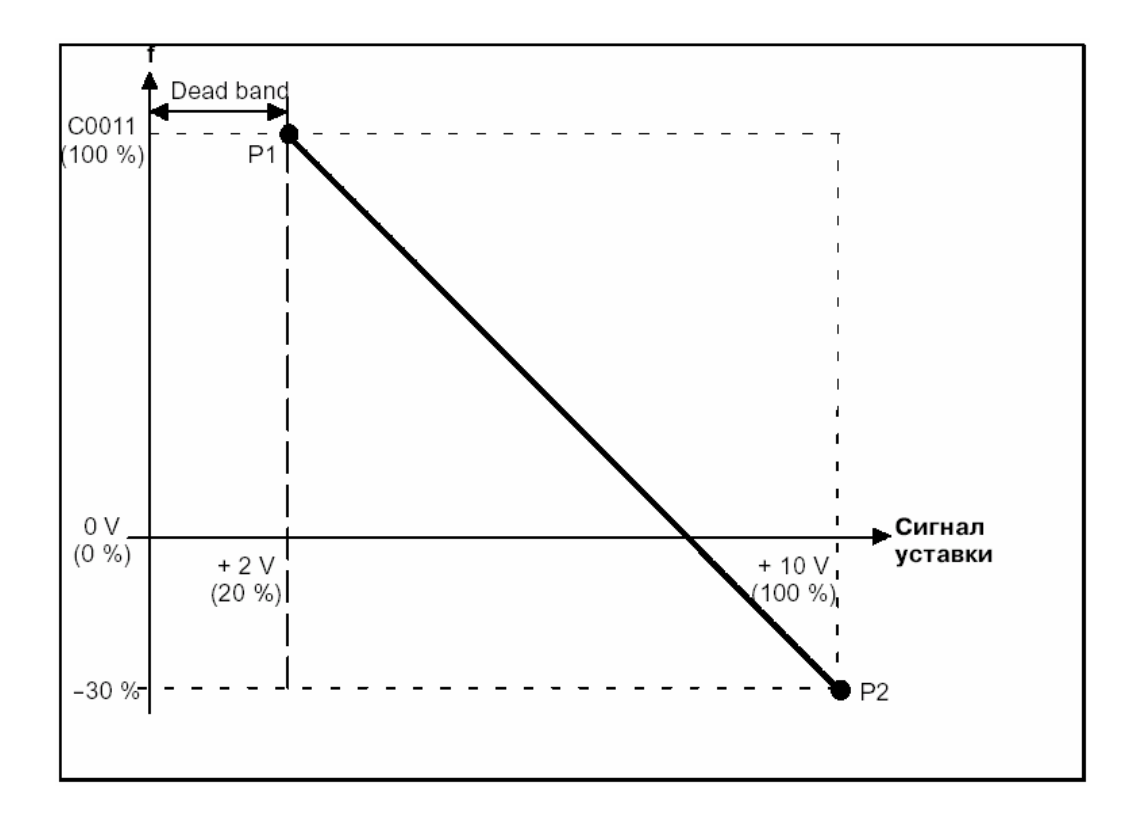

#### **Примечания**

Значения С0026 и С0027 одинаковы во всех наборах параметров.

#### **Уставки дискретным сигналом**

- 1. C0007 = 28...45, 48, 49, 50, 51 конфигурирует X3/E1 как частотный вход.
- 2. Выберите конфигурацию, которая определяет частотный вход как вход уставки (C0005 = 2, 3, 5, 6, 7).

Настройка

1. Введите диапазон по частоте для сигнала уставки (C0425).

2. При необходимости измените масштаб (C0426).

Масштабирование мультипликативно действует на заданную уставку и приводит как к усилению, так и сдвигу входного сигнала.

100% соответствует масштабу 1:1.

3. При необходимости настройте смещение (C0427).

Смещение влияет на характеристики.

## **Уставки двухкнопочным пультом (мотор)потенциометр)**

Выбор уставки через два дискретных сигнала UP/DOWN, которые, например, могут управляться двумя кнопками.

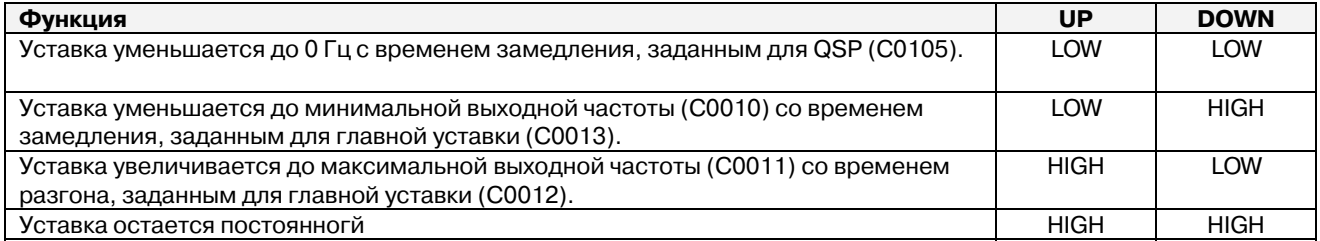

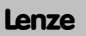

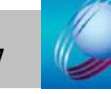

# У Пример:

Отказоустойчивое управление обеспечивается по нижеприведенной схеме (кнопки с нормально замкнутыми контактами)

 $C0007 = 10...13, 21, 23...27. E1 = "DOWN", E2 = "UP"$ 

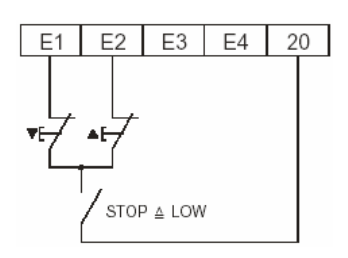

## **Уставки через частоты JOG**

Может хранить и получать до трех фиксированных скоростей JOG1-3.

## Ввод/автоматическое определение характеристик мотора

Полное определение параметров мотора и повреждений кабеля мотора. Сначала установите С0014 = -4- (векторное управление) или С0014 = -5- (управление моментом). Иначе наладка невозможна.

Настройка

1. Заблокируйте частотный преобразователь, дождитесь остановки мотора.

2. Введите данные мотора в коды С0087, С0088, С0089, С0090 и С0091 (см. шильдик):

Необходимо вводить правильные значения, потому что все важные параметры, такие как компенмация скольжения, ток покоя и отслеживание l<sup>2</sup>t, зависят от этих значений. Введите значения номинального тока привода (С0088) и номинального напряжения привода (С0090) в зависимости от типа соединения (звезда или треугольник).

3. Выберите С0148 = -1-, подтвердите выбор клавишей ФТВ.

4. Разблокируйте частотный преобразователь. Начинается идентификация мотора (зеленый индикатор быстро мигает). Измеряется сопротивление статора мотора, вычисляется индуктивность по введенным данным. С0015 и С0021 автоматически вводятся в набор параметров преобразователя. Идентификация занимает примерно 30с. Идентификация закончена, когда зеленый индикатор включен (пульт, ШЕ активно).

5. Заблокируйте частотный преобразователь.

## Регулятор процесса

Управление давлением, температурой, скростью, влажностью, уровнем...

Регулятор процесса требует уставку (например с пульта) и текущее значение (например с датчика, ХЗ/8).

Установите С0070, С0071 и С0072 для того, чтобы в случае изменения уставки и текущего значения, задание

- достигалось быстро
- с минимальной ошибкой регулирования

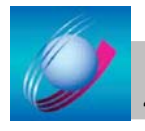

## Конфигурация аналоговых выходных сигналов

Аналоговые сигналы параметров процесса могут быть свободно назначены для аналогового выхода ХЗ/62. Также как и аналоговый вход аналоговый выход можно масштабировать и сдвигать. Выходной сигнал на ХЗ/62 пропорционален выходной частоте (по умолчанию 6V/12мА = C0011).

Этот сигнал можно использовать для индикации производительности системы. Выходной сигнал будет пропорционален времени, необходимого для выполнения производственного процесса.

இ Пример: код C0111 или C0419(1 или 2) устанавливаем в значение - 6 (обратно пропорционален выходной частоте 1/fвых): выходной сигнал = 0 ... 10 V

Выходное напряжение [V] = 1,00V  $\times \frac{\text{C0011}}{\text{C0050}} \times \frac{\text{C0108}}{128}$ 

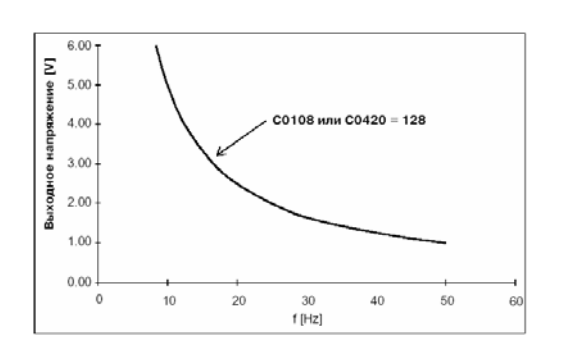

#### Конфигурация дискретных сигналов (см. таблицу кодов)

#### Температура мотора Отслеживание l<sup>2</sup>t

При помощи отслеживания l<sup>2</sup>t, температура трехфазных моторов с самовентиляцией может отслеживаться без датчиков.

## 9 Устранение неисправностей

## 9.1 Устранение неисправностей

Неисправность при работе немедленно отображается на индикаторе преобразователя или на дисплее пульта управления.

## 9.1.1 Индикация состояния работы

Во время работы состояние частотного преобразователя показывается двумя светодиодными индикаторами.

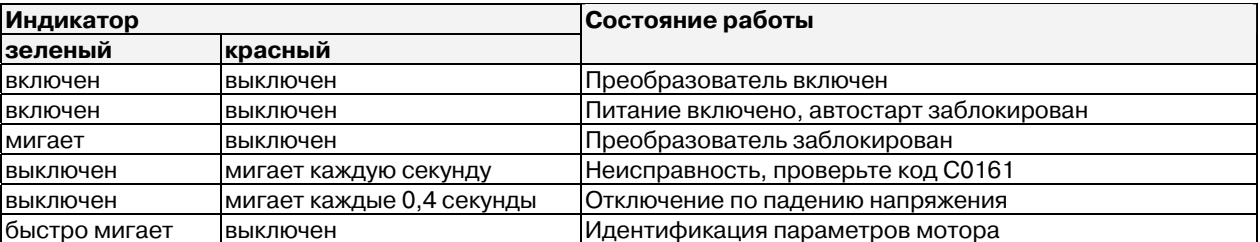

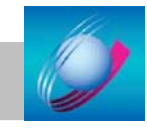

## 9.1.2 Неправильные операции с приводом

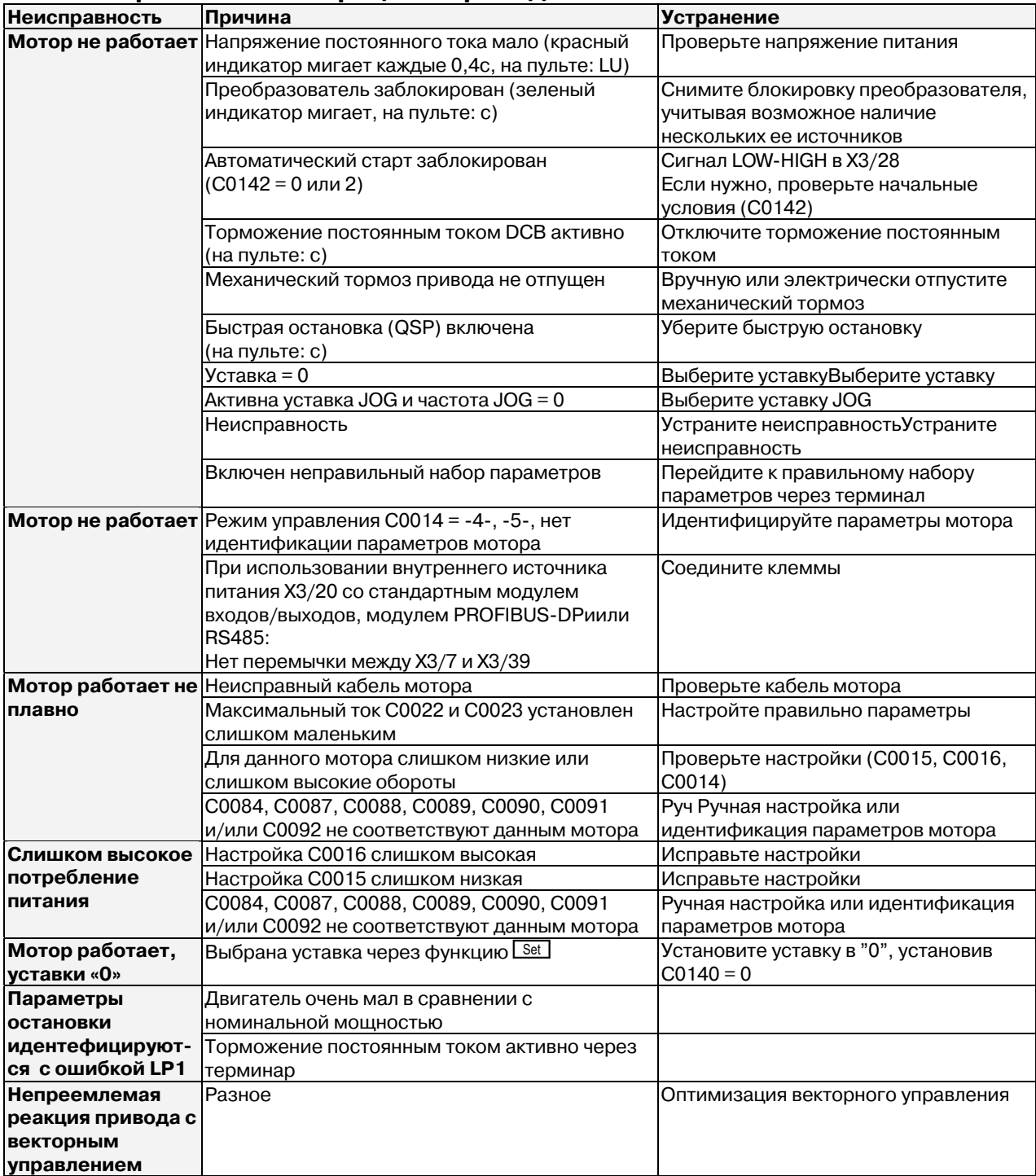

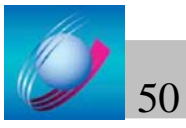

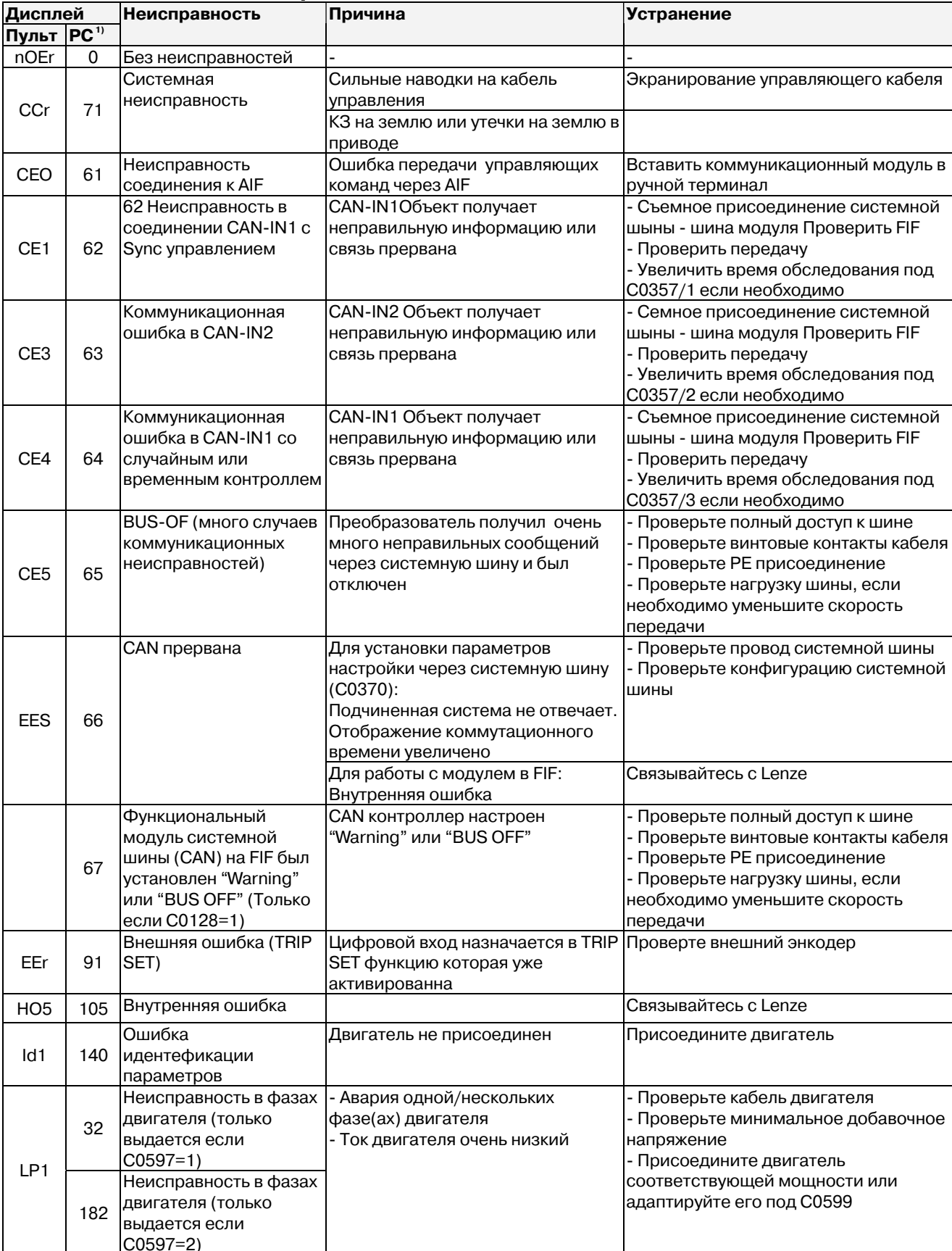

# 9.2 Сообщения о неисправности

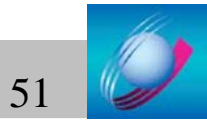

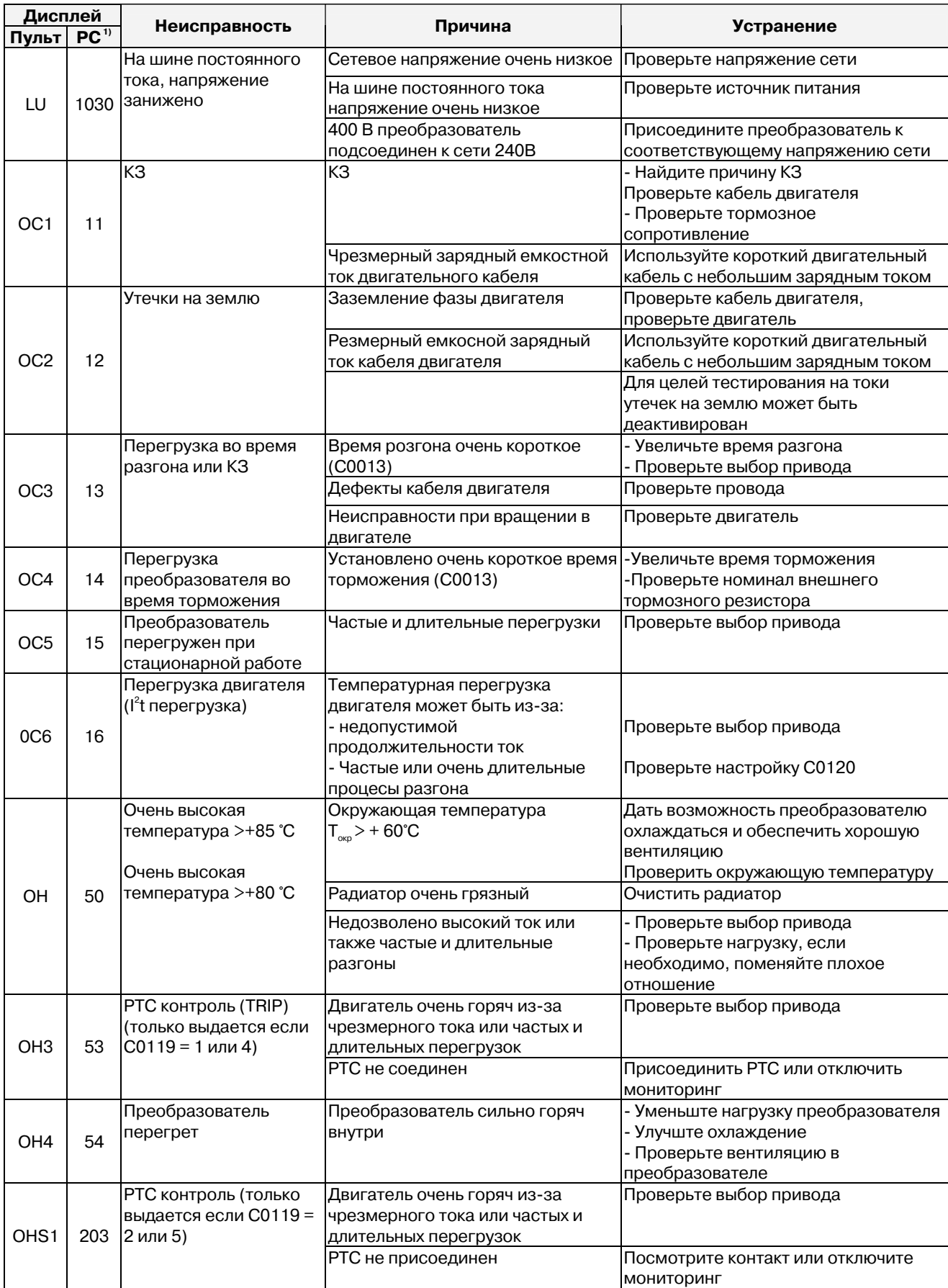

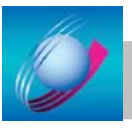

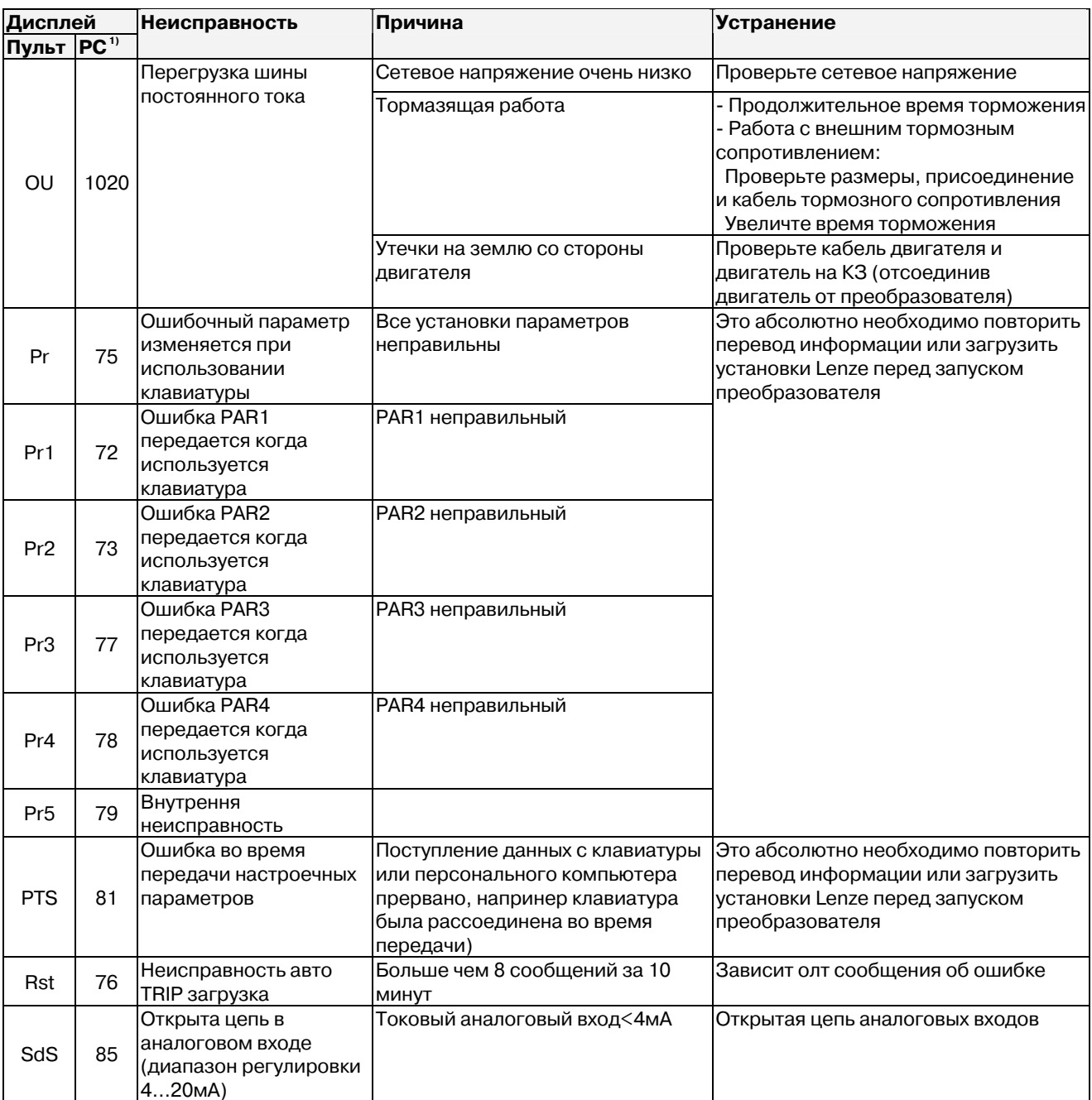

<sup>1)</sup> Номер ошибки LECOM

#### Сброс сообщений о неисправности

После устранения неисправности, блокировка выхода сбрасывается при подтверждении TRIP.

Сообщение об ошибке может быть подтверждено только если все причины TRIP были устранены.

#### Сетевой фильтр/сетевой дроссель/помехи

Используйте сетевые дроссели для ограничения тока питания, симметрирования тока на входе питания частотного преобразователя. Сетевой дроссель должен соответствовать потребляемому току.

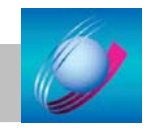

# **10 Торможение**

## **10.1 Торможение с внешним тормозным резистором**

Внешний тормозной резистор необходим для торможения инерционных нагрузок или больших интервалов, когдамотор находится в генераторном режиме.

Тормозной ключ встроен в преобразователь частоты и подключает внешний тормозной резистор, когда напряжение на шине постоянного тока превышает заданный порог. С внешним тормозным резистором процесс торможения всегда управляем.

Способ томожения постоянным током используйте только для малоинерционных нагрузок.

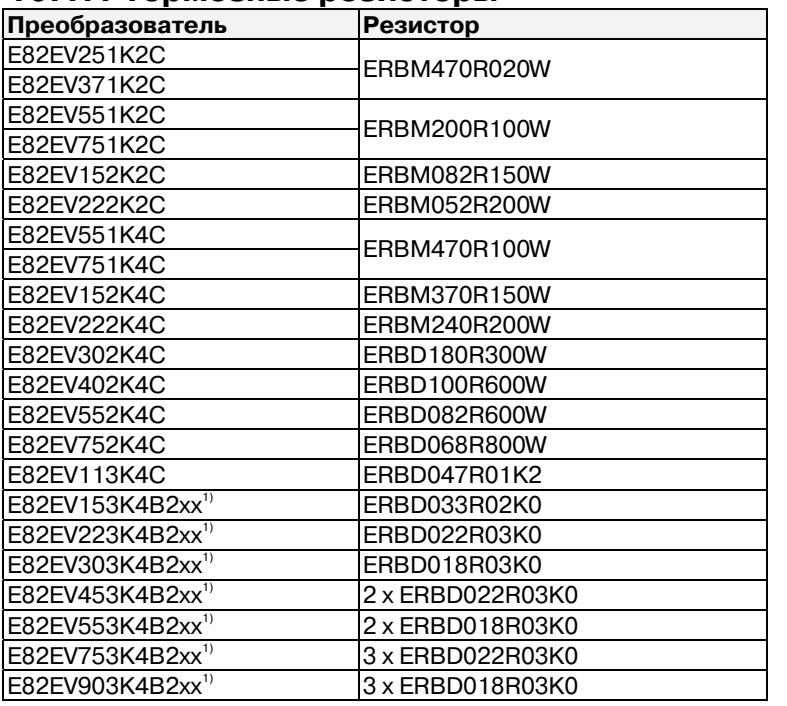

#### **10.1.1 Тормозные резисторы**

1) Управление только с силовым дросселем или фильтром.

Тормозной резистор может сильно нагреваться, вплоть до возгорания. Поэтому он должен крепиться таким образом, чтобы высокие температуры не повредили другое оборудование. Для защиты от перегрева используйте термодатчик для отключения преобразователя от сети.

Схема подключения

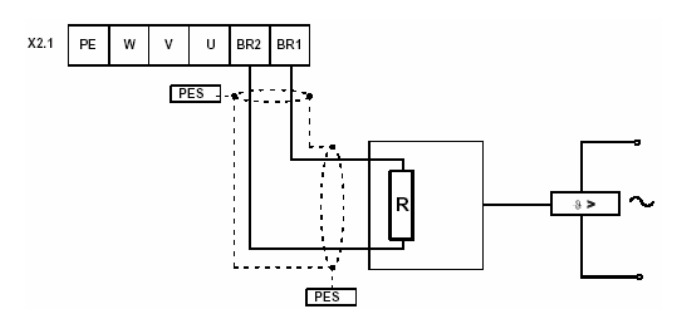

Длина кабеля резистора не более 8м, подключение экрана на РЕ через монтажный держатель.

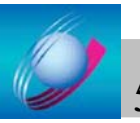

# 11 Примеры применения

## 11.1 Управление скоростью с помощью индуктивного датчика

Управление скоростью является регулированием скорости по уставке.

Для этого датчик считывает количество меток на валу мотора или исполнительного механизма.

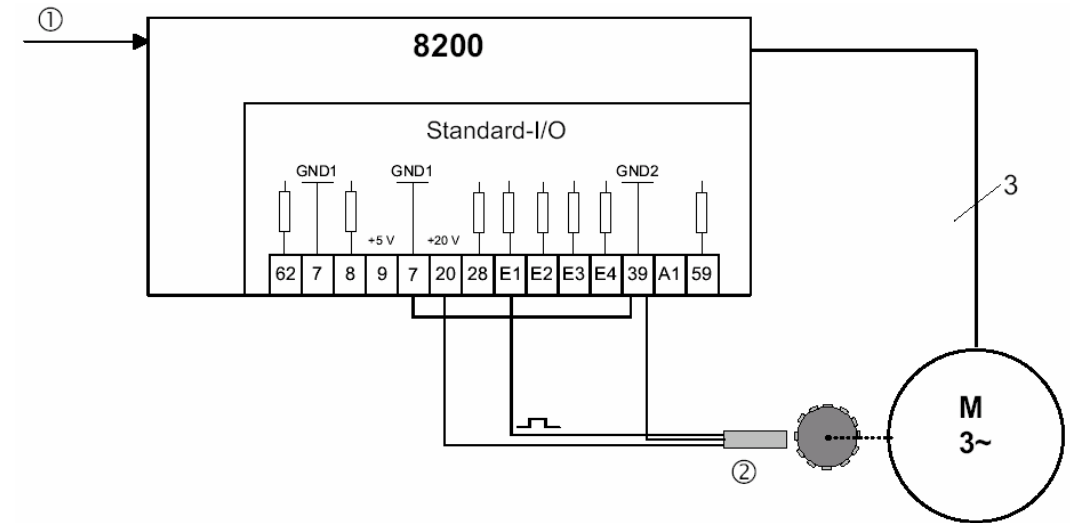

Управление скоростью с трехканальным датчиком

1 - Уставка (задание)

2 - 3-х проводный датчик (обратная связь)

## Трбования к датчикам скорости

Максимальная выходная частота датчиков должна быть от 1 до 6 kHz, в зависимости от конструкции. Количество меток на валу доллжно обеспечивать максимальную выходную частоту датчика.

Выходная частота (fact) должна быть > 0.5 kHz для нормальной работы при номинальной скорости. Если потребление тока датчиком не выше, чем значение ХЗ/20, то 3хпроводный датчик может быть подключен прямо к преобразователю.

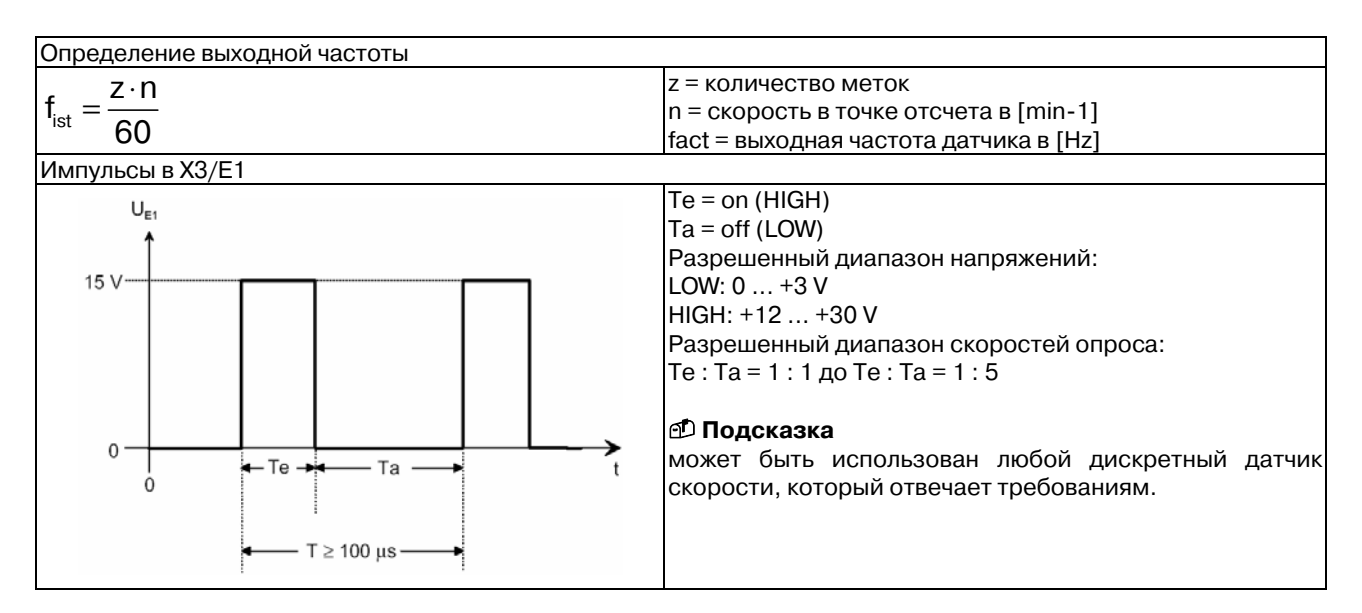

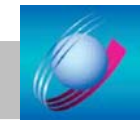

55

## Конфигурация для задачи Основные настройки

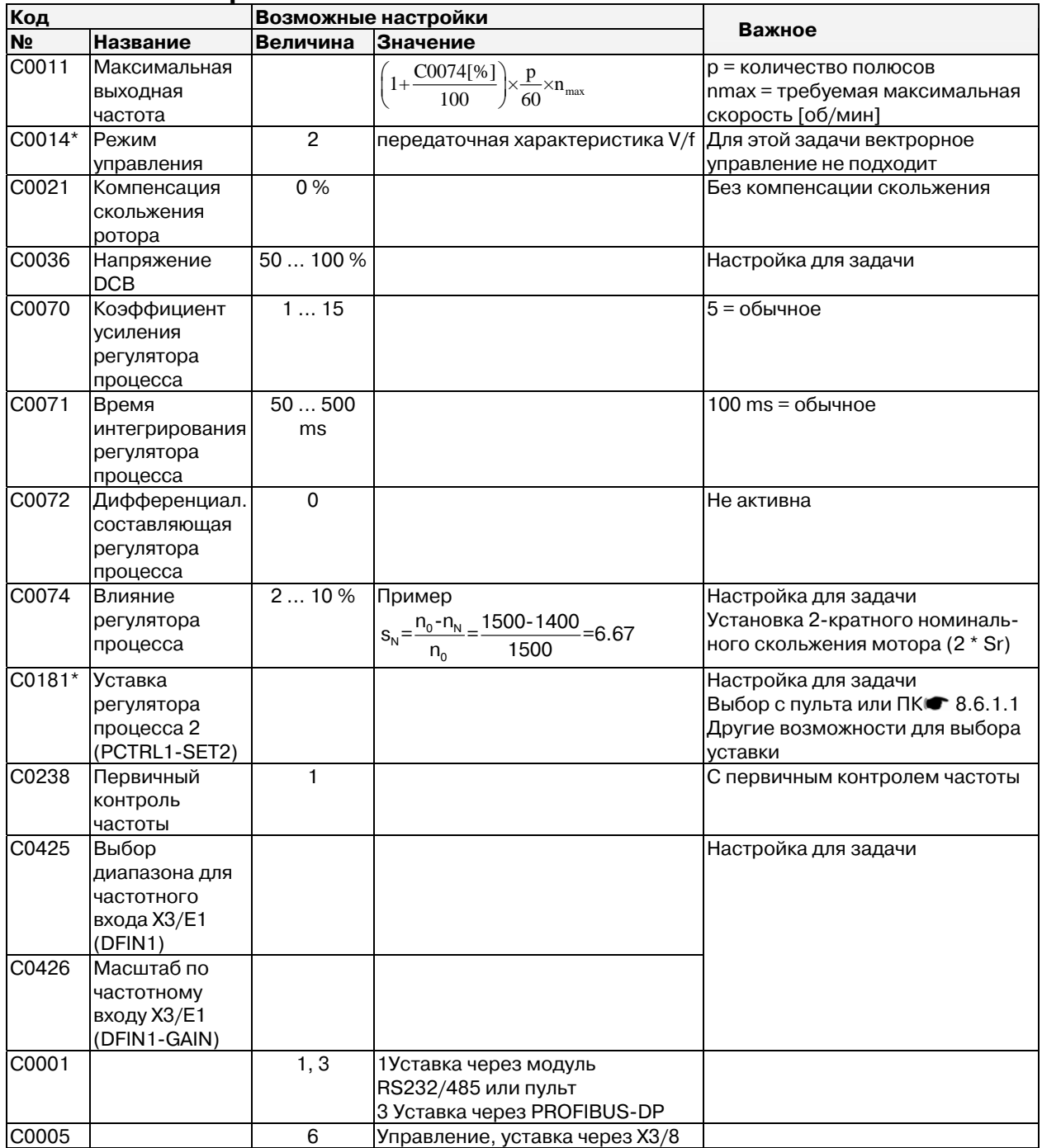

## Частотный вход ХЗ/Е1

Метки на валу мотора генерируют 6 импульсов на оборот. Мотор должен вращаться с максимальной скоростью до 1500 об/мин.

Максимальная частота на X3/E1:  $\frac{1500}{60c}$  × 6 = 150Гц. Настойки для X3/E1: C0425 = -0-

Частота =  $100$  Hz Максимальная частота = 300 Hz

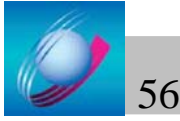

Преобразователи частоты серии 8200 Vector Руководство по эксплуатации

## **Увеличение C0426**

После каждого изменения C0011, C0426 должно настраиваться.

При известном числе меток:

 $\text{CO}426 = \frac{100\Gamma\text{U (CO}425)}{150\Gamma\text{U (VACTOTA JATYUKA INDU BIXOJHO\text{V})}} \times \frac{50\Gamma\text{U}}{\text{CO}011} \times 100\%$ 150Гц (частота датчика при выходной частоте 50Гц)

Если число меток неизвестно, то масштаб должен быть выбран методом проб и ошибок: 1. Установите C0238 = 0 или 1.

2. Разгониите мотор до требуемой скорости. Выходная частота определяется через первичный контроль частоты.

3. Установите масштаб в C0426 для того, чтобы текущее значение (C0051) соответствовало уставке (C0050).

## **11.2 Управление мощностью (ограничение момента)**

Режим управления мощностью поддерживает постоянную производительность исполнительного механизма при изменении массы/плотности подвижных/рабочих масс. Например, массы воздуха при изменении температуры.

Предел по моменту и уставка по скорости выбираются в приводе. Предел по моменту не будет превышен потому что скорость будет автоматически адаптироваться к изменению момента. Уставка скорости устанавливается таким образом, чтобы не ограничивать адаптацию скорости.

Режим «бездатчиковое ограничение момента» (С0014 = 5):

Поддерживается установленный постоянный момент с ограничением скорости.

Настройка параметров • п.7

- Режим управления  $COO14 \neq 5!$   $\bullet$  Таблицу настроек
- $CO412/1 = 0$ , 255 для управления скоростью с модулем «Standard»
	- = 4 вход AIN2 для управления скоростью с модулем «Application»
- С0412/6 = 1; использовать вход AIN1 для управления моментом.

Установите параметр С0011 в максимально допустимое значение, при этом привод будет работать в режиме управления моментом без ограничения скорости.

Ограничение момента может индицироваться в параметре С0047.

• Со стандартным модулем ввода/вывода уставка скорости выбирается через ПК, пульт, фиксированные скорости или функцию «Мотор-потенциометр» т.к. доступен только один аналоговый вход.

Режим управления мощностью показан на примере вентилятора.

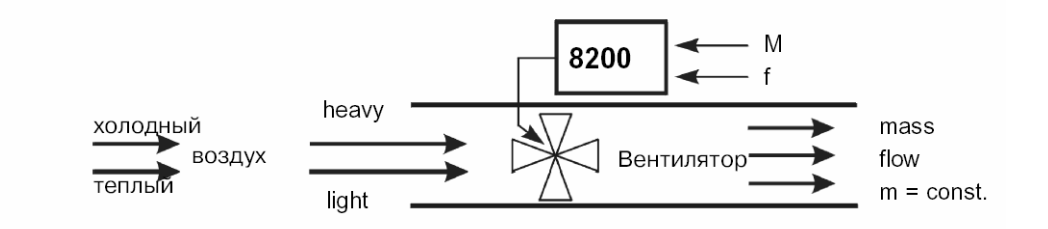

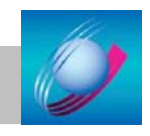

# 11.3 Изменение индицируемой на дисплее E82ZBC переменной.

## 1. Индикация оборотов двигателя: при 50 Гц 1355 об/мин.

C0238 = 2; подключение C0051 к точке MCTRL1-NOUT+SLIP С0517/1 = 51; выбор С0051 для индикации по умолчанию С0502 = 6; выбор **rpm** как единицы измерения для индикации С0500 = 5420; числитель коэффициента, если при 50 Гц 1355 об/мин С0501 = 1: знаменатель коэффициента

Формула расчета: С0051 = (С0011/200) (С0500/С0501)  $C0051 = 1355$  при  $C0011 = 50$ Гц и если  $C0501 = 1$ , то  $C0500 = 1355*200/50$ 

## 2. Индикация свободно назначаемой величины

Требуется использование модуля FIF Application I/O В С0419/1 выбирается подходящий аналоговый сигнал для вывода на AOUT1 Для AOUT1 используется C0108 или C0420/1 (масштабирование) и C0109 или C0422/1 для сдвига C0424/1 = 0; AOUT1 как 0...10В Устанавливается перемычка  $X3/62 - X3/2U$  на модуле FIF (AOUT1  $\rightarrow$  AIN2)  $CO412/3 = 4$ ; PCTRL1-NADD назначить AIN2-OUT Индицировать С0049, см. выше

Дополнительно использовать C0414/2 (множитель) и C0413/2 (сдвиг) для AIN2

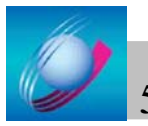

## Приложение А. Таблица кодов

Все коды показаны в порядке возрастания.

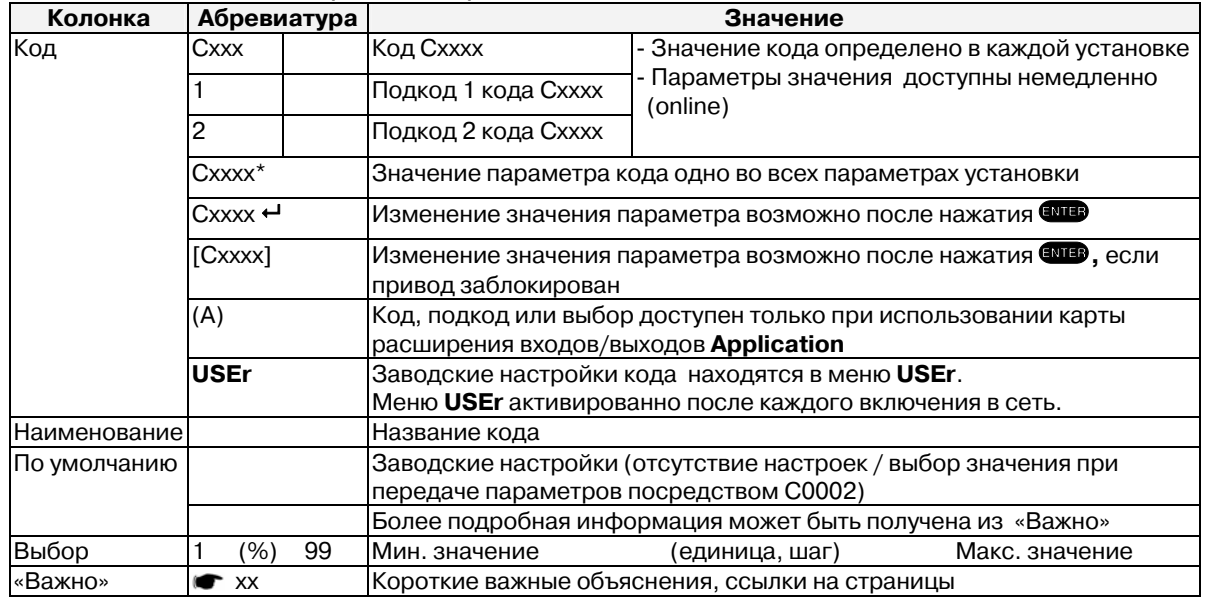

## Ввод в эксплуатацию

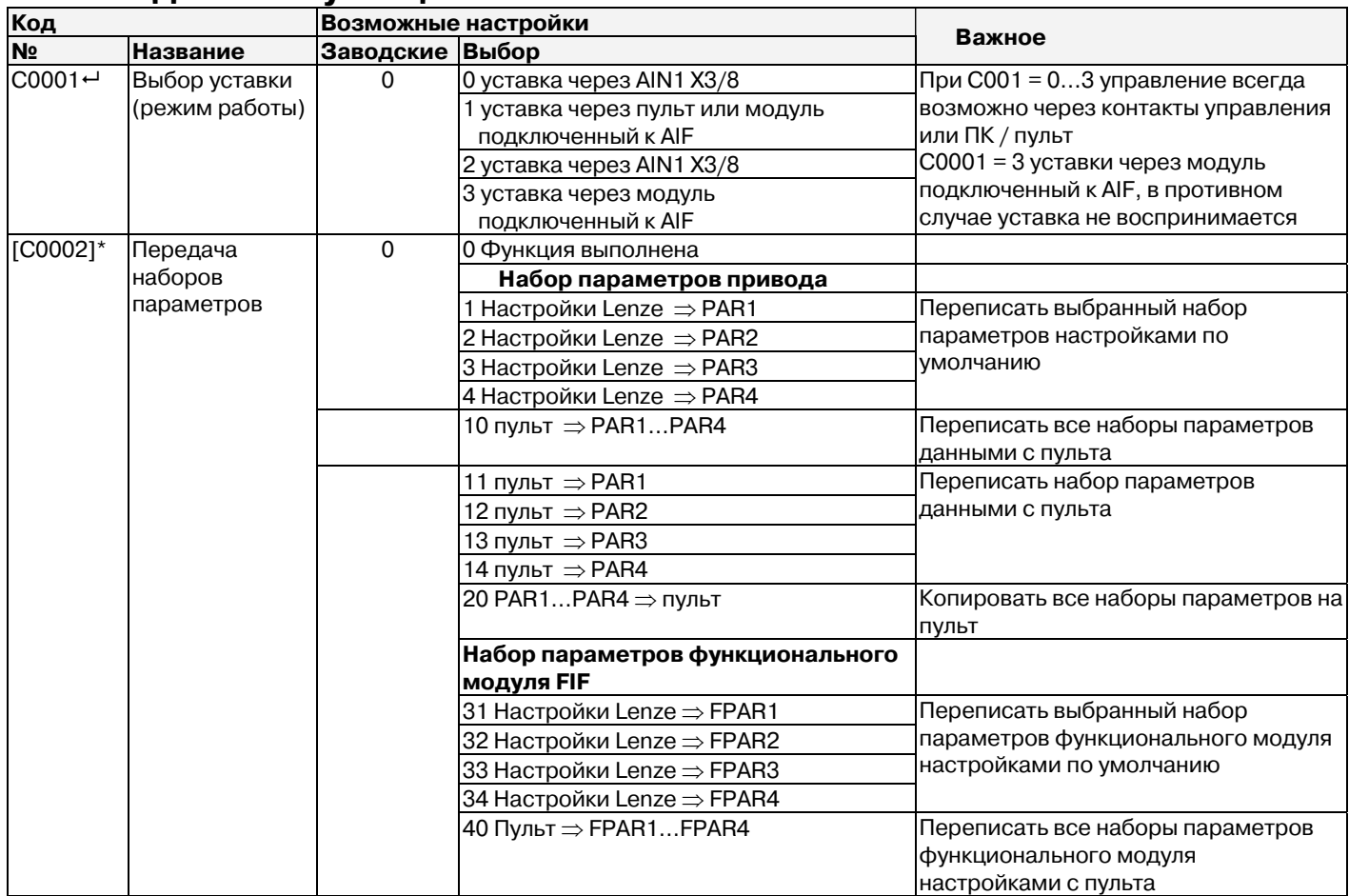

РАR1... PAR4 - параметры управления настроек для Standard, Application, AS интерфейс или системной шины  $(CAN)$ 

FPAR1:- Спецмодуль выбора параметров PROFIBUS - DP, INTERBUS, CANopen или LECOM-B. FPAR1 хранится в функциональном модуле.

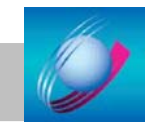

59

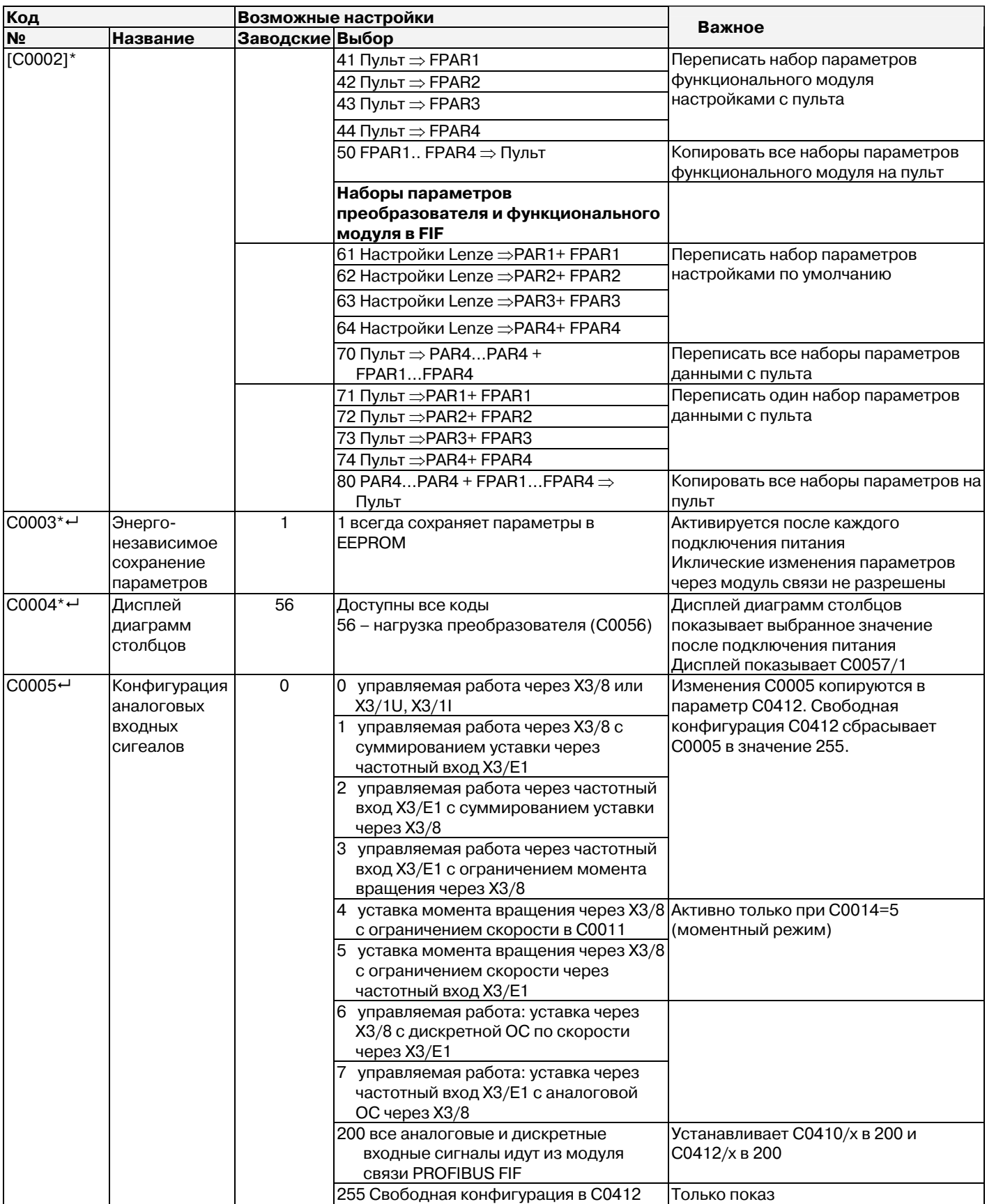

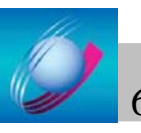

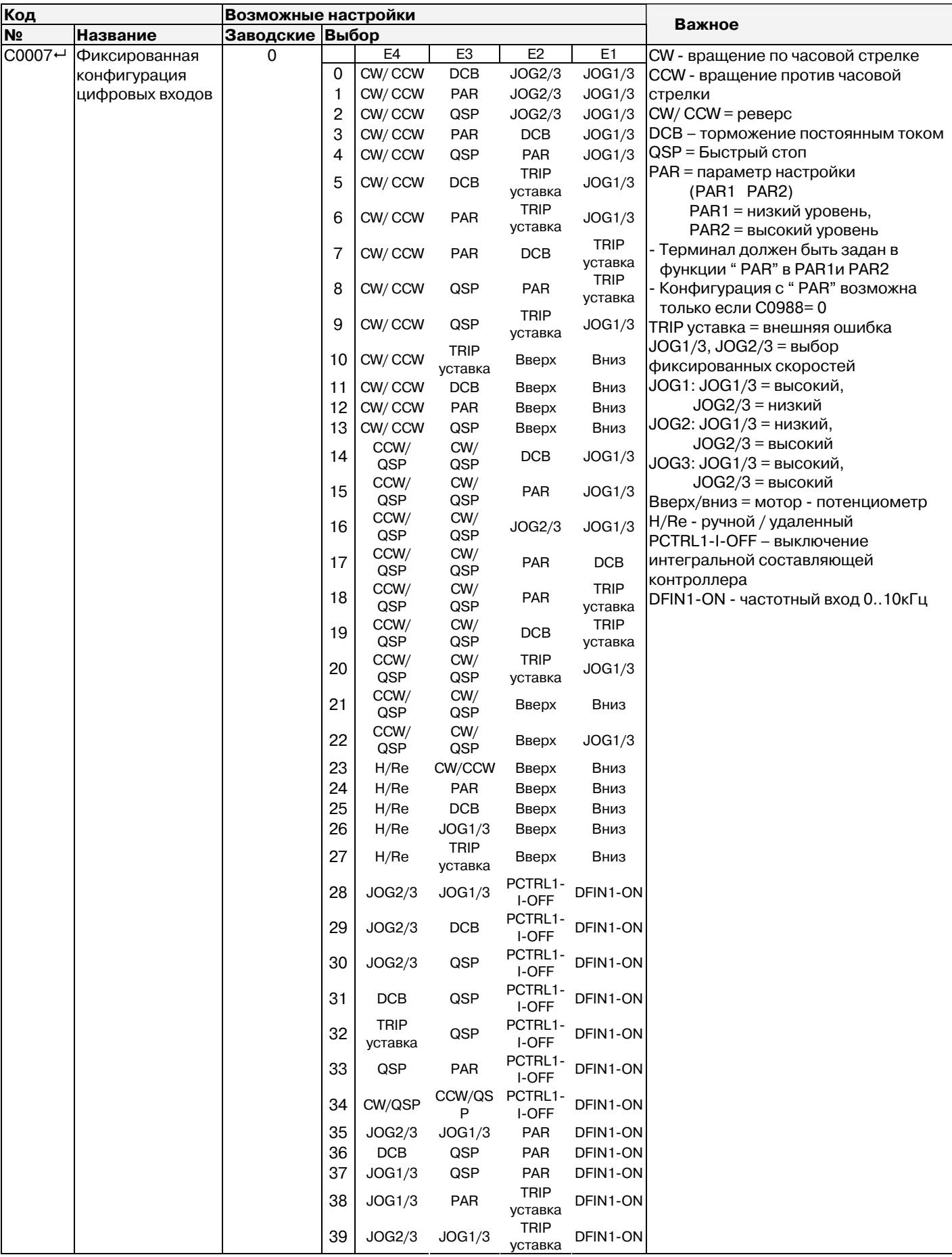

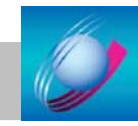

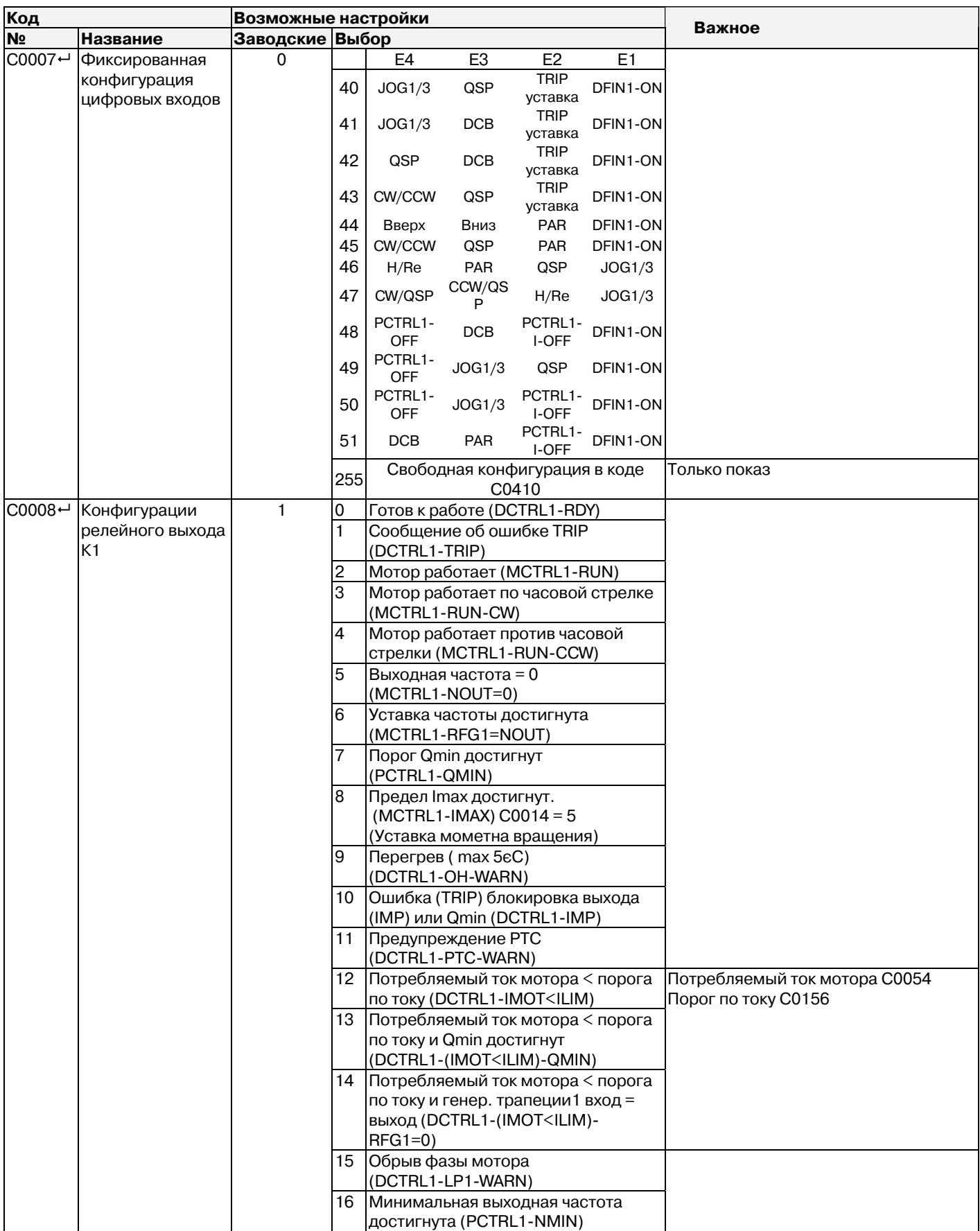

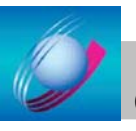

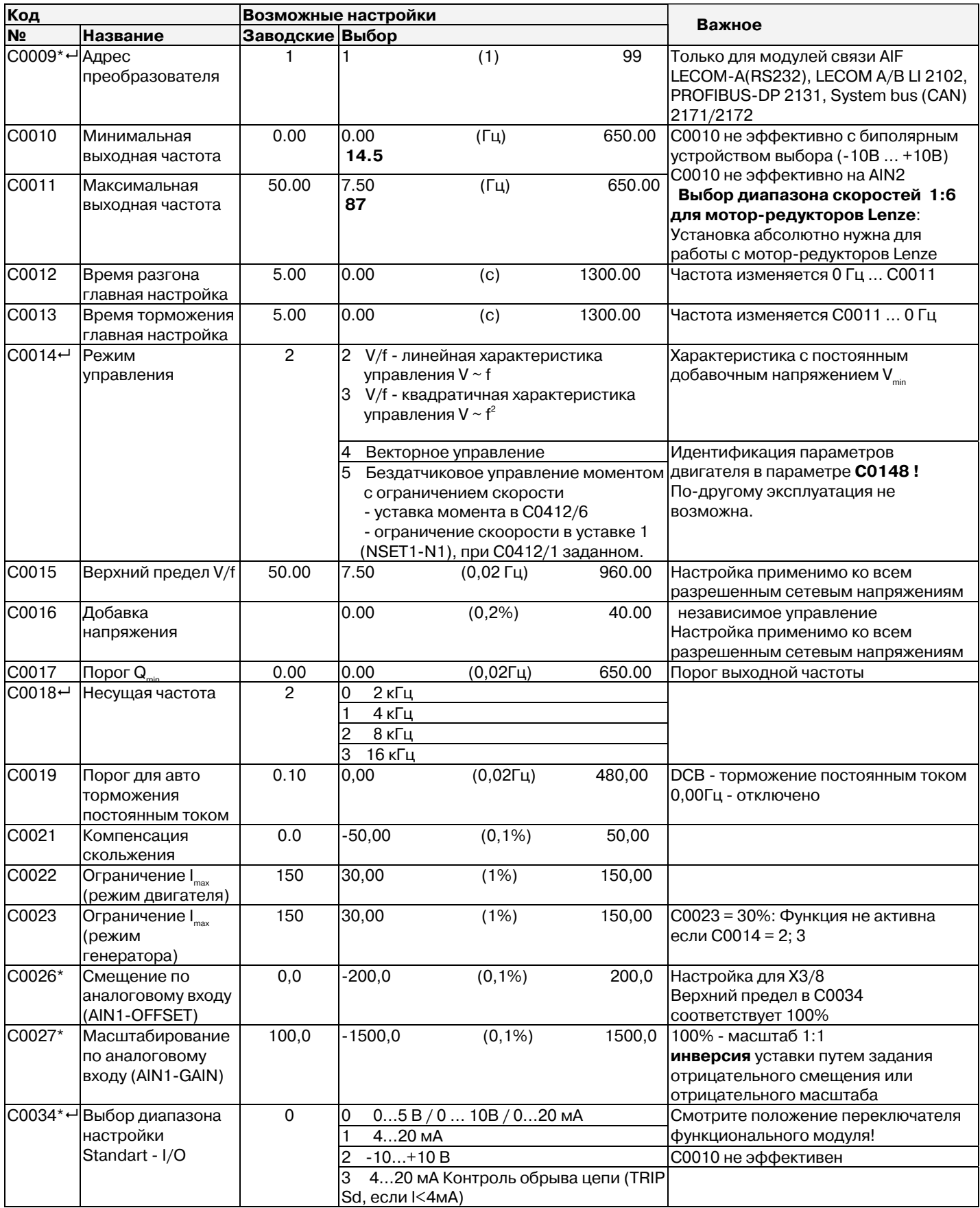

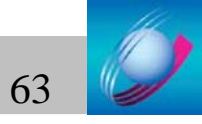

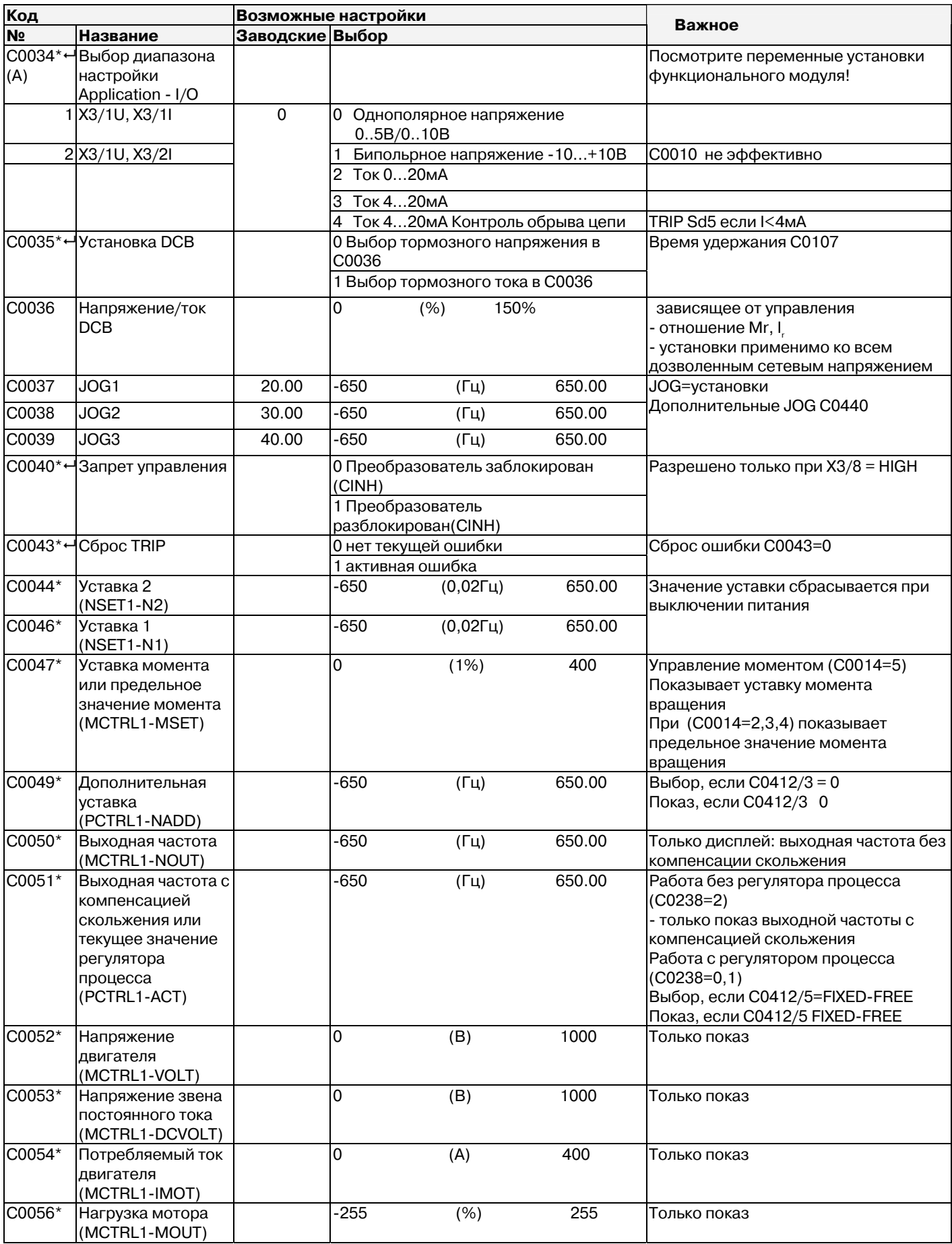

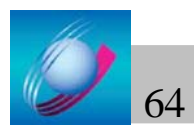

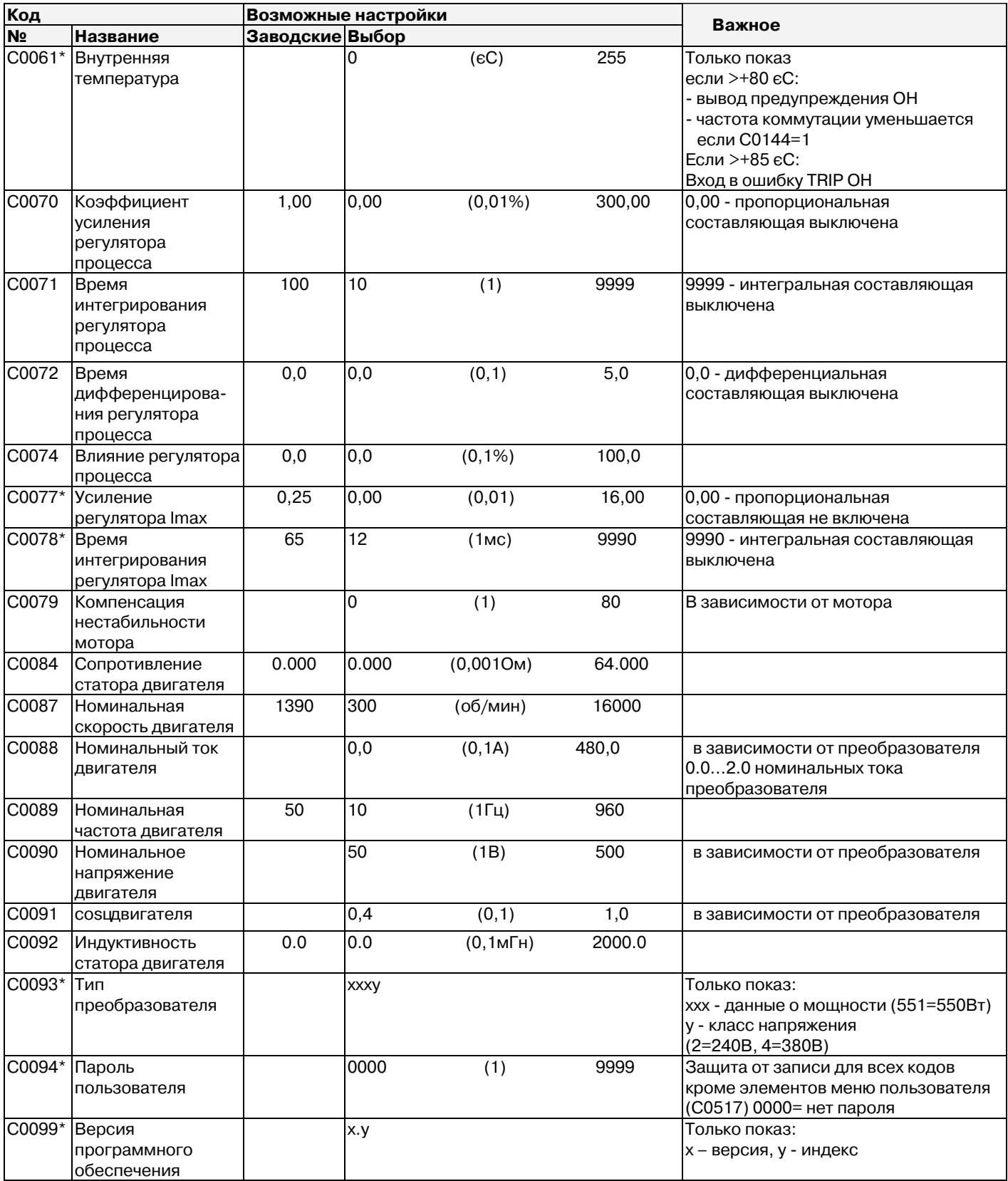

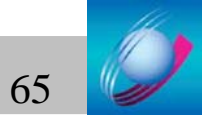

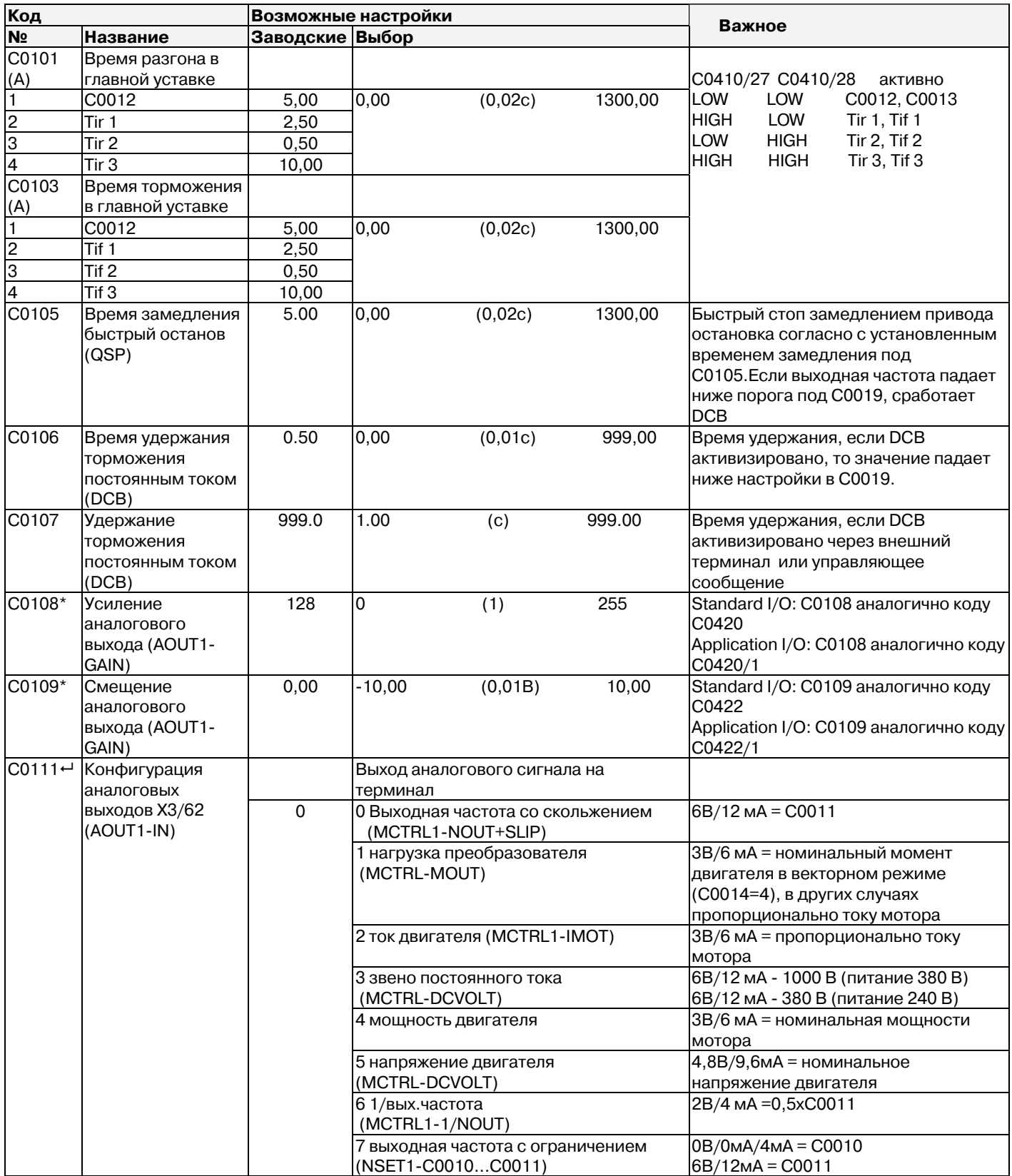

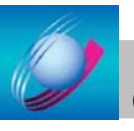

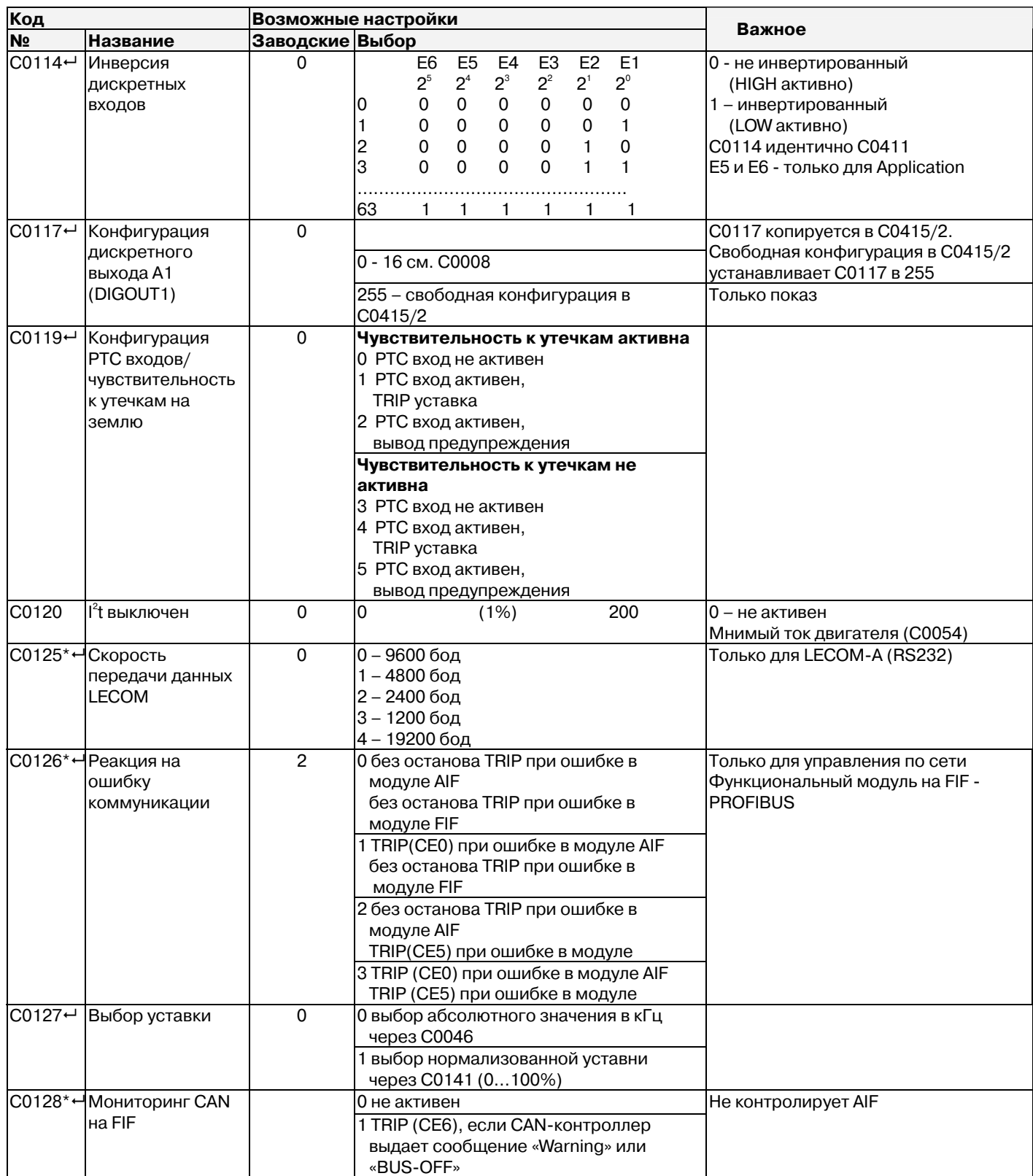

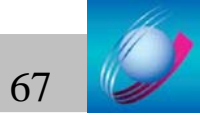

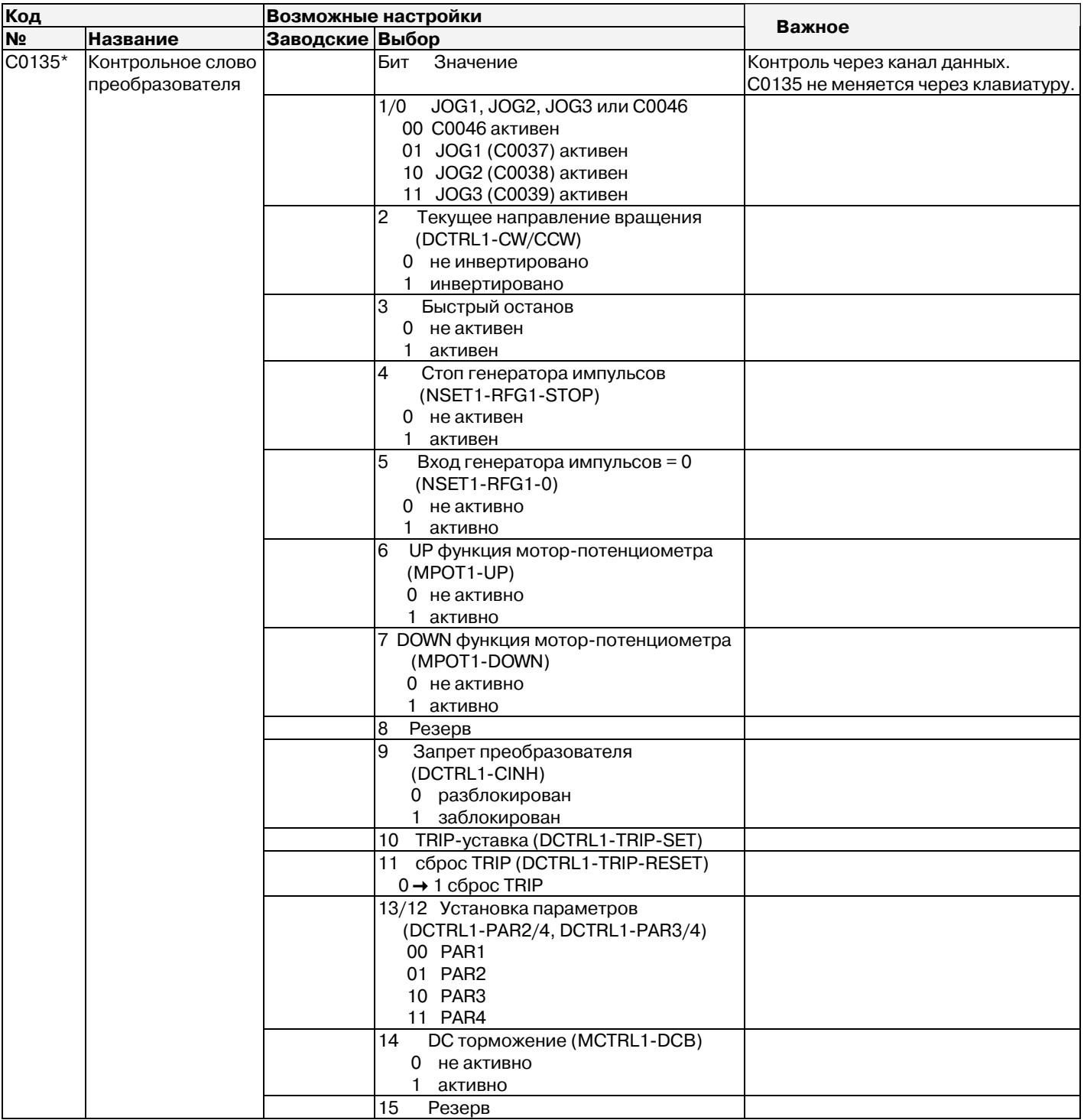

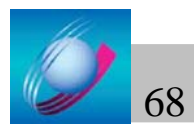

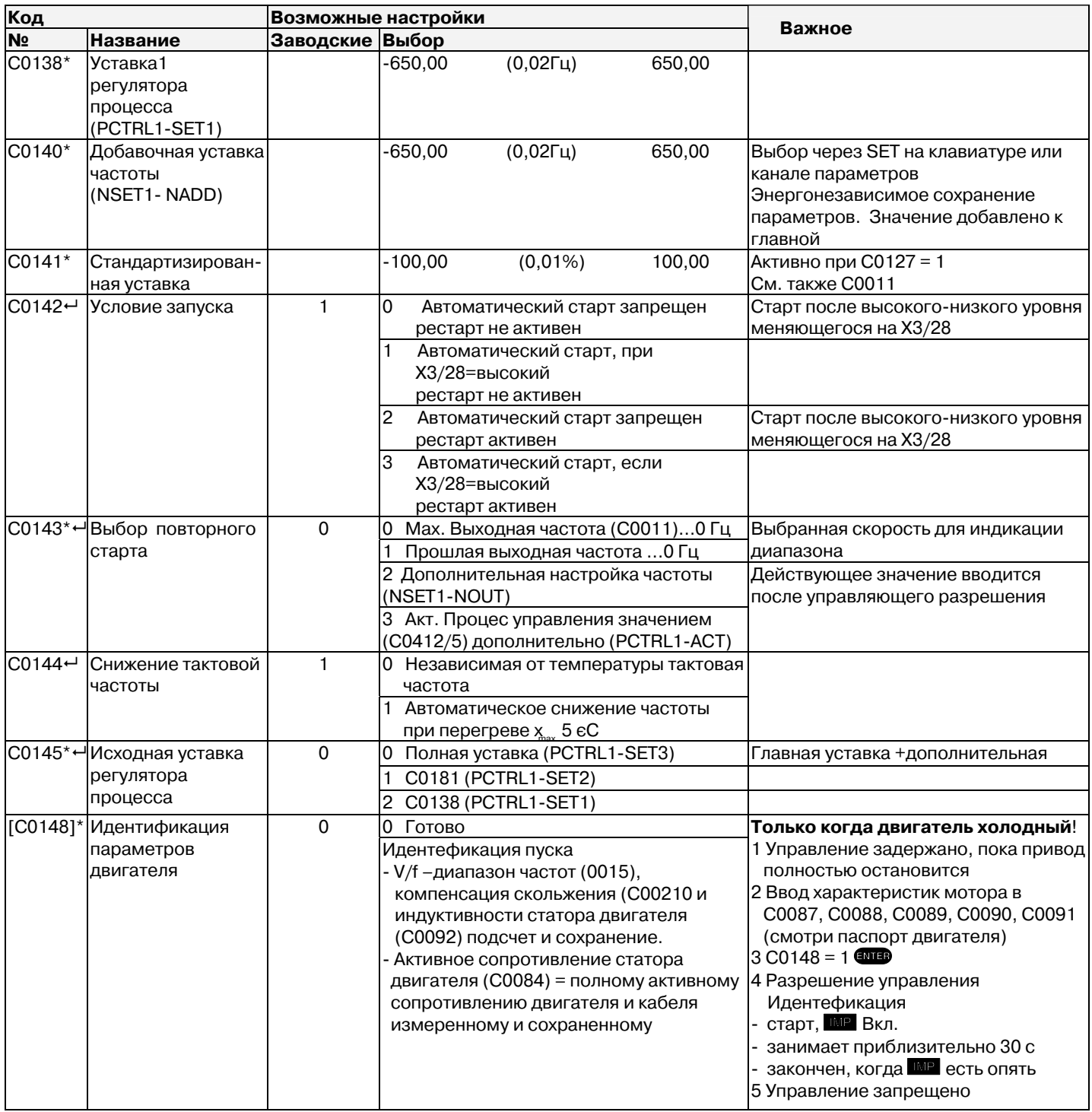

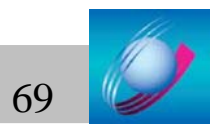

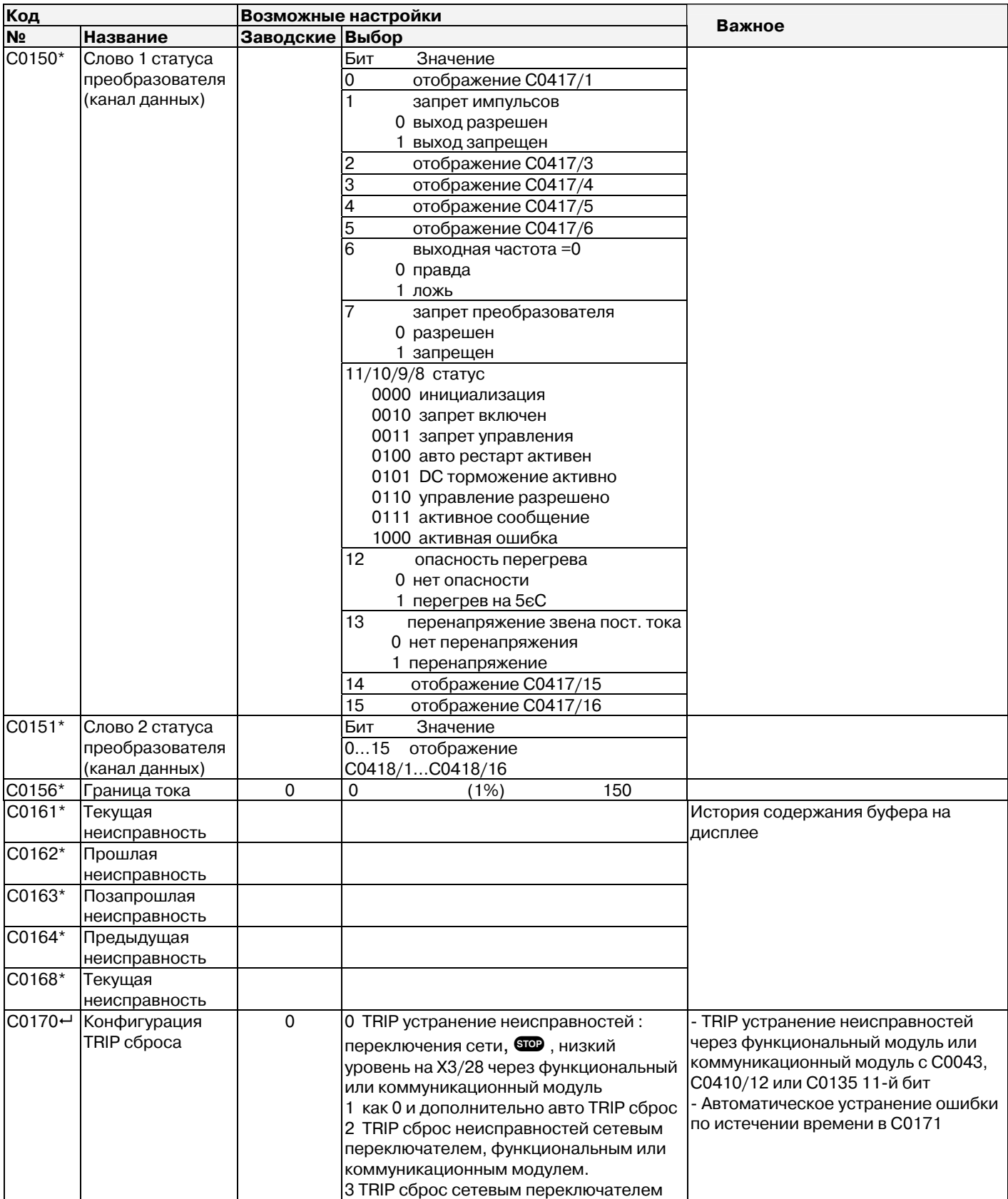

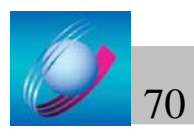

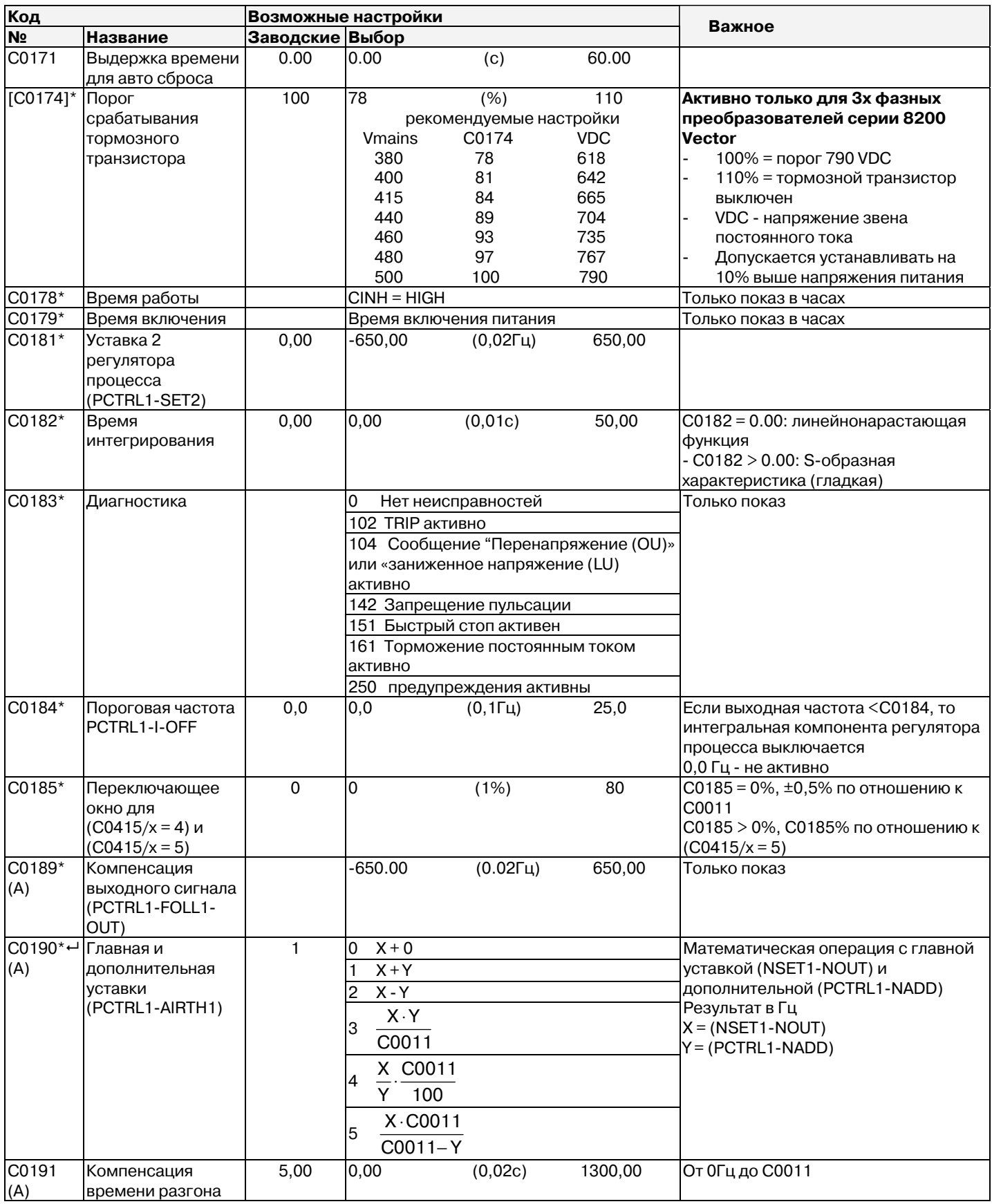

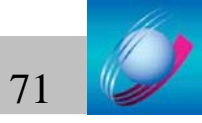

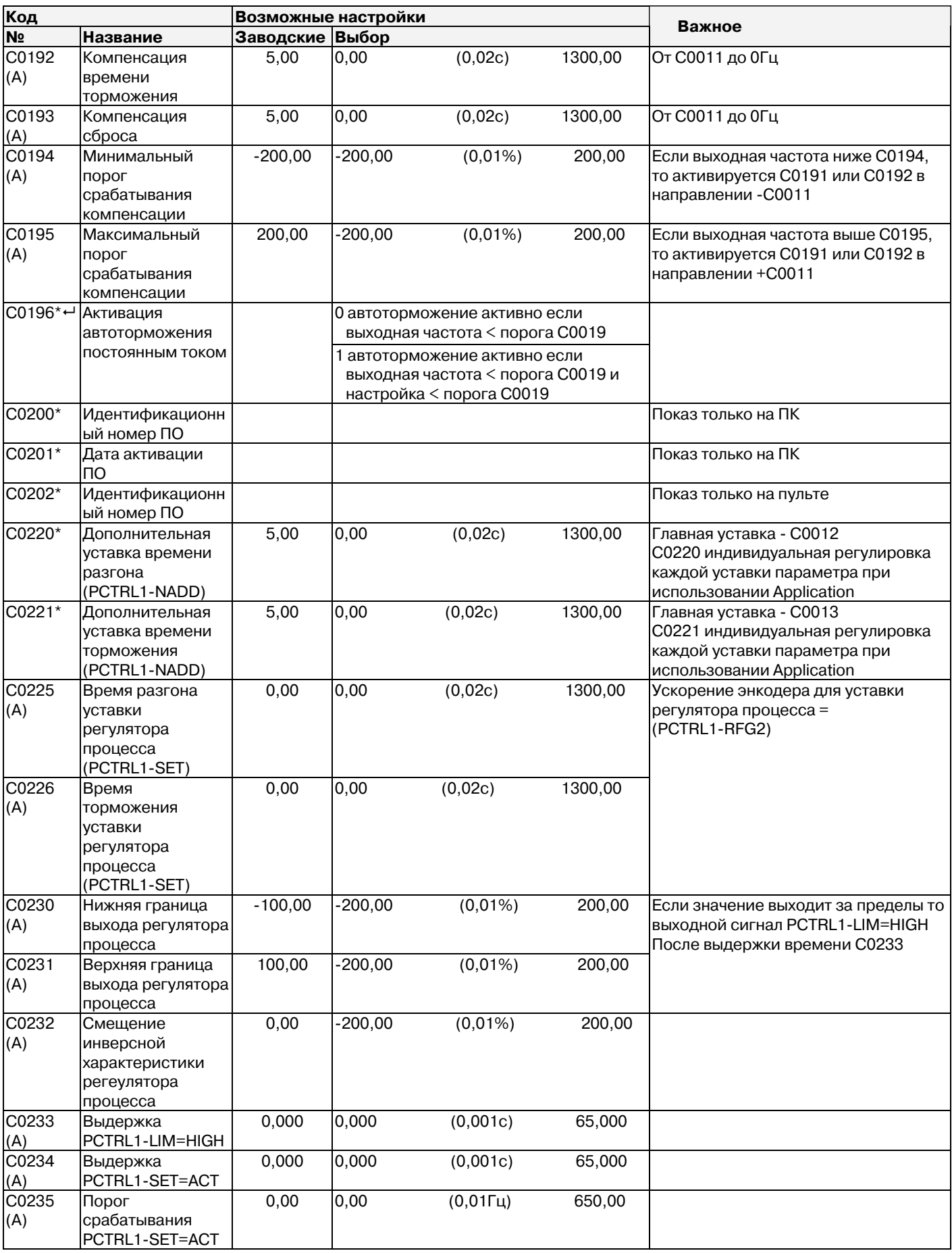

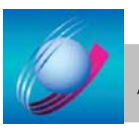

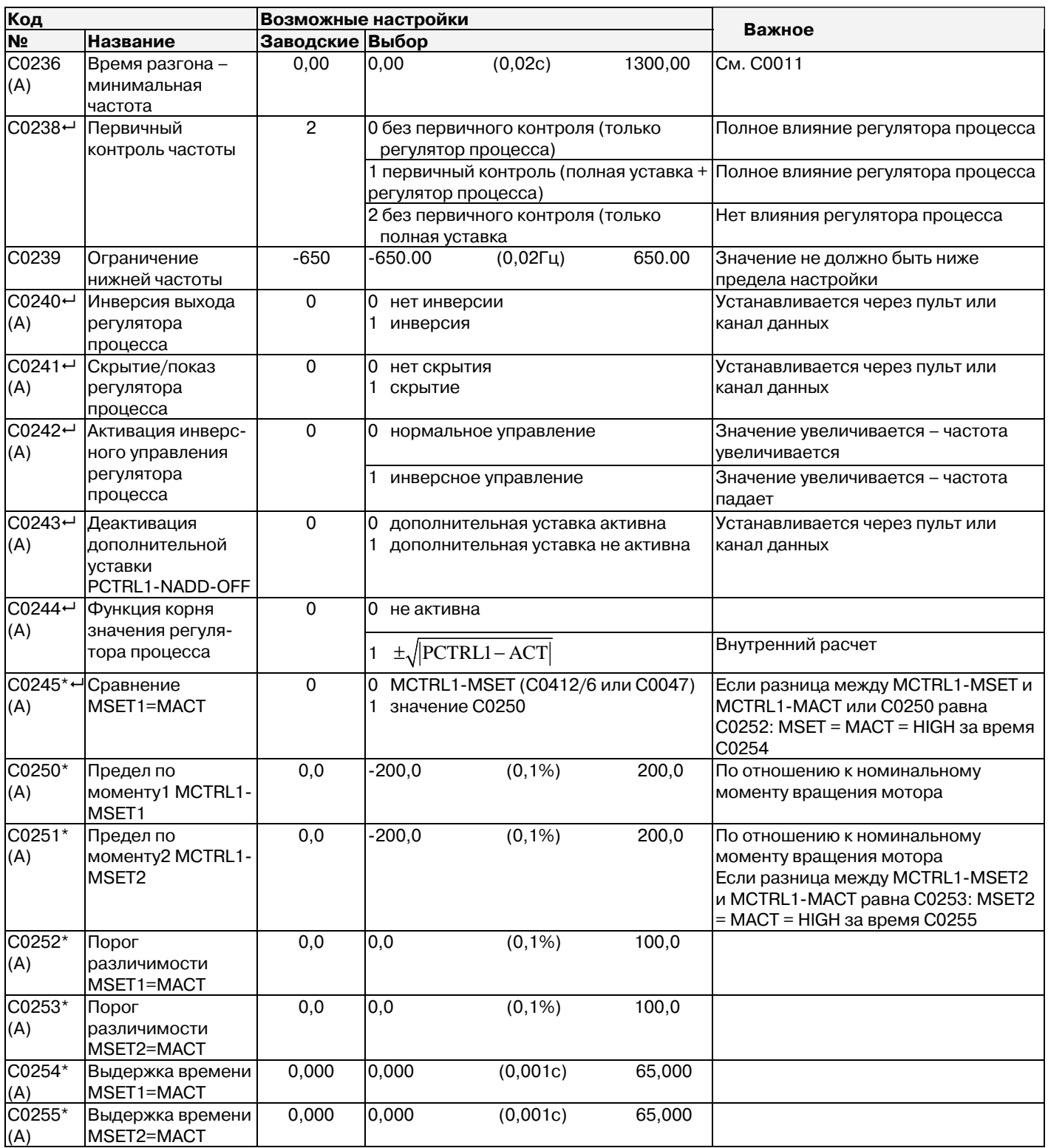

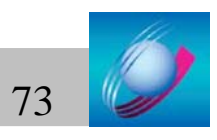

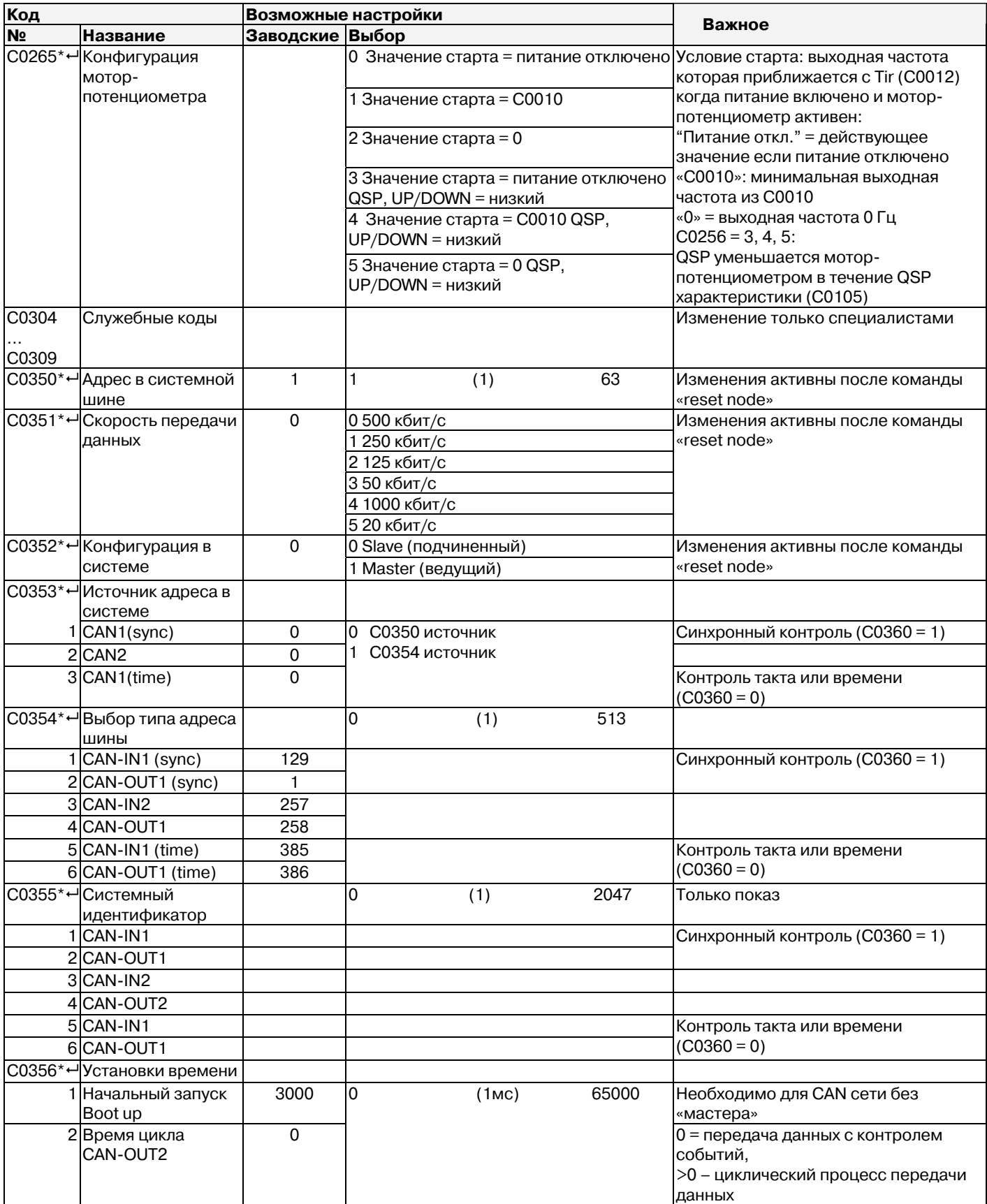

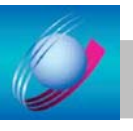

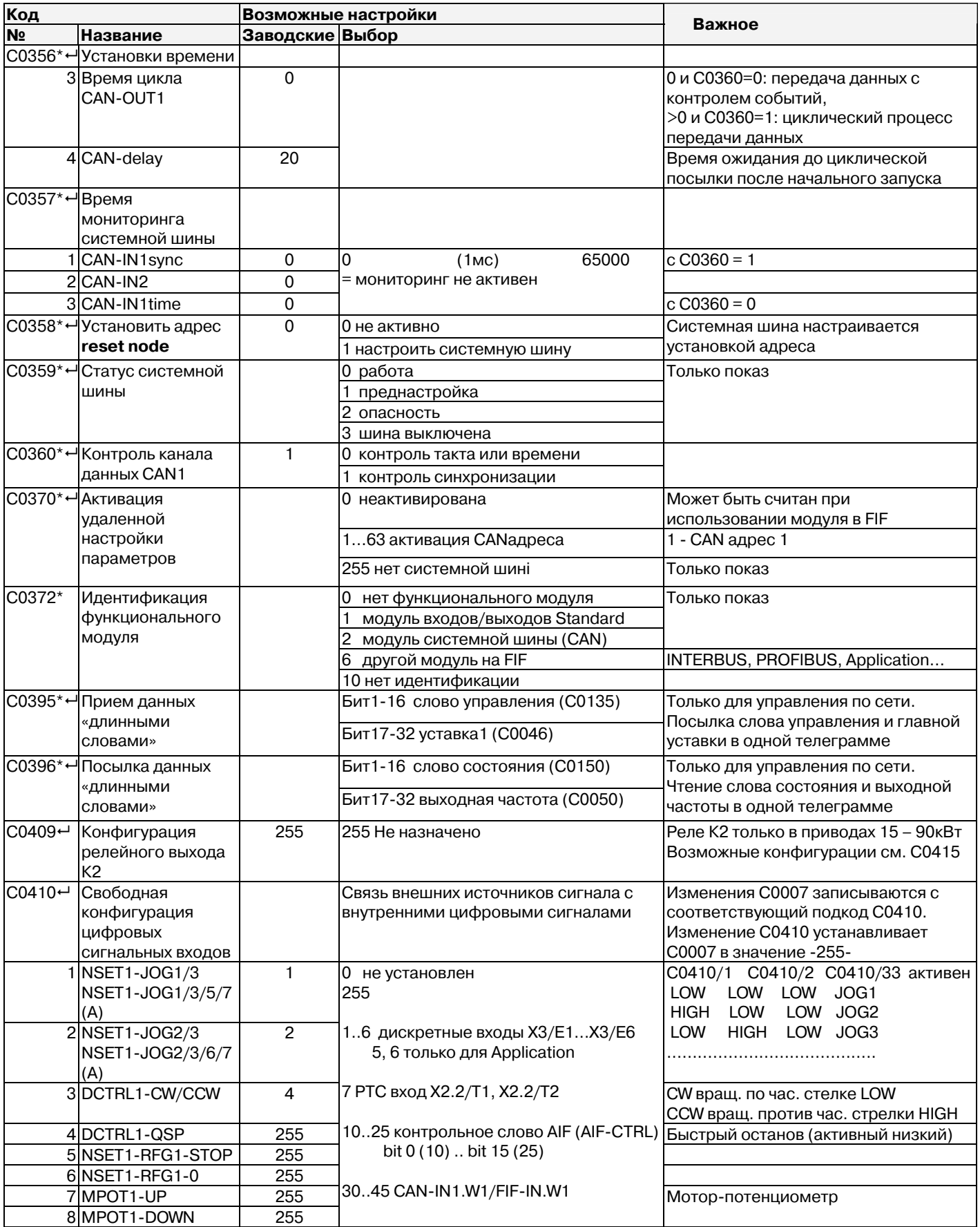

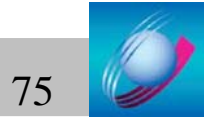
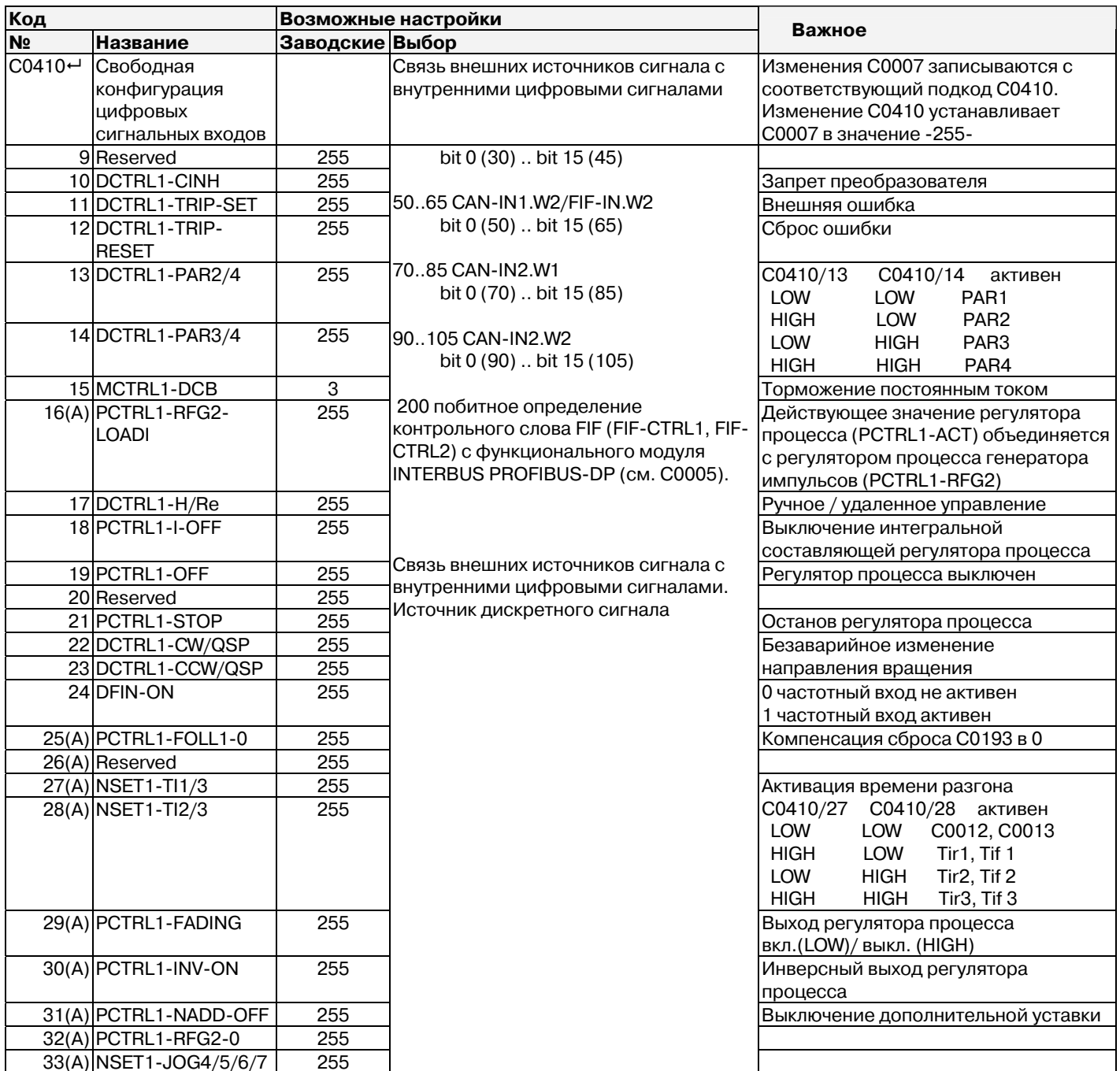

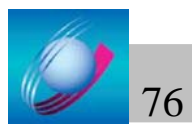

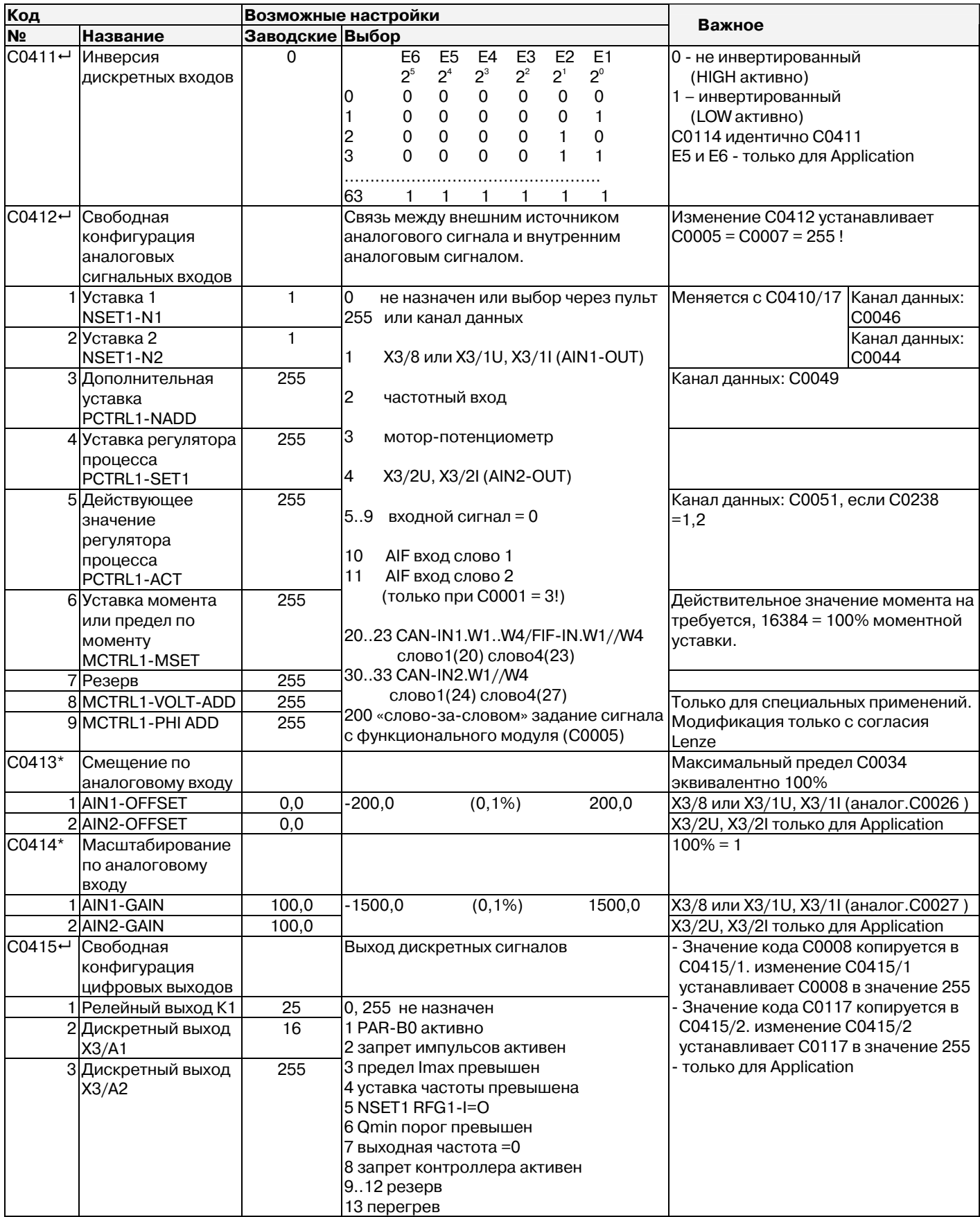

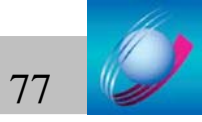

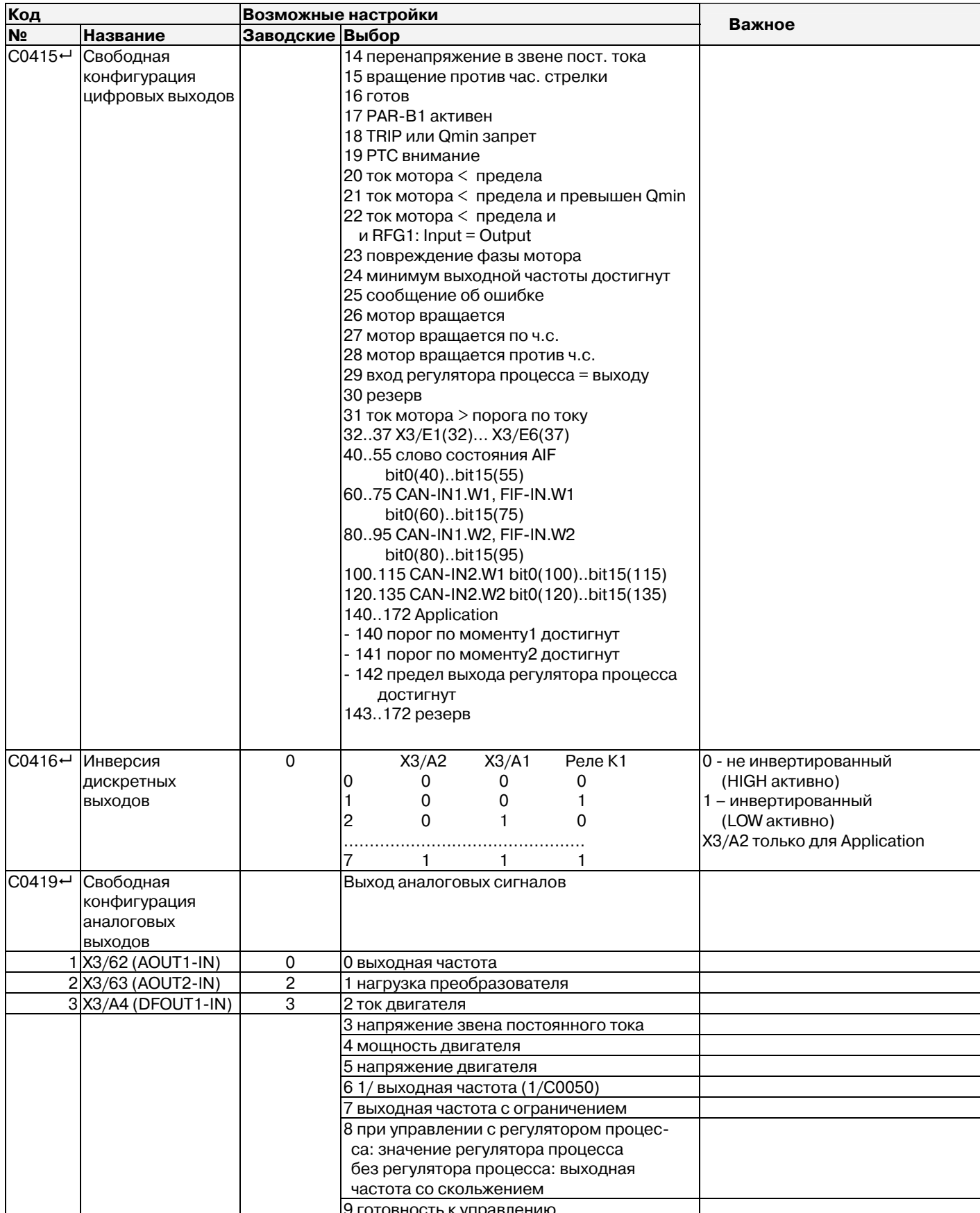

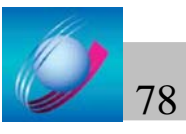

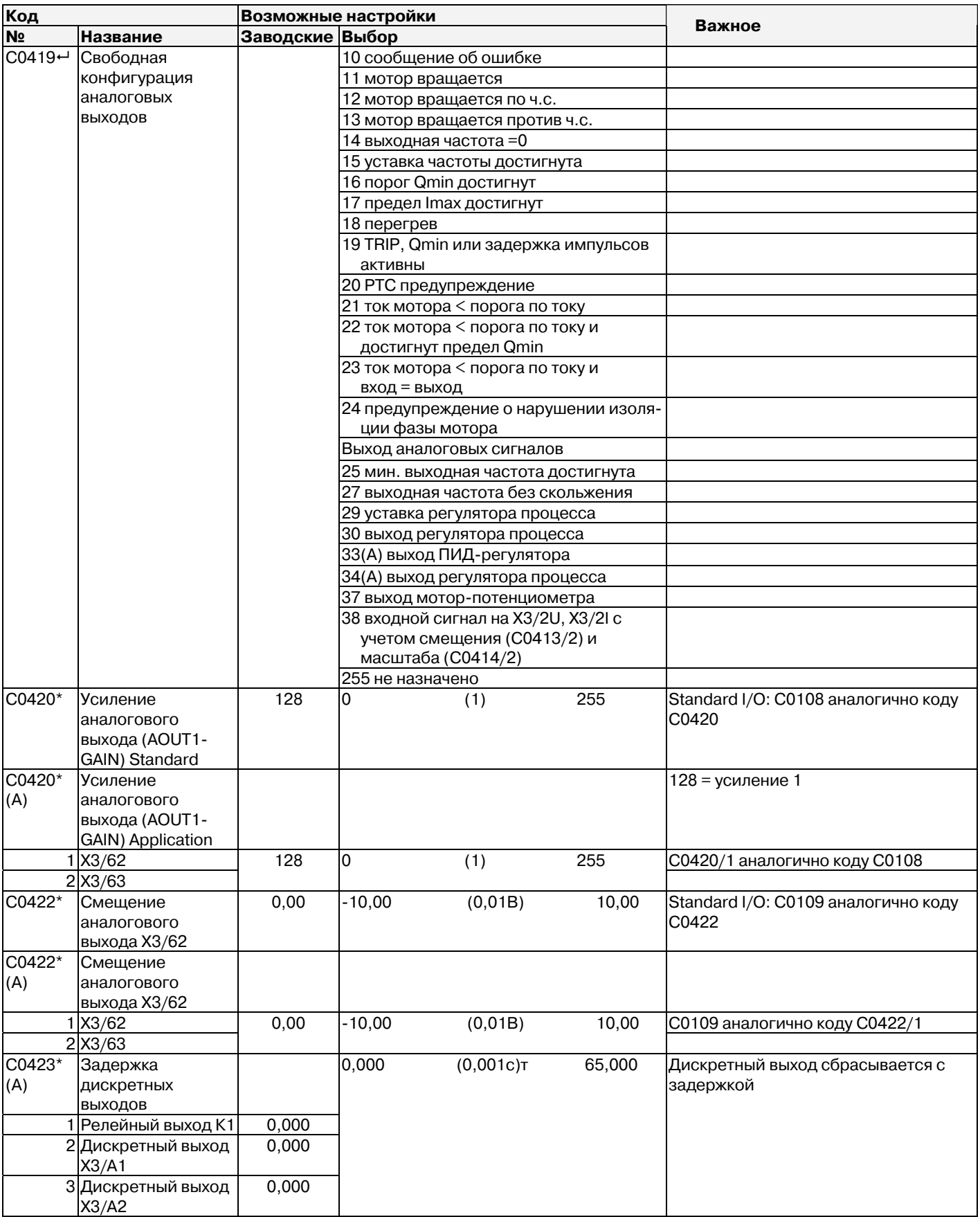

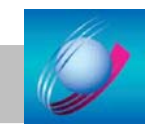

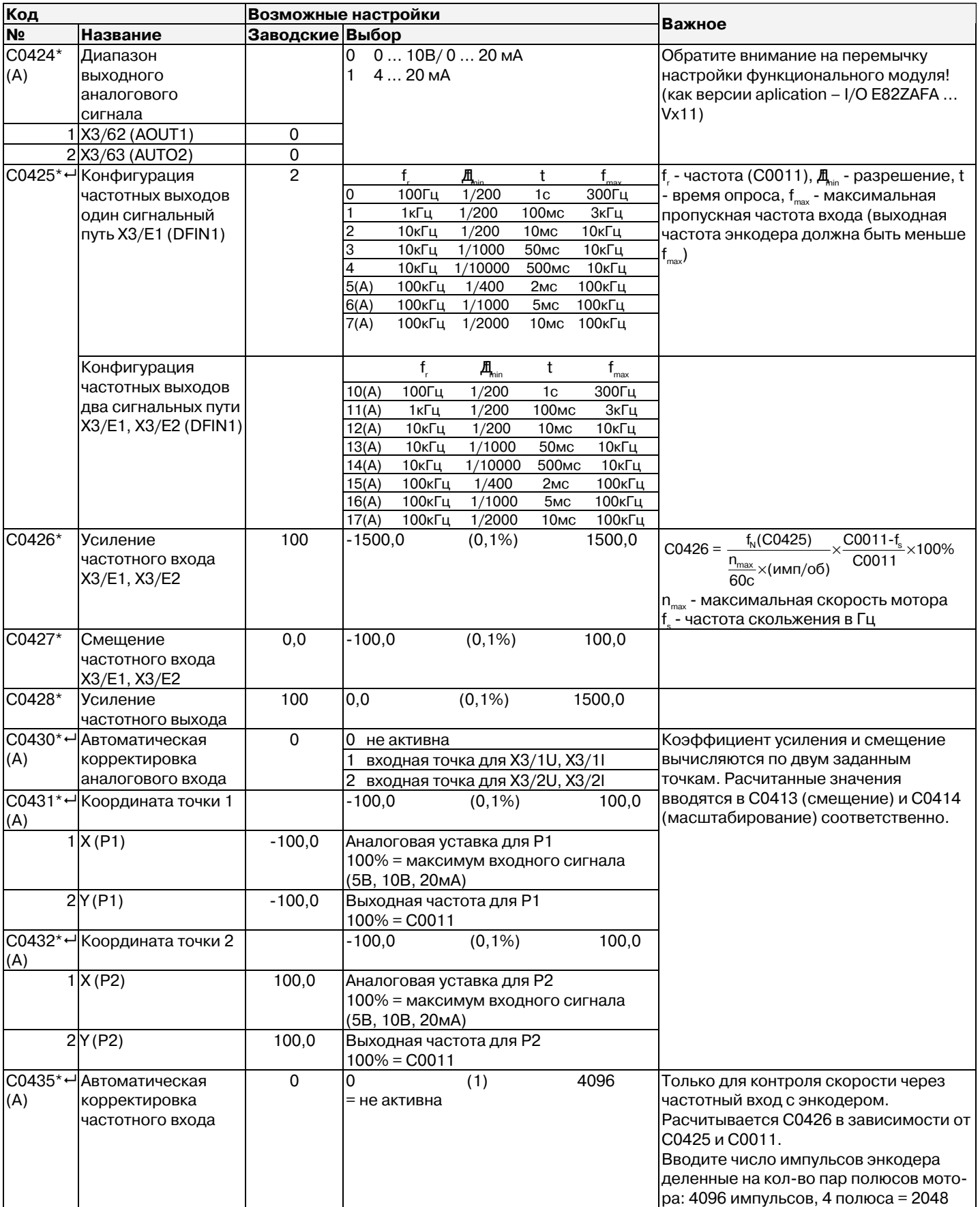

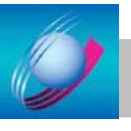

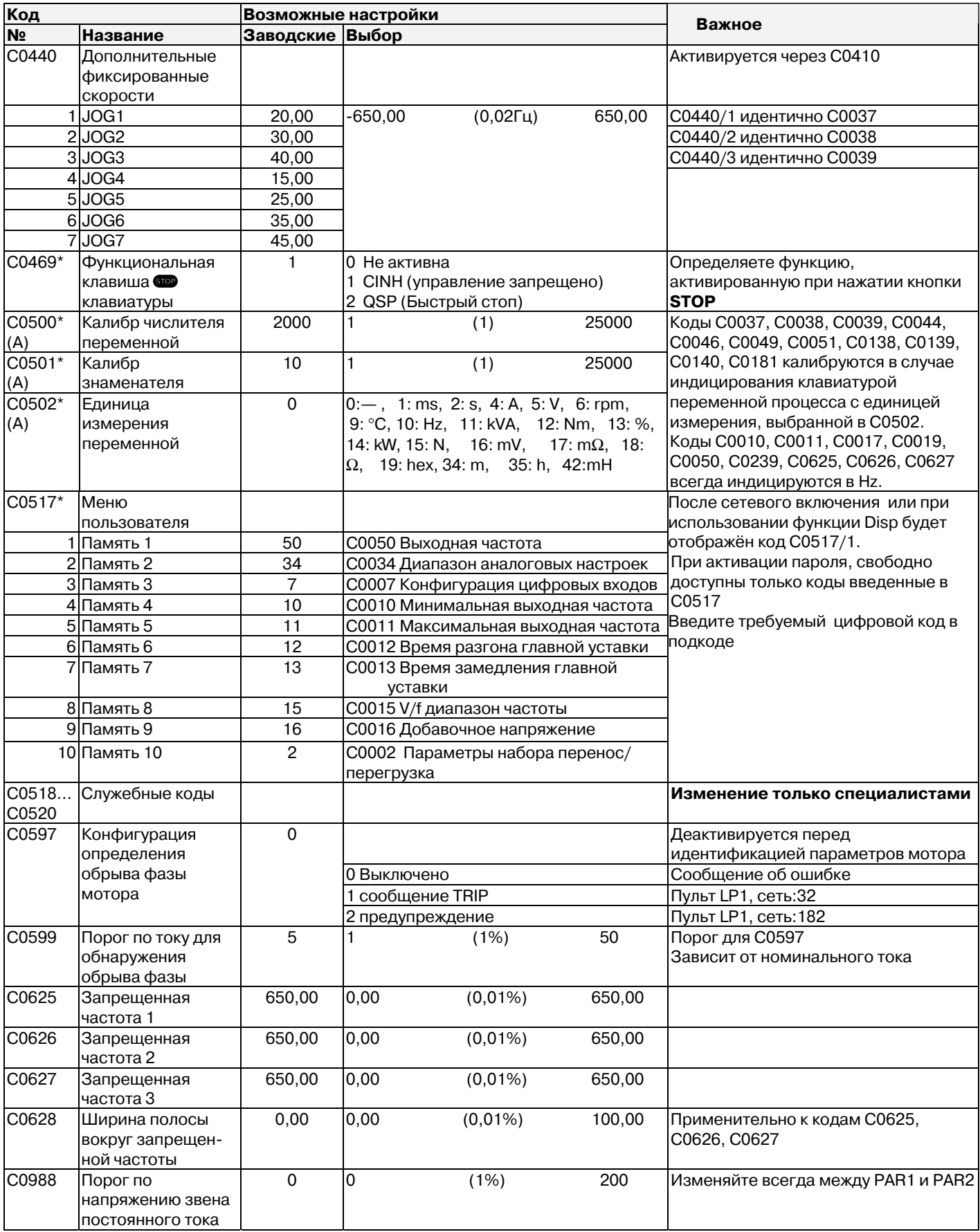

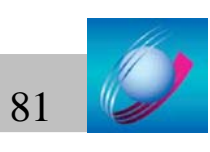

### Приложение В

Пояснение к таблице настроек и схамам прохождения сигналов в ПЧ

AIF Automation interface AIF интерфейс для коммуникационного модуля FIF Function interface FIF интерфейс для функционального модуля **Controller** любой преобразователь, сервопреобразователь, **Drive** преобразователь в комбинации с двигателем, мотор-редуктором **Cxxxx/y** подкод у кода Схххх **Xk/у клемма** у разъема Xk (X3/28 = клемма 28 разъема X3) **Umains [B]** напряжение питания **UDC [B]** напряжение постоянного тока **UM [B]** выходное напряжение Imains [A] потребляемый ток Ir [A] номинальный выходной ток **Imax [A]** максимальный выходной ток **IPE [MA]** ТОК УТЕЧКИ Рг [кВт] номинальная мощность двигателя **PV [BT]** потери мощности преобразователя **PDC** [кВт] дополнительная мощность с шины постоянного тока Sr [кВА] полная выходная мощность преобразователя **Mr [Hм]** номинальный момент **fmax [Гц]** максимальная частота **L** [МГн] ИНДУКТИВНОСТЬ **R** [Ом] сопротивление **AC** переменный ток либо напряжение **DC** постоянный ток либо напряжение **DIN** (Deutsches Institut fur Normung) Германский промышленный стандарт **EMC** (Electromagnetic compatibility) электромагнитная совместимость **EN** (European standard) европейский стандарт **IEC** (International Electrotechnical Commission) стандарт Международной электротехнической комиссии **IP** код защиты VDE (Verband deutscher Elektrotechniker) Союз немецких электротехников **CE** Communaute Europeene UL (Underwriters Laboratories) лаборатория по технике безопасности AIF-IN вход коммуникационного модуля AIF AIF-OUT выход коммуникационного модуля AIF **AIN1** аналоговый вход 1

AIN1-GAIN коэффициент усиления аналогового входа 1

AIN1-OFFSET смещение аналогового входа 1

**AIN1-OUT** выход аналогового входа 1

**AIN2** аналоговый вход 2

**AIN2-GAIN** коэффициент усиления аналогового входа 2

AIN2-OFFSET смещение аналогового входа 2

AIN2-OUT выход аналогового входа 2

**AOUT1** аналоговый выход 1

**AOUT1-GAIN** коэффициент усиления аналогового выхода 1

**AOUT1-IN** вход аналогового выхода 1

**AOUT1-OFFSET** смешение аналогового выхода 1

**AOUT1-OUT** выход аналогового выхода 1

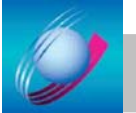

**AOUT2** аналоговый выход 2 **AOUT2-GAIN** коэффициент усиления аналогового выхода 2 **AOUT2-IN** вхол аналогового выхола 2 **AOUT2-OFFSET** смещение аналогового выхода 2 АОUT2-OUT выход аналогового выхода 2 **DCTRL1** (Digital control 1) цифровое управление **DCTRL1-C0010...C0011** выходная частота в пределах уставок C0010 и C0011 DCTRL1-CCW DCTRL1-вращение против часовой стрелки **DCTRL1-CCW/QSP** DCTRL1- вращение против часовой стрелки/быстрый останов **DCTRL1-CINH** DCTRL1-блокировка преобразователя **DCTRL1-CW/CCW DCTRL1-реверс вращения** DCTRL1-CW/QSP DCTRL1-вращение по часовой стрелке/быстрый останов DCTRL1-H/RE DCTRL1-ручное/удаленное управление **DCTRL1-IMOT<ILIM** DCTRL1-ток мотора меньше предела по току **DCTRL1-(IMOT<ILIM)-QMIN** DCTRL1- ток мотора меньше предела по току и порог по частоте Qmin активен **DCTRL1-(IMOT<ILIM)-RFG-I=O** DCTRL1- ток мотора меньше предела по току и RFG in=out **DCTRL1-(IMOT>ILIM)-RFG-I=O** DCTRL1- ток мотора больше предела по току и RFG in=out **DCTRL1-IMP** DCTRL1-запрет импульсов **DCTRL1-LP1-WARN** DCTRL1-обрыв фазы мотора - опасность **DCTRL1-NOUT=0** выходная частота = 0 Гц **DCTRL1-OH-WARN** DCTRL1-перегрев - опасность DCTRL1-OH-PTC-LP1-FAN1-WARN DCTRL1-опасность: перегрев или температура мотора или обрыв фазы или отказ вентилятора **DCTRL1-OV** DCTRL1-перенапряжение DCTRL1-PAR-BO DCTRL1-параметр установленный в 2 или 4 активен **DCTRL1-PAR-B1** DCTRL1-параметр установленный в 3 или 4 активен **DCTRL1-PAR2/4 DCTRL1-активация параметра 2 или 4 DCTRL1-PAR3/4** DCTRL1-активация параметра 3 или 4 **DCTRL1-PTC-WARN** DCTRL1-опасность перегрева мотора DCTRL1-QSP DCTRL1-активация быстрого останова **DCTRL1-RDY DCTRL1 FOTOB DCTRL1-RFG1=NOUT** DCTRL1-RFG1 = выходная скорость **DCTRL1-RUN** DCTRL1-мотор вращается **DCTRL1-RUN-CCW** DCTRL1-мотор вращается по часовой стрелке **DCTRL1-RUN-CW** DCTRL1-мотор вращается против часовой стрелки **DCTRL1-TRIP** DCTRL1-TRIP **AKTMBHO DCTRL1-TRIP-QMIN-IMP** DCTRL1-TRIP или Omin или IMP активен **DCTRL1-TRIP-RESET** DCTRL1-сброс ошибки TRIP **DCTRL1-TRIP-SET** DCTRL1-внешняя ощибка TRIP **DFIN1** (Digital frequency input 1) функциональный блок - частотный вход 1 **DFIN1-GAIN** коэффициент усиления частотного входа **DFIN1-NORM** нормализация частотного входа 1 **DFIN1-OFFSET** смещение частотного входа 1 **DFIN1-ON** частотный вход 1 активирован **DFIN1-OUT** выход частотного входа 1 **DFOUT1** частотный выход 1

**DFOUT1-AN-IN** аналоговый вход частотного выхода 1

**DFOUT1-OUT** выход частотного выхода 1

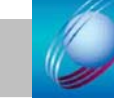

**DIGIN1** функциональный блок дискретного входа 1 **DIGOUT1** функциональный блок дискретного выхода 1 **DIGOUT2** функциональный блок дискретного выхода 2 **FIXED-FREE** вход или выход не подключены

**MCTRL1** функциональный блок контроллера мотора 1

MCTRL1-DCB активация торможения постоянным током

**MCTRL1-DCVOLT** напряжение звена постоянного тока

**MCTRL1-Imax** превышение максимального тока или уставки момента

**MCTRL1-IMOT** оцененный ток мотора

MCTRL1-MOUT MCTRL1-выход момента вращения

**MCTRL1-MSET** MCTRL1-уставка момента

**MCTRL1-MSET1** MCTRL1-уставка момента 1 (порог по моменту)

**MCTRL1-MSET1=MACT** уставка момента 1 = актуальное значение момента

MCTRL1-MSET2 MCTRL1-уставка момента 2 (порог по моменту)

**MCTRL1-MSET2=MACT** уставка момента 2 = актуальное значение момента

**MCTRL1-NOUT** выходная частота

MCTRL1-(1/NOUT) выходной сигнал 1/С0050

MCTRL1-NOUT+SLIP выходная частота с компенсацией скольжения

**MCTRL1-PHI-ADD** дополнительная фаза

**MCTRL1-VOLT** напряжение мотора

**MCTRL1-VOLT-ADD** дополнительное напряжение

МРОТ1 мотор потенциометр 1

**MPOT1-DOWN** рабочая точка движется вниз до минимальной установленной частоты

**MPOT1-INIT** конфигурация мотор потенциометра

**MPOT1-QSP** активация быстрого останова через мотор потенциометр

**MPOT1-OUT** выход мотор потенциометра

**MPOT1-UP** рабочая точка движется вверх до максимальной установленной частоты

**NSET1** функциональный блок уставка скорости

NSET1-JOG1/3 активация фиксированной скорости 1 или 3

NSET1-JOG1/3/5/7 активация фиксированной скорости 1, 3, 5 или 7

NSET1-JOG2/3 активация фиксированной скорости 2 или 3

NSET1-JOG2/3/6/7 активация фиксированной скорости 2, 3, 6 или 7

NSET1-JOG4/5/6/7 активация фиксированной скорости 4, 5, 6 или 7

**NSET1-N1** уставка скорости 1

NSET1-N2 уставка скорости 2

**NSET1-NADD** дополнительная уставка скорости через пульт или параметр C0140

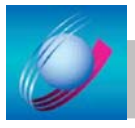

### **Преобразователь с модулем входа/выхода «Standard»**

### **Диаграмма прохождения сигналов**

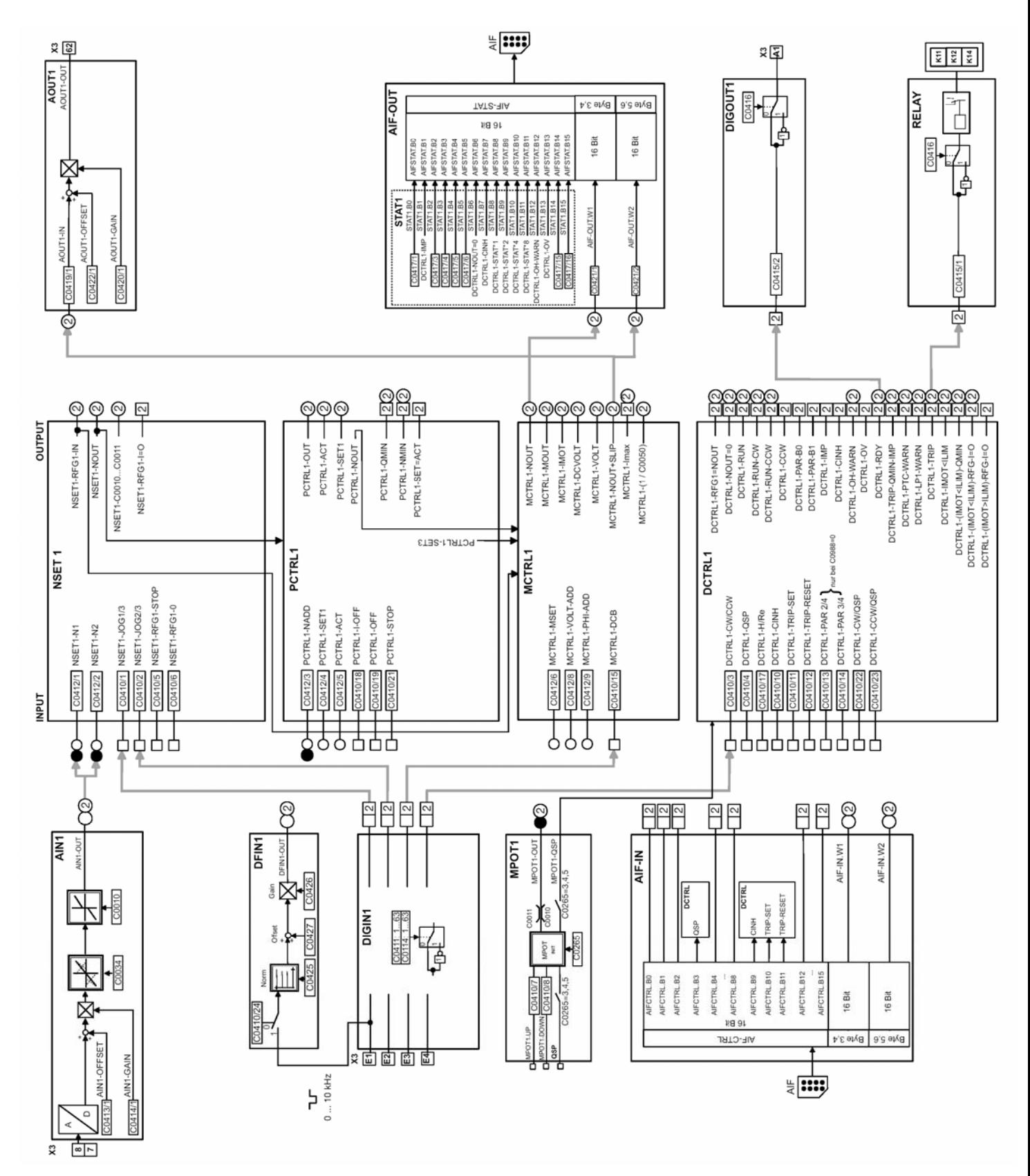

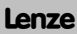

Преобразователи частоты серии 8200 Vector Руководство по эксплуатации  $85$ 

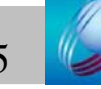

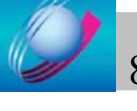

Регулятор процесса и уставка задания **Регулятор процесса и уставка задания** 

## **Блок формирования сигнала задания** Блок формирования сигнала задания

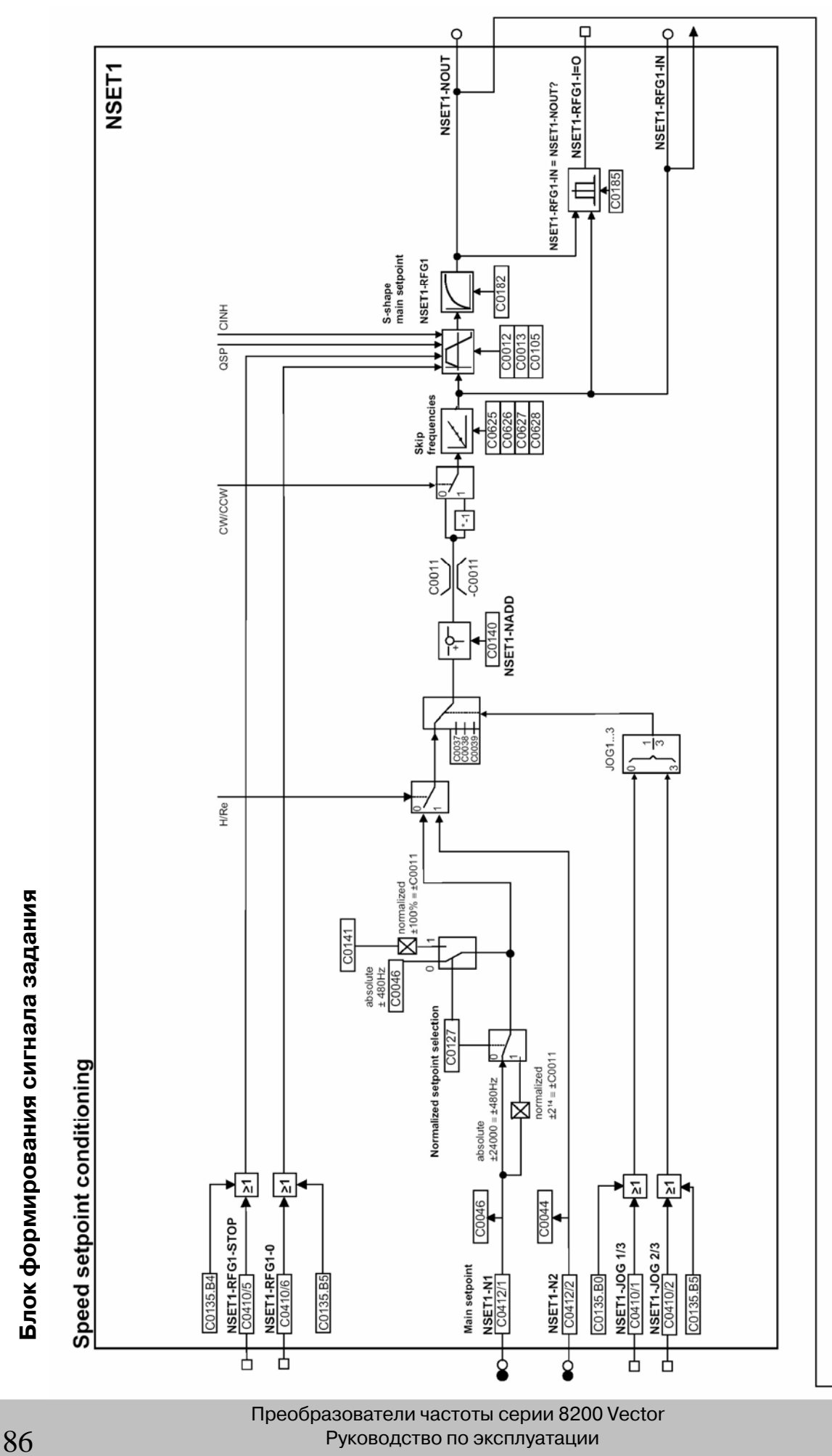

Lenze

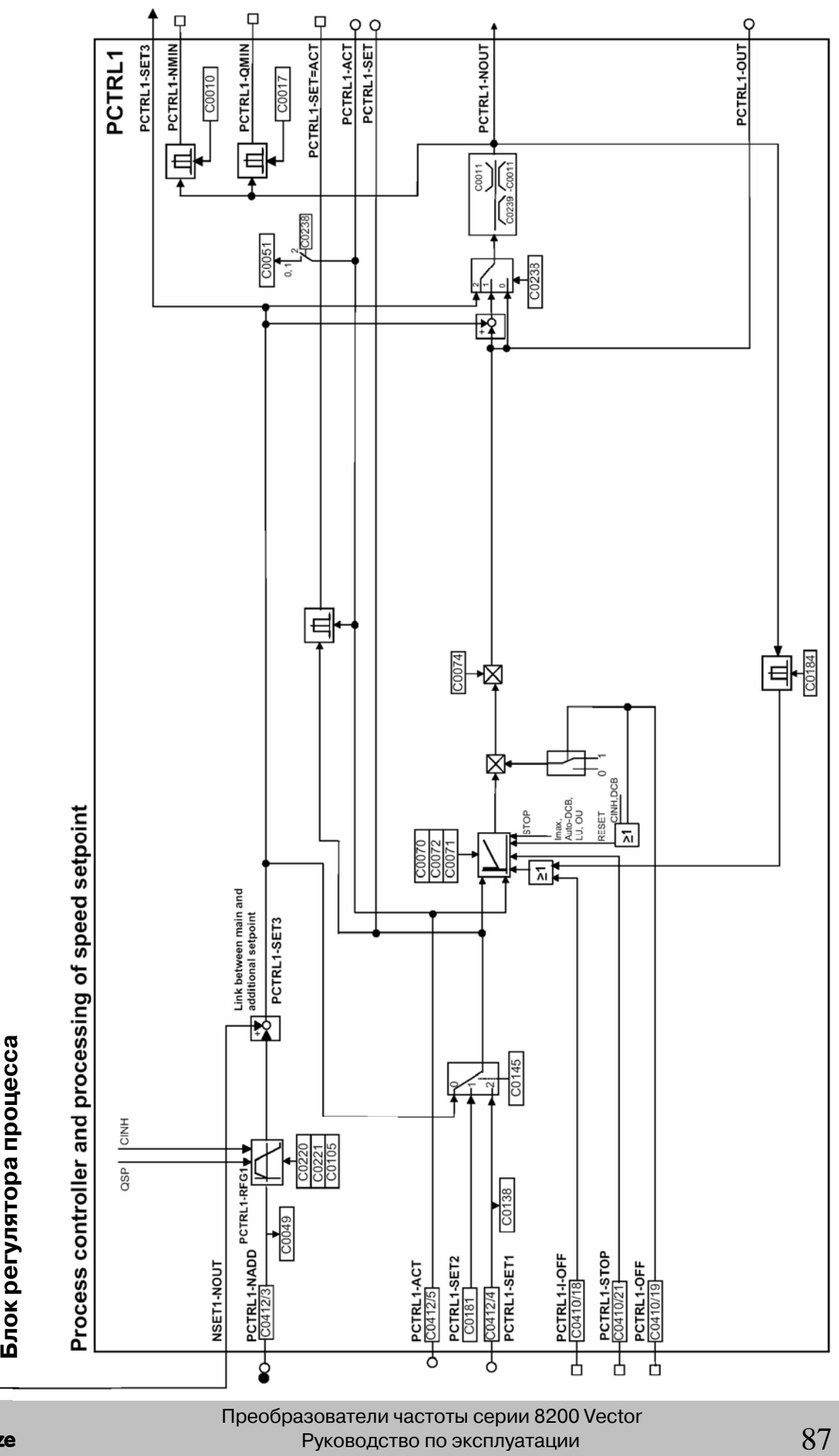

Lenze

C

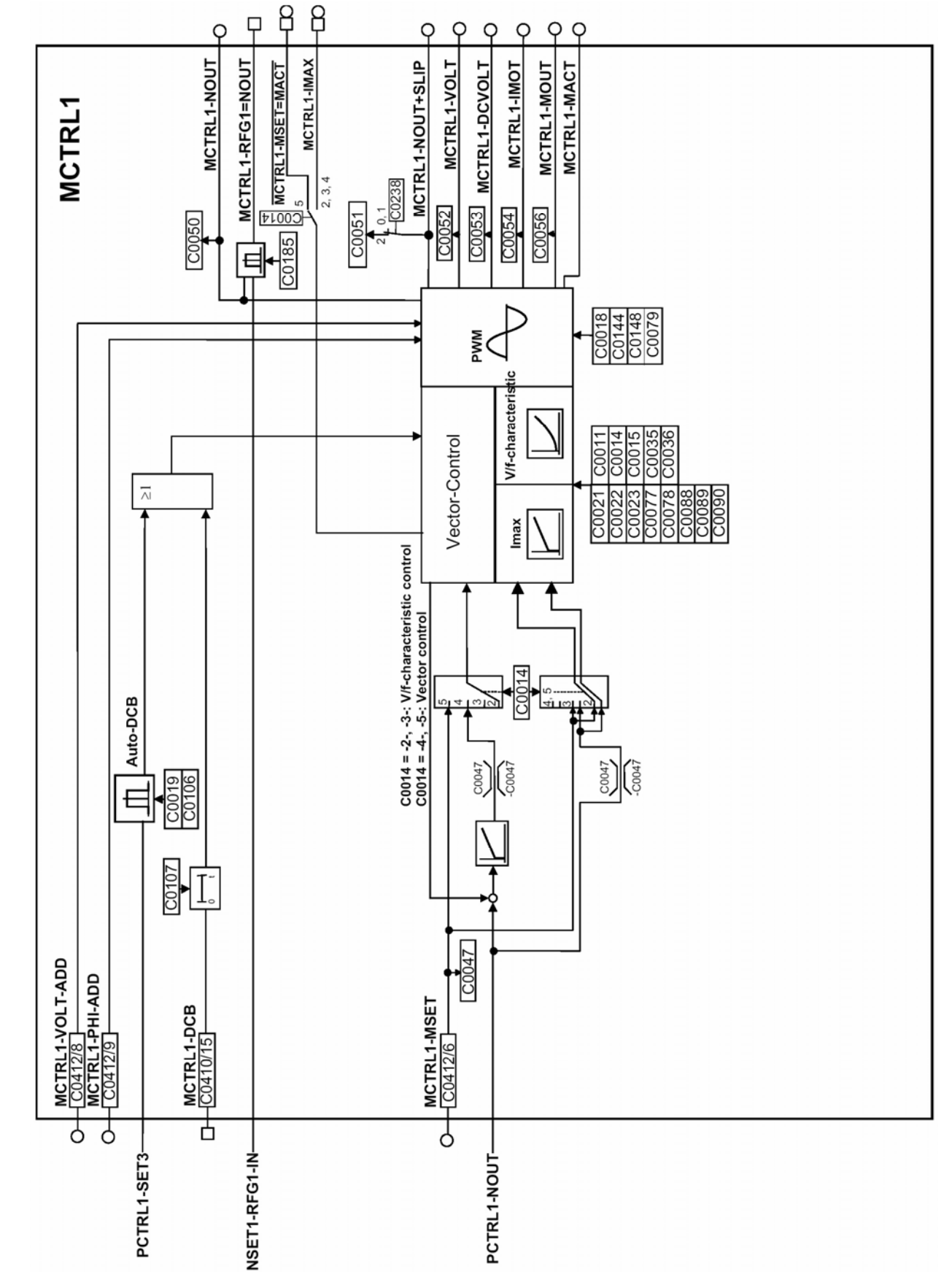

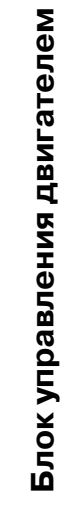

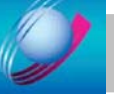

Преобразователи частоты серии 8200 Vector треобразователи частоты серии 6200<br>Руководство по эксплуатации

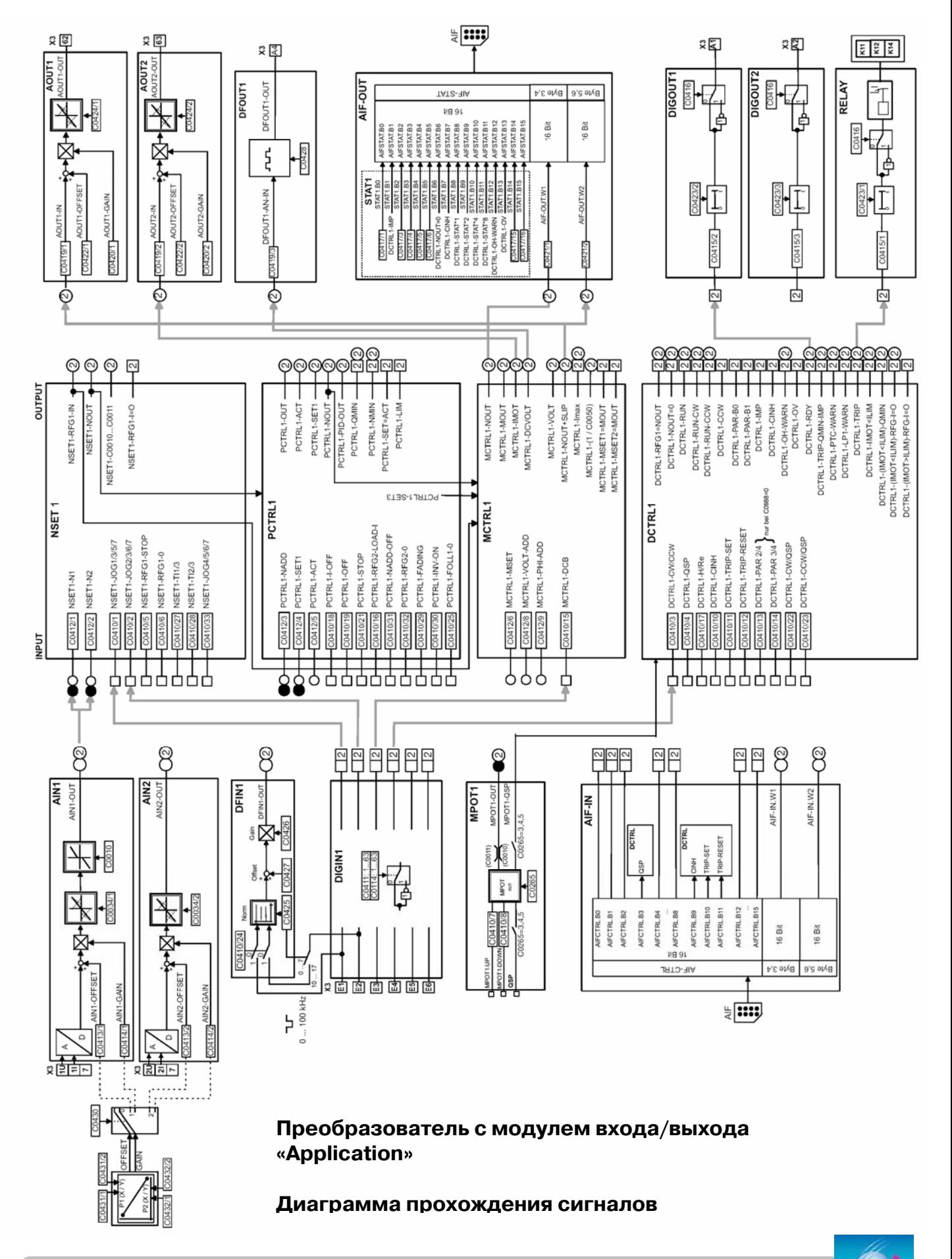

Преобразователи частоты серии 8200 Vector Руководство по эксплуатации  $89$ 

Lenze

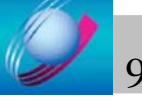

# Регулятор процесса и уставка задания **Регулятор процесса и уставка задания**

## **Блок формирования сигнала задания** Блок формирования сигнала задания

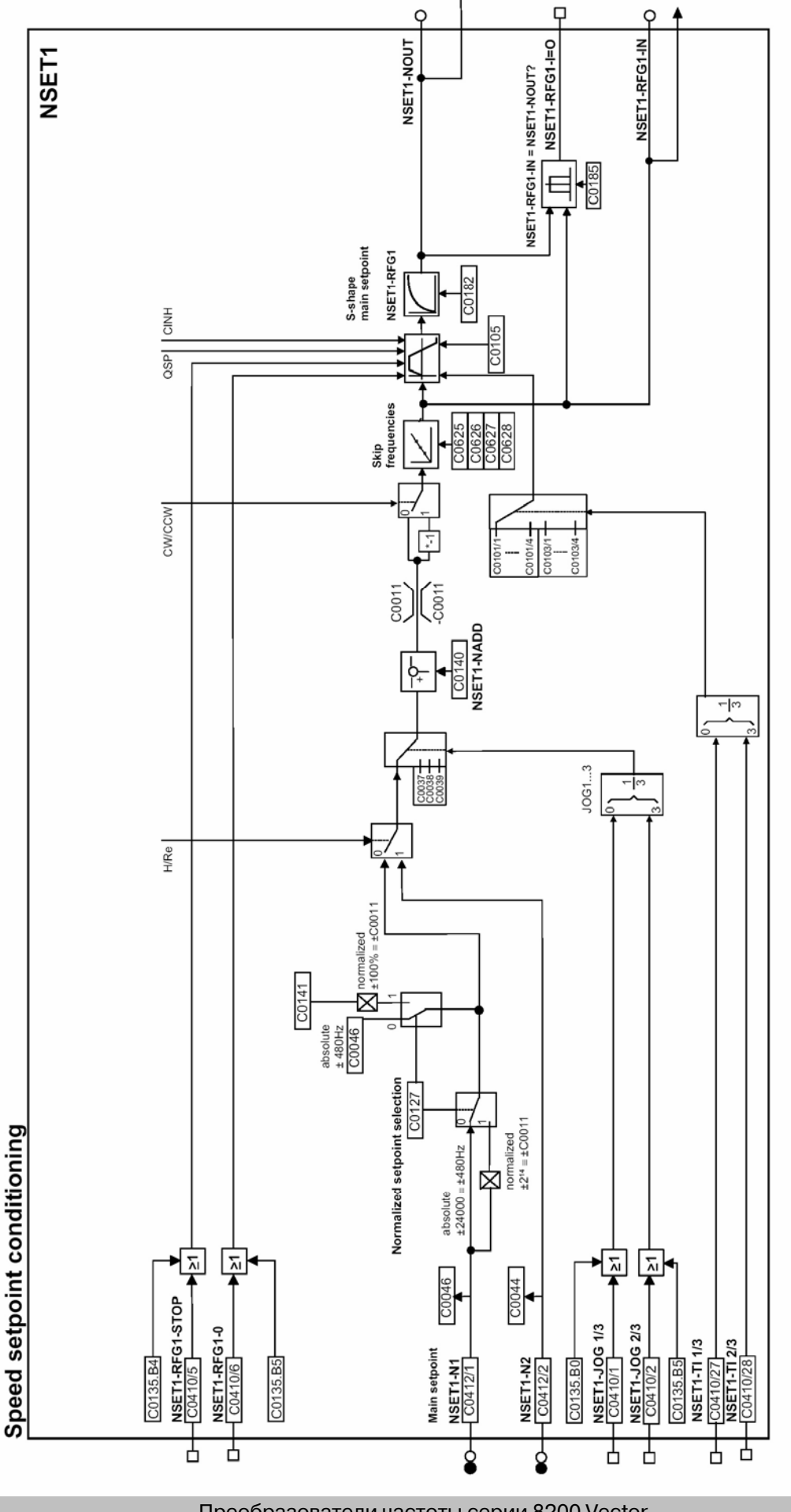

Преобразователи частоты серии 8200 Vector преобразователи частоты серии 8200<br>Руководство по эксплуатации

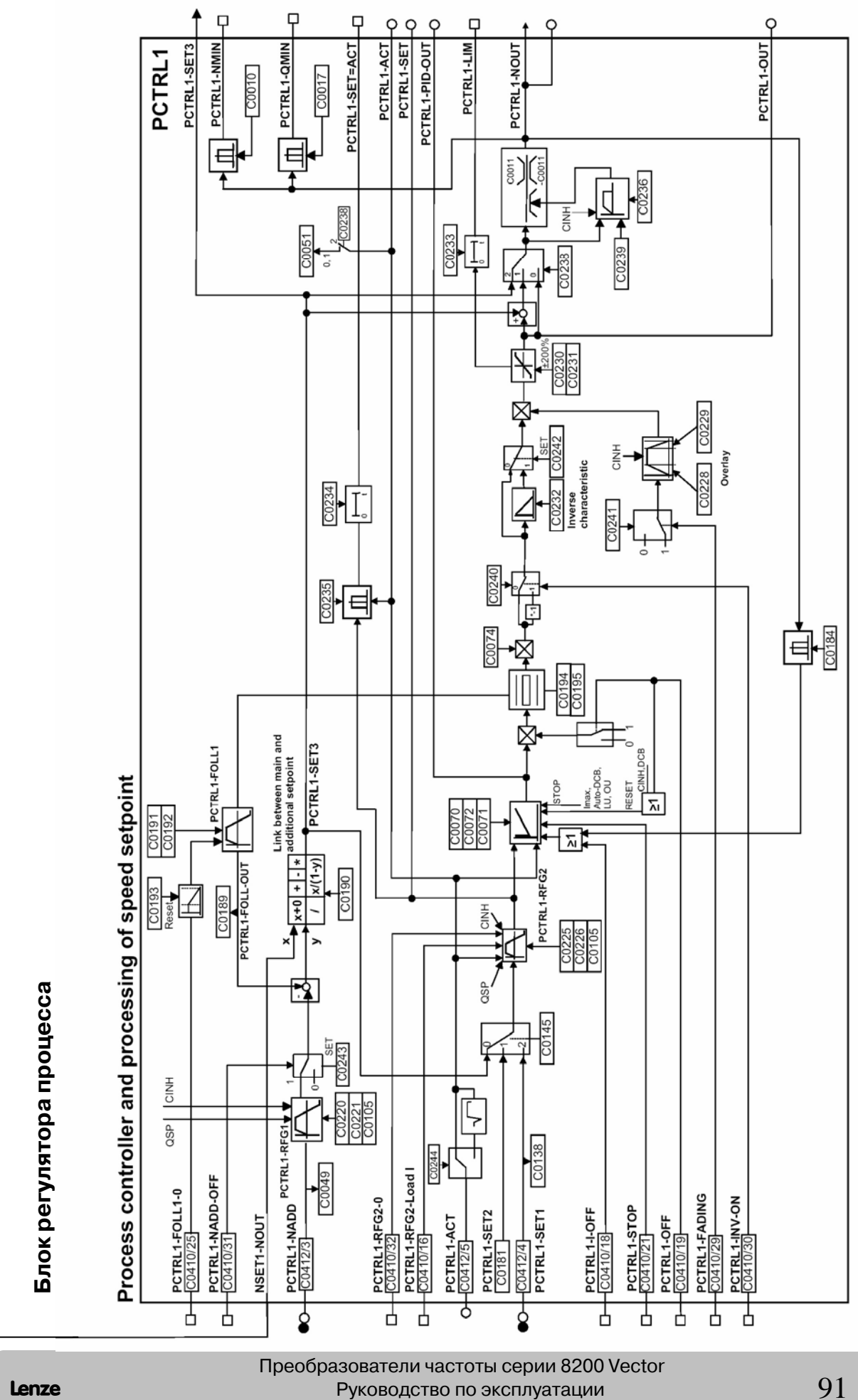

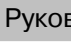

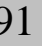

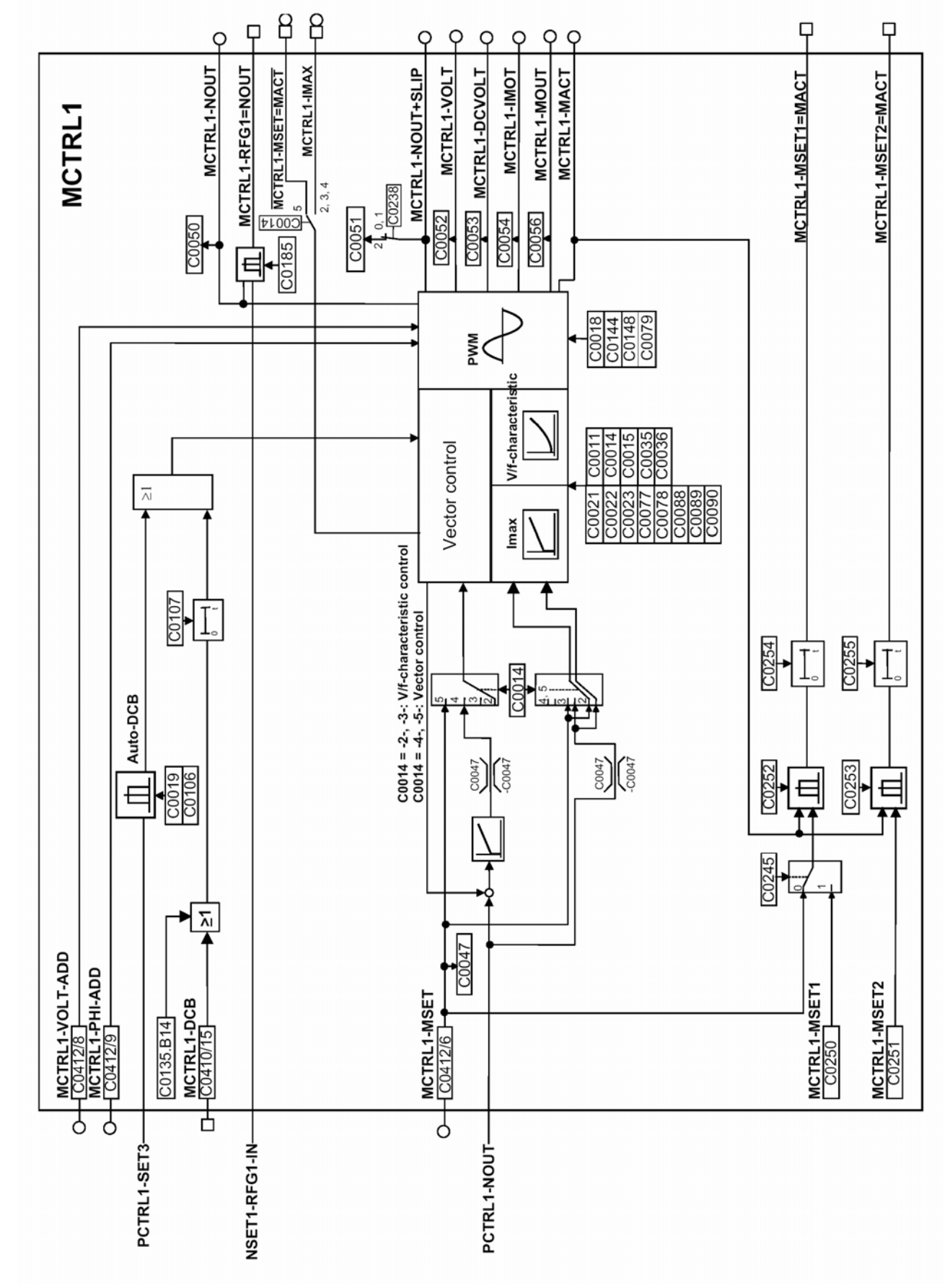

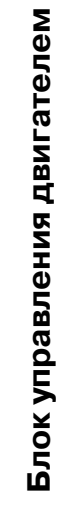

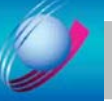